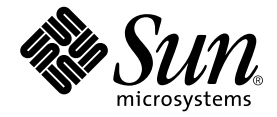

# Sun<sup>™</sup> MTP Client User's Guide

Release 7.2

Sun Microsystems, Inc. 4150 Network Circle Santa Clara, CA 95054 U.S.A. 650-960-1300

Part No. 816-2797-11 October 2002, Revision A

Send comments about this document to: docfeedback@sun.com

Copyright 2002 Sun Microsystems, Inc., 4150 Network Circle, Santa Clara, California 95054, U.S.A. All rights reserved.

Sun Microsystems, Inc. has intellectual property rights relating to technology embodied in the product that is described in this document. In particular, and without limitation, these intellectual property rights may include one or more of the U.S. patents listed at http://www.sun.com/patents and one or more additional patents or pending patent applications in the U.S. and in other countries.

This document and the product to which it pertains are distributed under licenses restricting their use, copying, distribution, and decompilation. No part of the product or of this document may be reproduced in any form by any means without prior written authorization of Sun and its licensors, if any.

Third-party software, including font technology, is copyrighted and licensed from Sun suppliers.

Parts of the product may be derived from Berkeley BSD systems, licensed from the University of California. UNIX is a registered trademark in the U.S. and in other countries, exclusively licensed through X/Open Company, Ltd.

Sun, Sun Microsystems, the Sun logo, AnswerBook2, docs.sun.com, and Solaris are trademarks or registered trademarks of Sun Microsystems, Inc. in the U.S. and in other countries.

All SPARC trademarks are used under license and are trademarks or registered trademarks of SPARC International, Inc. in the U.S. and in other countries. Products bearing SPARC trademarks are based upon an architecture developed by Sun Microsystems, Inc.

The OPEN LOOK and Sun™ Graphical User Interface was developed by Sun Microsystems, Inc. for its users and licensees. Sun acknowledges the pioneering efforts of Xerox in researching and developing the concept of visual or graphical user interfaces for the computer industry. Sun holds a non-exclusive license from Xerox to the Xerox Graphical User Interface, which license also covers Sun's licensees who implement OPEN LOOK GUIs and otherwise comply with Sun's written license agreements.

Use, duplication, or disclosure by the U.S. Government is subject to restrictions set forth in the Sun Microsystems, Inc. license agreements and as provided in DFARS 227.7202-1(a) and 227.7202-3(a) (1995), DFARS 252.227-7013(c)(1)(ii) (Oct. 1998), FAR 12.212(a) (1995), FAR 52.227-19, or FAR 52.227-14 (ALT III), as applicable.

DOCUMENTATION IS PROVIDED "AS IS" AND ALL EXPRESS OR IMPLIED CONDITIONS, REPRESENTATIONS AND WARRANTIES, INCLUDING ANY IMPLIED WARRANTY OF MERCHANTABILITY, FITNESS FOR A PARTICULAR PURPOSE OR NON-INFRINGEMENT, ARE DISCLAIMED, EXCEPT TO THE EXTENT THAT SUCH DISCLAIMERS ARE HELD TO BE LEGALLY INVALID.

Copyright 2002 Sun Microsystems, Inc., 4150 Network Circle, Santa Clara, California 95054, Etats-Unis. Tous droits réservés.

Sun Microsystems, Inc. a les droits de propriété intellectuels relatants à la technologie incorporée dans le produit qui est décrit dans ce document. En particulier, et sans la limitation, ces droits de propriété intellectuels peuvent inclure un ou plus des brevets américains énumérés à http://www.sun.com/patents et un ou les brevets plus supplémentaires ou les applications de brevet en attente dans les Etats-Unis et dans les autres pays.

Ce produit ou document est protégé par un copyright et distribué avec des licences qui en restreignent l'utilisation, la copie, la distribution, et la décompilation. Aucune partie de ce produit ou document ne peut être reproduite sous aucune forme, parquelque moyen que ce soit, sans l'autorisation préalable et écrite de Sun et de ses bailleurs de licence, s'il y ena.

Le logiciel détenu par des tiers, et qui comprend la technologie relative aux polices de caractères, est protégé par un copyright et licencié par des fournisseurs de Sun.

Des parties de ce produit pourront être dérivées des systèmes Berkeley BSD licenciés par l'Université de Californie. UNIX est une marque déposée aux Etats-Unis et dans d'autres pays et licenciée exclusivement par X/Open Company, Ltd.

Sun, Sun Microsystems, le logo Sun, AnswerBook2, docs.sun.com, et Solaris sont des marques de fabrique ou des marques déposées de Sun Microsystems, Inc. aux Etats-Unis et dans d'autres pays.

Toutes les marques SPARC sont utilisées sous licence et sont des marques de fabrique ou des marques déposées de SPARC International, Inc. aux Etats-Unis et dans d'autres pays. Les produits protant les marques SPARC sont basés sur une architecture développée par Sun Microsystems, Inc.

L'interface d'utilisation graphique OPEN LOOK et Sun™ a été développée par Sun Microsystems, Inc. pour ses utilisateurs et licenciés. Sun reconnaît les efforts de pionniers de Xerox pour la recherche et le développment du concept des interfaces d'utilisation visuelle ou graphique pour l'industrie de l'informatique. Sun détient une license non exclusive do Xerox sur l'interface d'utilisation graphique Xerox, cette licence couvrant également les licenciées de Sun qui mettent en place l'interface d 'utilisation graphique OPEN LOOK et qui en outre se conforment aux licences écrites de Sun.

LA DOCUMENTATION EST FOURNIE "EN L'ÉTAT" ET TOUTES AUTRES CONDITIONS, DECLARATIONS ET GARANTIES EXPRESSES OU TACITES SONT FORMELLEMENT EXCLUES, DANS LA MESURE AUTORISEE PAR LA LOI APPLICABLE, Y COMPRIS NOTAMMENT TOUTE GARANTIE IMPLICITE RELATIVE A LA QUALITE MARCHANDE, A L'APTITUDE A UNE UTILISATION PARTICULIERE OU A L'ABSENCE DE CONTREFAÇON.

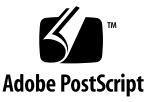

### Contents

#### **[Preface](#page-12-0) xiii**

[How This Book Is Organized](#page-12-1) xiii [Using UNIX Commands x](#page-13-0)iv [Typographic Conventions](#page-13-1) xiv [Shell Prompts](#page-14-0) xv [Related Documentation](#page-14-1) xv [Accessing Sun Documentation x](#page-15-0)vi [Sun Welcomes Your Comments](#page-15-1) xvi

**1. [Overview 1](#page-16-0)**

[Capabilities of Sun MTP Client 1](#page-16-1) [Supported Transport Protocols 3](#page-18-0) [TCP/IP](#page-18-1) 3 [SNA 3](#page-18-2) [Operating Requirements 4](#page-19-0) [Terminology 4](#page-19-1)

#### **2. [Installation](#page-20-0) 5**

[Installing Sun MTP Client on Windows 5](#page-20-1)

▼ [To Install Sun MTP Client on Windows 5](#page-20-2) [Installing Sun MTP Client on Solaris 7](#page-22-0)

#### **3. [Configuring Sun MTP Client and Sun MTP](#page-24-0) 9**

[Configuring Sun MTP Client](#page-24-1) 9

[Adding Systems to the](#page-25-0) KIXCLI. INI File 10

[Required Fields for a TCP/IP-Connected System 1](#page-25-1)0

[Required Fields for an SNA-Connected System 1](#page-26-0)1

[Defining Client Behavior in the](#page-27-0) KIXCLI. INI File 12

[Enabling and Disabling a Diagnostic Trace 1](#page-29-0)4

- ▼ [To Run the Diagnostic Trace 1](#page-29-1)4
- ▼ [To Disable the Diagnostic Trace 1](#page-29-2)4

[Configuring Sun MTP for a TCP/IP Connection to Sun MTP Client 1](#page-30-0)5

▼ [To Configure Sun MTP 1](#page-30-1)5

[Configuring Sun MTP and SNA for an SNA-Connected Sun MTP Client](#page-31-0) 16

#### **4. [Starting Sun MTP Client and Sun MTP](#page-32-0) 17**

[Starting Sun MTP Client on Windows 1](#page-32-1)7 [Starting Sun MTP Client on Solaris 1](#page-33-0)8 [Enabling Sun MTP to Receive Connections 1](#page-33-1)8

#### **5. [Sun MTP Client Administration](#page-36-0) 21**

[Administering Sun MTP Client on Windows](#page-36-1) 21 [Control Panel](#page-36-2) 21 [TCP Systems Panel 2](#page-37-0)2 [MS SNA Systems Panel](#page-38-0) 23 [Messages Panel 2](#page-39-0)4 [Administering Sun MTP Client on Solaris 2](#page-40-0)5

#### **6. [3270 Terminal](#page-42-0) 27**

[Configuring the 3270 Terminal](#page-42-1) 27

[To Configure Using Command Line Parameters 2](#page-42-2)7

▼ [To Configure Using the Initialization File 2](#page-43-0)8

[Starting the 3270 Terminal](#page-44-0) 29

- ▼ [To Start the 3270 Terminal From the 3270 Terminal Icon 2](#page-44-1)9
- ▼ [To Start the 3270 Terminal From a Command Line 3](#page-45-0)0

[3270 Terminal Screen](#page-45-1) 30

[Stopping the 3270 Terminal 3](#page-47-0)2

▼ [To Shut Down the 3270 Terminal](#page-47-1) 32

#### **7. [3270 Printer](#page-48-0) 33**

[Configuring the 3270 Printer](#page-48-1) 33

▼ [To Configure the Printer 3](#page-48-2)3

[Example](#page-50-0) kixprnt Commands 35

[Starting the 3270 Printer 3](#page-51-0)6

- ▼ [To Start the 3270 Printer From the 3270 Printer Icon](#page-51-1) 36
- ▼ [To Start the 3270 Printer From a Command Line 3](#page-52-0)7

[3270 Printer Screen 3](#page-52-1)7

[Stopping the 3270 Printer 3](#page-53-0)8

▼ [To Stop the Printer 3](#page-53-1)8

#### **8. [External Call Interface \(ECI\) 3](#page-54-0)9**

[ECI Example Code 3](#page-54-1)9

[How Does the Sun MTP ECI Work?](#page-54-2) 39

[CICS\\_ExternalCall](#page-55-0) Call Types 40

[Program Link Calls](#page-57-0) 42

[Reply Solicitation Calls](#page-57-1) 42

[Status Information Calls 4](#page-58-0)3

[Application Design 4](#page-58-1)3

[Managing Logical Units-of-Work](#page-58-2) 43

[Designing an Application for Windows](#page-60-0) 45

[Designing an Application for Solaris 4](#page-61-0)6

[ECI Data Structures 4](#page-62-0)7

[ECI Functions](#page-64-0) 49

CICS ExternalCall() 49

CICS EciListSystems() 52

[KixCli\\_QueryFD\(\)](#page-68-0) 53

[Common ECI Scenarios](#page-69-0) 54

[Performing a One-Shot DPL](#page-70-0) 55

[Performing a One-shot Asynchronous DPL Using Message](#page-70-1) [Notification](#page-70-1) 55

[Performing a One-Shot Asynchronous DPL Using Semaphore](#page-72-0) [Notification](#page-72-0) 57

[Performing a One-Shot Asynchronous DPL Using Callback](#page-74-0) [Notification](#page-74-0) 59

[Performing a One-Shot Synchronous DPL 6](#page-76-0)1

[Starting a Multiple Part Unit-of-Work 6](#page-77-0)2

[Continuing a Long Running Unit-of-Work](#page-77-1) 62

[Explicitly Syncpointing a Unit-of-Work 6](#page-78-0)3

[Rolling Back a Unit-of-Work 6](#page-79-0)4

[Interrogating Connections to a Remote System](#page-80-0) 65

[Using Callbacks](#page-81-0) 66

[Sun MTP ECI Interface Enhancements](#page-82-0) 67

[Reply Message Formats 6](#page-82-1)7

#### **9. [External Presentation Interface \(EPI\) 6](#page-84-0)9**

[EPI Examples](#page-84-1) 69

[Developing an EPI Application 7](#page-85-0)0

[Initializing and Terminating EPI 7](#page-85-1)0 [Adding and Deleting EPI Terminals 7](#page-85-2)0 [Starting Transactions](#page-86-0) 71 [Processing Events](#page-86-1) 71 [Event Notification on Windows 7](#page-87-0)2 [Event Notification on Solaris](#page-87-1) 72 [Sending and Receiving Data 7](#page-88-0)3 [EPI Constants and Data Structures](#page-88-1) 73 [Constants](#page-88-2) 73 [Standard Data Types](#page-89-0) 74 [Data Structures](#page-89-1) 74 [CICS\\_EpiSystem\\_t](#page-89-2) 74 [CICS\\_EpiDetails\\_t](#page-90-0) 75 [CICS\\_EpiEventData\\_t](#page-91-0) 76 [CICS\\_EpiSysError\\_t](#page-92-0) 77 CICS EpiNotify t 79 [CICS\\_EpiEvent\\_t](#page-94-1) 79 [CICS\\_EpiEnd\\_t](#page-95-0) 80 [CICS\\_EpiATIState\\_t](#page-95-1) 80 [CICS\\_EpiSenseCode\\_t](#page-96-0) 81 [CICS\\_EpiWait\\_t](#page-96-1) 81 [EPI Events 8](#page-97-0)2 [CICS\\_EPI\\_EVENT\\_SEND](#page-97-1) 82 [CICS\\_EPI\\_EVENT\\_CONVERSE](#page-98-0) 83 [CICS\\_EPI\\_EVENT\\_END\\_TRAN](#page-98-1) 83 [CICS\\_EPI\\_EVENT\\_START\\_ATI](#page-99-0) 84 [CICS\\_EPI\\_EVENT\\_END\\_TERM](#page-99-1) 84

#### [EPI Functions 8](#page-100-0)5

[CICS\\_EpiInitialize\(\)](#page-101-0) 86

[CICS\\_EpiTerminate\(\)](#page-101-1) 86

[CICS\\_EpiListSystems\(\)](#page-102-0) 87

[CICS\\_EpiAddTerminal\(\)](#page-103-0) 88

[CICS\\_EpiDelTerminal\(\)](#page-105-0) 90

CICS EpiStartTran() 90

[CICS\\_EpiReply\(\)](#page-107-0) 92

[CICS\\_EpiATIState\(\)](#page-108-0) 93

[CICS\\_EpiSenseCode\(\)](#page-109-0) 94

[CICS\\_EpiGetEvent\(\)](#page-110-0) 95

[CICS\\_EpiGetSysError\(\)](#page-111-0) 96

[CICS\\_EpiInquireSystem\(\)](#page-113-0) 98

**A.** [KIXTERM.INI](#page-116-0) **101**

[Identifying File Comments 1](#page-116-1)01

[Key Mappings](#page-117-0) 102

[Defining the Normal and Light Colors for a Terminal](#page-119-0) 104

[Mapping Colors 1](#page-120-0)05

[Resetting a Keyboard 1](#page-120-1)05

#### **B. [Messages 1](#page-122-0)07**

[Examining Messages 1](#page-122-1)07

[Message Format](#page-122-2) 107

[Sun MTP Client Messages 1](#page-123-0)08

[Emulator Messages](#page-128-0) 113

**[Glossary](#page-132-0) 117**

**[Index 1](#page-136-0)21**

### Figures

- FIGURE 1-1 Sun MTP Client Network Connection Alternatives 2
- FIGURE 1-2 Sun MTP Client Application Support 2
- FIGURE 2-1 Choose Destination Location 6
- FIGURE 2-2 Sun MTP Client Start Menu 7
- FIGURE 5-1 Control Panel 22
- FIGURE 5-2 TCP Systems Panel 23
- FIGURE 5-3 MS SNA Systems Panel 24
- FIGURE 5-4 Messages Panel—Example 25
- FIGURE 6-1 3270 Terminal System Selection Dialog 30
- FIGURE 6-2 3270 Terminal Screen 31
- FIGURE 7-1 3270 Printer System Selection Dialog 37
- FIGURE 7-2 3270 Printer Icon 37
- FIGURE 7-3 3270 Printer Screen 38

### Tables

- TABLE 6-1 3270 Terminal Status Bar Information 31
- TABLE 8-1 eci\_call\_type for Functions 41
- TABLE 8-2 ECI\_STATUS Structure Fields 47
- TABLE 8-3 ECI\_PARMS Structure Fields 47
- TABLE 8-4 CICS\_EciSystem\_t Structure Fields 52
- TABLE 8-5 ECI\_PARMS Values for One-Shot Asynchronous DPL Using Message Notification 56
- TABLE 8-6 ECI\_PARMS Value for Obtaining a Specific Reply 57
- TABLE 8-7 ECI\_PARMS Values for One-Shot Asynchronous DPL Using Semaphore Notification 58
- TABLE 8-8 ECI\_PARMS Values for One-Shot Asynchronous DPL Using Callback Notification 60
- TABLE 8-9 ECI\_PARMS Values for One-Shot Synchronous DPL 61
- TABLE 8-10 ECI\_PARMS Values for Syncpointing a Unit-of-Work 63
- TABLE 8-11 ECI\_PARMS Values for Rolling Back a Unit-of-Work 64
- TABLE 8-12 ECI\_PARMS Values for ECI\_STATE\_ASYNC Call 65
- TABLE 8-13 ECI\_PARMS Values for STATE\_ASYNC\_MESSAGE Reply Solicitation 65
- TABLE A-1 KIXTERM. INI 3270 Keys 102
- TABLE A-2 KIXTERM. INI System Keys 103
- TABLE A-3 KIXTERM. INI Modifier Keys 104
- TABLE A-4 KIXTERM.INI Colors 105

### <span id="page-12-0"></span>Preface

This document describes how to install and use the Sun™ MTP Client software.

### <span id="page-12-1"></span>How This Book Is Organized

[Chapter 1](#page-16-2) describes the client capabilities of Sun MTP Client, the supported protocols, and the operating requirements.

[Chapter 2](#page-20-3) explains how to install the software.

[Chapter 3](#page-24-2) describes how to configure the software.

[Chapter 4](#page-32-2) This chapter describes how to start Sun MTP Client and how to start Sun MTP on the host.

[Chapter 5](#page-36-3) describes how to administer Sun MTP Client.

[Chapter 6](#page-42-3) describes how to configure, start and stop the 3270 Terminal application.

[Chapter 7](#page-48-3) describes how to use the 3270 Printer application.

[Chapter 8](#page-54-3) describes the Sun MTP Client External Call Interface (ECI) as used with the C programming language.

[Chapter 9](#page-84-2) describes EPI as C program function specifications and the data structures they require.

[Appendix A](#page-116-2) describes the KIXTERM.INI initialization file.

[Appendix B](#page-122-3) lists the Sun MTP Client error messages.

## <span id="page-13-0"></span>Using UNIX Commands

This document does not contain information about basic UNIX® commands and procedures such as shutting down the system, booting the system, and configuring devices.

See one or more of the following for this information:

- *Solaris Handbook for Sun Peripherals*
- AnswerBook2<sup>™</sup> online documentation for the Solaris<sup>™</sup> operating environment
- Other software documentation that you received with your system

## <span id="page-13-1"></span>Typographic Conventions

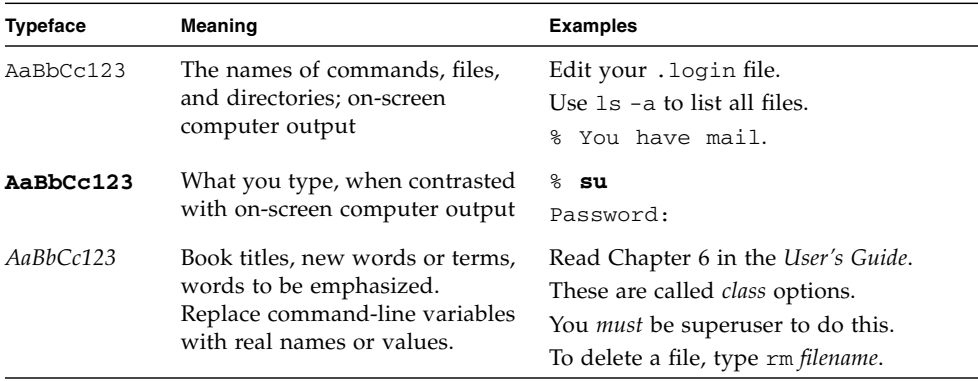

# Shell Prompts

<span id="page-14-0"></span>

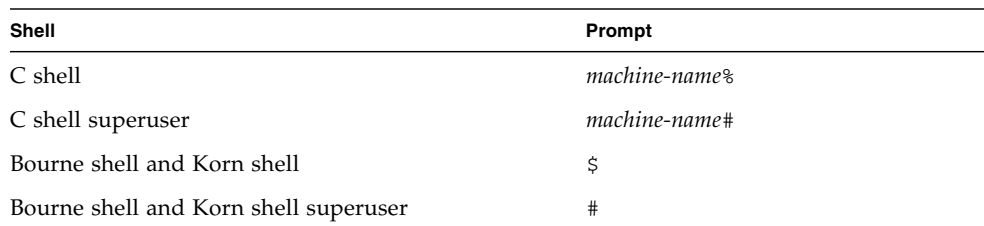

## <span id="page-14-1"></span>Related Documentation

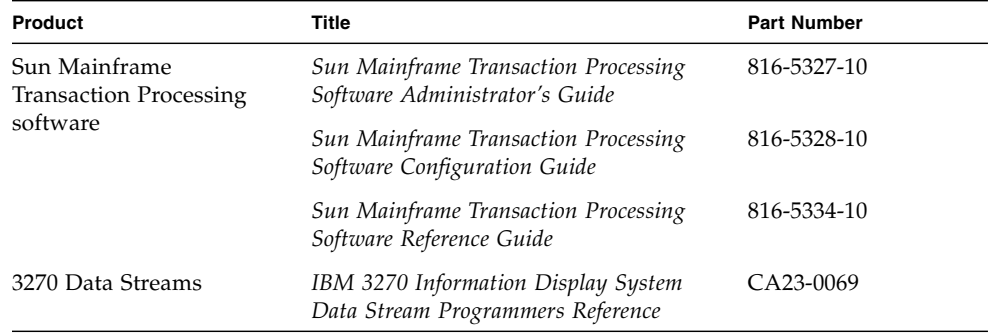

## <span id="page-15-0"></span>Accessing Sun Documentation

You can view, print, or purchase a broad selection of Sun documentation, including localized versions, at:

http://www.sun.com/documentation

### <span id="page-15-1"></span>Sun Welcomes Your Comments

Sun is interested in improving its documentation and welcomes your comments and suggestions. You can email your comments to Sun at:

docfeedback@sun.com

Please include the part number (816-2797-11) of your document in the subject line of your email.

<span id="page-16-2"></span>CHAPTER **1**

### <span id="page-16-0"></span>Overview

This chapter describes the client capabilities of Sun MTP Client, the supported protocols, and the operating requirements.

### <span id="page-16-1"></span>Capabilities of Sun MTP Client

Sun MTP Client provides the following client capabilities:

- 3270 Terminal (only available for Windows)
- 3270 Printer (only available for Windows)
- External Presentation Interface (EPI) application programming interface (API)
- External Call Interface (ECI) API
- Pascal bindings in the form of a Dynamic Link Library (DLL)

These capabilities allow a user to connect a terminal or printer, EPI application or ECI application running on a PC or UNIX machine, directly into one or more Sun MTP server systems running on one or more UNIX machines. In addition, Sun MTP Client provides examples that you can use for ideas when creating your own applications.

Each Sun MTP Client in [FIGURE 1-1](#page-17-0) can support multiple ECI applications, EPI applications, and 3270 Terminals or Printers as shown in [FIGURE 1-2](#page-17-1).

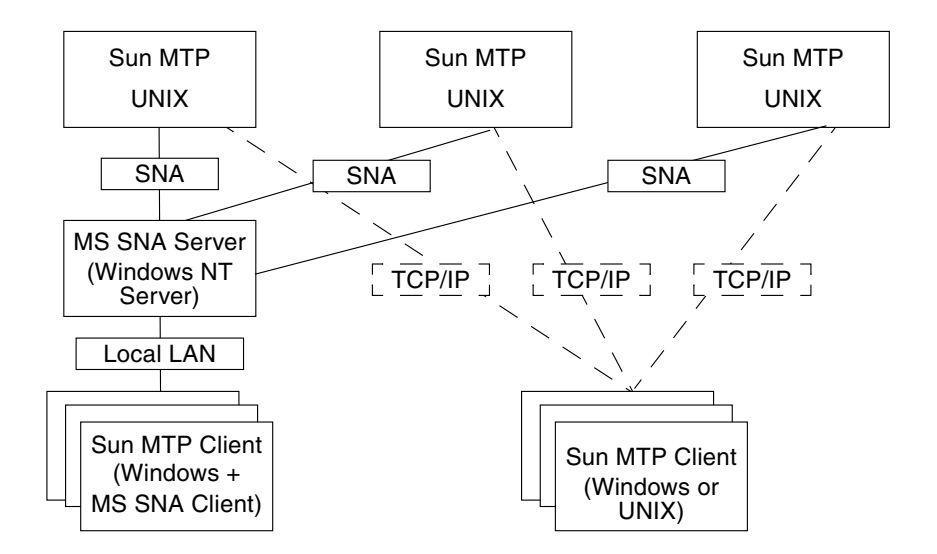

<span id="page-17-2"></span>**FIGURE 1-1** Sun MTP Client Network Connection Alternatives

<span id="page-17-0"></span>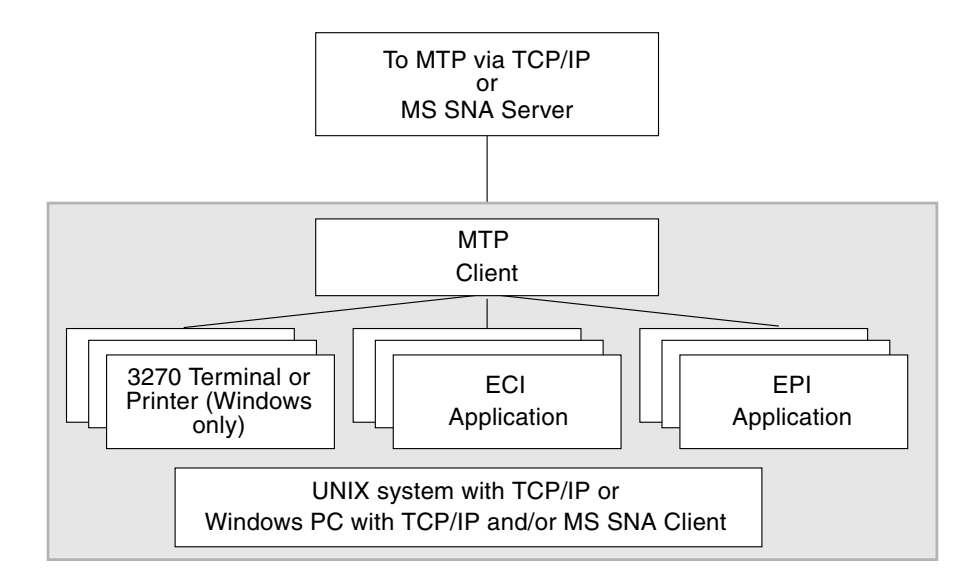

<span id="page-17-1"></span>**FIGURE 1-2** Sun MTP Client Application Support

## <span id="page-18-0"></span>Supported Transport Protocols

This section describes how Sun MTP Client supports connection to Sun MTP via TCP/IP and SNA.

### <span id="page-18-1"></span>TCP/IP

Sun MTP Client supports the TCP/IP protocol. It is available for Solaris and Windows versions.

On Windows, it is implemented by any WINSOCK compliant sockets Dynamic Linked Library (DLL). [Chapter 2,](#page-20-3) describes the method used by Sun MTP Client to determine the version of the DLL it uses, if more than one implementation is installed on your PC.

On Solaris, TCP/IP is part of the operating system.

#### <span id="page-18-2"></span>SNA

Connection from Sun MTP Client for Windows to Sun MTP is supported using either the Microsoft SNA Server or IBM Communications Server. This requires a machine running the Windows Server and the SNA Server that has an LU 6.2 connection configured to each Sun MTP Client region to which access is required. Then you can connect Sun MTP Client for Windows to Sun MTP from one or more Windows machines via the SNA Server (See [FIGURE 5-3\)](#page-39-1). Each machine running Sun MTP Client must also have the SNA Client software installed.

Connection between each SNA Client and the SNA Server is achieved using a number of alternatives. For more details, see the documentation for your SNA Server.

SNA is not currently supported for Sun MTP Client on Solaris.

## <span id="page-19-0"></span>Operating Requirements

Sun MTP Client is available on several platforms. Following are the minimum operating requirements:

- Microsoft Windows NT 4 or Windows 2000
	- WINSOCK.DLL or Microsoft SNA Client for Windows NT as described in ["Supported Transport Protocols" on page 3](#page-18-0).
	- Program development environment of your choice. Explicit support is provided for C and C++.
- Solaris
	- Program development environment of your choice. Explicit support is provided for C and C++.

## <span id="page-19-1"></span>Terminology

This document uses the following terms:

- *Windows* refers to Microsoft Windows NT Version 4 or Windows 2000
- *UNIX* refers to the Solaris operating environment

This document uses the following conventions when referring to files:

- Where applicable, all files are referred to in their DOS name version, that is, path specifications use the backslash $(\cdot)$  character as the directory separator and may include a drive letter, such as C:.
- Where applicable, the term \$INSTROOT is used to refer to the directory into which Sun MTP Client was installed.

### <span id="page-20-3"></span><span id="page-20-0"></span>Installation

This chapter provides the steps for installing on the following platforms:

- Windows NT or Windows 2000
- Solaris

### <span id="page-20-1"></span>Installing Sun MTP Client on Windows

#### <span id="page-20-2"></span>▼ To Install Sun MTP Client on Windows

- **1. Start the installation by double-clicking the** .exe **file.** InstallShield will guide you through the installation process.
- **2. Choose the destination folder for the installation.**

If the default value is not what you require, click Browse to choose a different directory (see [FIGURE 2-1\)](#page-21-0).

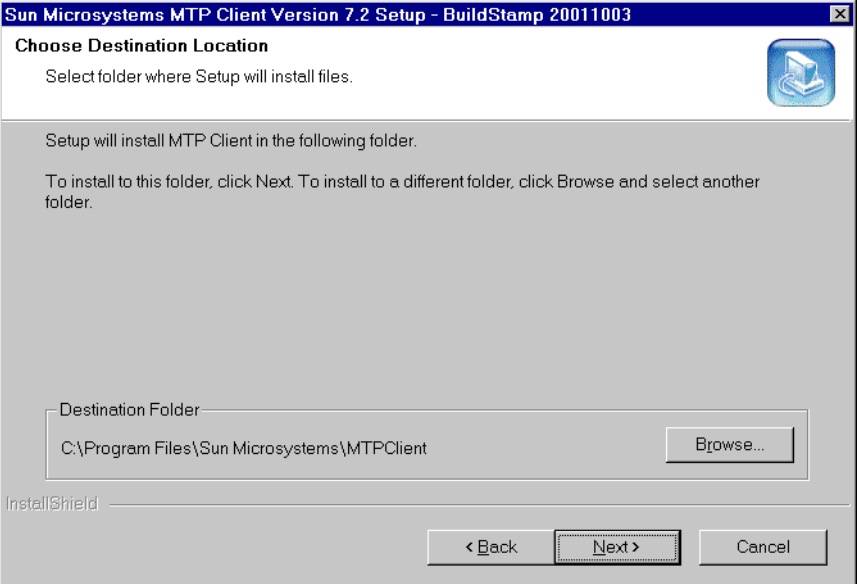

**FIGURE 2-1** Choose Destination Location

#### <span id="page-21-0"></span>**3. Make a selection on the Setup Type screen and click Next.**

There are three choices for the type of installation:

- Typical: Installs the complete Sun MTP Client. This is sufficient for application development and execution.
- Compact: Installs only the parts required to run applications. Application development is not possible.
- Custom: Displays the Select Components screen, which allows you to choose the parts of the product that you want to install. The Production Files component is required for all other components.

#### **4. When the installation completes, the Setup Complete screen is displayed.**

There will be an option to reboot your system now or later. However, you must reboot before using the Sun MTP Client software.

Sun MTP Client will be installed on the Start Menu as shown in [FIGURE 2-2](#page-22-1).

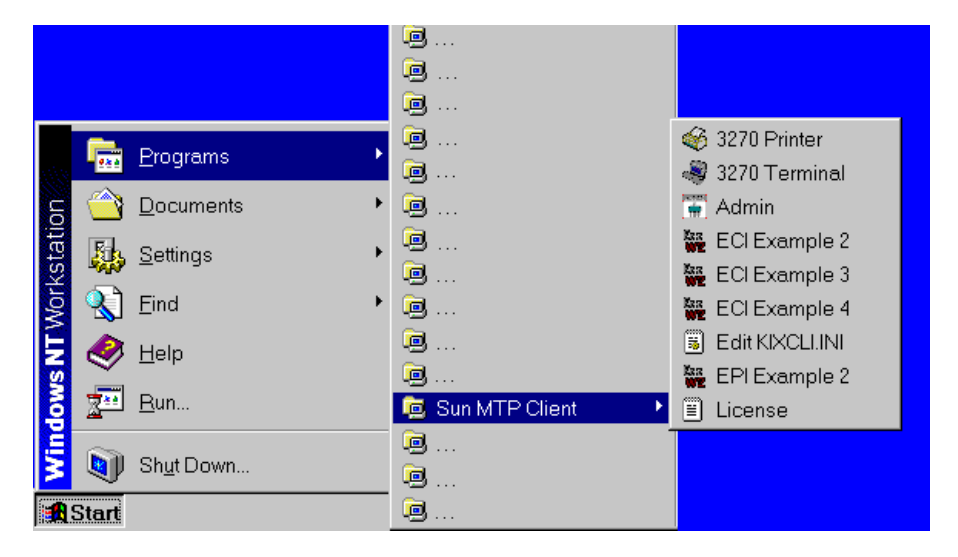

**FIGURE 2-2** Sun MTP Client Start Menu

<span id="page-22-1"></span>**5. When the installation is complete, you must change the** PATH **environment variable.**

You can change the PATH environment variable using the Control Panel.

## <span id="page-22-0"></span>Installing Sun MTP Client on Solaris

Sun MTP Client for Solaris is supplied in a tar image. You can install the files wherever it is required on the target machine. The standard installation directory is /opt/kixcli.

If the Sun MTP Client is installed into the standard directory, it simplifies the configuration. If, however, the software is installed into a different directory, you must configure the users so that they can access the shared libraries provided by the Sun MTP Client. The system documentation for your platform provides this information. It is strongly recommended that you use the standard directories for installation.

## <span id="page-24-2"></span><span id="page-24-0"></span>Configuring Sun MTP Client and Sun MTP

There are two procedures you must perform before using Sun MTP Client to connect to Sun MTP.

- Configuring Sun MTP Client, described in ["Configuring Sun MTP Client" on](#page-24-1) [page 9](#page-24-1)
- Configuring Sun MTP, described in ["Configuring Sun MTP for a TCP/IP](#page-30-0) [Connection to Sun MTP Client" on page 15](#page-30-0)

## <span id="page-24-1"></span>Configuring Sun MTP Client

Sun MTP Client can connect a machine running Windows or Solaris to multiple Sun MTP regions simultaneously (see [FIGURE 1-1\)](#page-17-2). Each of these regions must be defined to Sun MTP Client in the Systems section of KIXCLI.INI, a control file. The location of this file is platform dependent:

- Solaris platforms: /opt/kixcli/config
- Windows: C:\KIXCLI\CONFIG

The default version of the file is illustrated in [CODE EXAMPLE 3-1.](#page-25-2)

Before running Sun MTP Client, you must edit this file to define the Sun MTP regions, as described in ["Adding Systems to the](#page-25-0) KIXCLI.INI File" on page 10. In addition, you can modify some of the behavior of Sun MTP Client by entries in the General section of the file as described in ["Defining Client Behavior in the](#page-27-0) KIXCLI.INI [File" on page 12](#page-27-0).

<span id="page-25-3"></span><span id="page-25-2"></span>**CODE EXAMPLE 3-1** KIXCLI.INI Control File

```
;---------------------------------------------------------------
;
:Sun MTP Client Configuration File
                                      ;---------------------------------------------------------------
[Systems]
Accounts=TCP,abc.mycompany.com,9111,Customer Accounting System
Payroll=TCP,def.mycompany.com,9111,Employee Payroll System
Ordering=TCP,ghi.mycompany.com,9111,Internal Ordering System
Test=TCP,555.555.55.5,9111,Test System
SnaSyst=MSSNA, RLUALIAS, LLUALIAS, MODENAME, MS SNA Connected System
[General]
DefaultSystem=Accounts
;TraceDir=C:\tmp
;TraceMask=0
;MsgDir=C:\tmp
;MaxRequests=20
;MaxSystems=3
;EnableConnect=false
```
### <span id="page-25-0"></span>Adding Systems to the KIXCLI.INI File

Each line in the Systems section defines a Sun MTP region. Add an entry in the Systems section for each region that you plan to use. The format of each region entry is different, depending on the transport protocol used to connect to that system (TCP/IP or SNA). The use of SNA as a transport is only supported on the Microsoft Windows versions of Sun MTP Client, not on the Solaris version.

#### <span id="page-25-1"></span>Required Fields for a TCP/IP-Connected System

All fields are required. Even if you do not enter a comment, you must type a comma delimiter after the port number field.

The fields in each entry are described in the following table:

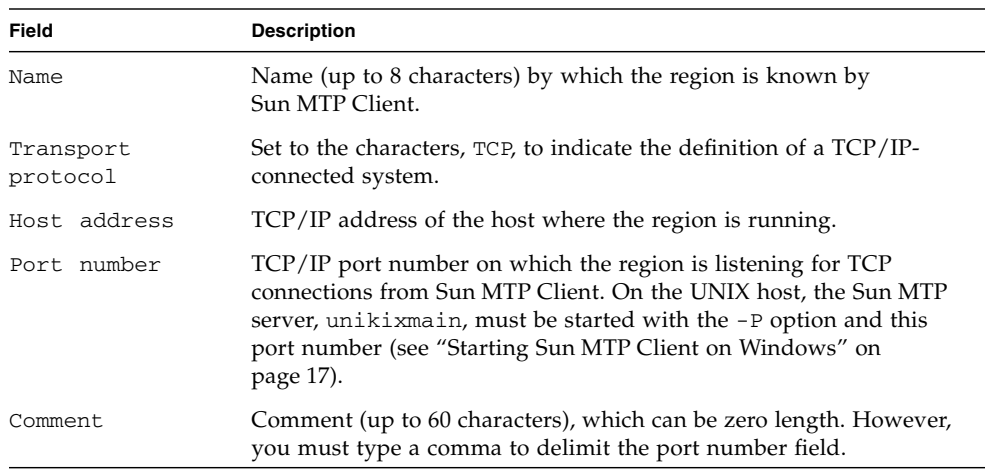

In [CODE EXAMPLE 3-1](#page-25-2), the first line in this section, Systems defines a system that will be known locally as Accounts. This system uses the TCP transport to connect to a Sun MTP region that is running on host abc.mycompany.com and listening for TCP connections from Sun MTP Clients on port 9111. The last field contains a description of the system, Customer Accounting System.

#### <span id="page-26-0"></span>Required Fields for an SNA-Connected System

All fields are required. Even if you do not enter a comment, you must type a comma delimiter after the port number field.

The fields in each entry are described in the following table:

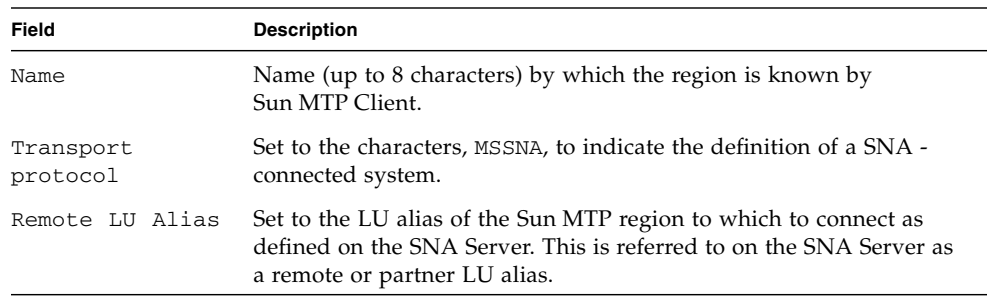

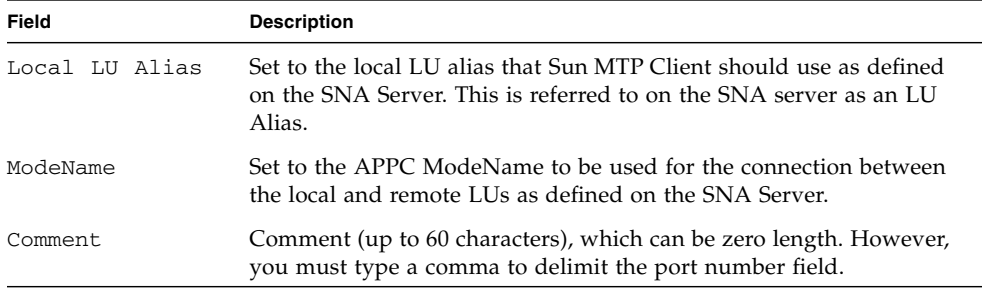

In [CODE EXAMPLE 3-1](#page-25-2), the last line in the Systems section defines a system that is known locally as SnaSyst. This system uses Microsoft SNA or IBM Communications Manager to connect to Sun MTP using the local LU LLUALIAS, where Sun MTP has a remote LU Alias of RLUALIAS. The APPC mode to be used is MODENAME. The last field contains a description of the system, MS SNA Connected System.

#### <span id="page-27-0"></span>Defining Client Behavior in the KIXCLI.INI File

Entries in the General section of the KIXCLI.INI file control the behavior of Sun MTP Client and are optional. These entries take the form of Attribute=value pairs, and are described below.

**Note –** Use the semicolon character to comment out any entries you do not need. As shipped and illustrated in [CODE EXAMPLE 3-1](#page-25-2), most of the entries in the General section are commented out.

DefaultSystem=*System\_name*

Sets which default system to use by Sun MTP Client; system must be defined in the Systems section. If DefaultSystem is not specified, it defaults to the first entry in the Systems section of the KIXCLI. INI file. For example, Accounts in [CODE EXAMPLE 3-1](#page-25-2) is the default system even if this entry is commented out.

TraceDir=C:\TMP

Controls the destination directory for Sun MTP diagnostic trace files. Each trace file is given the name  $*$ .trc, where  $*$  is a file name root identifying the task or process concerned. If TraceDir is not specified, it defaults to \$INSTROOT/BIN.

```
TraceMask=0
```
A decimal integer that controls the generation of a diagnostic trace by Sun MTP Client. This entry should be left commented out or set to zero, unless you are asked to obtain a diagnostic trace by your authorized Sun service provider.

When using diagnostic trace, be aware of the following:

- **Trace files \*.trc can quickly use large quantities of disk space. Therefore, you** should disable trace and delete unwanted trace files as soon as possible.
- Generation of diagnostic traces degrades the performance of Sun MTP Client.

#### MsgDir=C:\TMP

As part of its normal function, Sun MTP Client generates messages, which are written to the file KIXCLI.MSG in the MsgDir directory. If MsgDir is not specified, it defaults to \$INSTROOT\BIN. The message file, KIXCLI.MSG, is overwritten each time Sun MTP Client is started.

#### MaxRequests=20

Defines the maximum number (default 20) of concurrent requests allowed by Sun MTP Client. A request is defined as an ECI unit-of-work, an EPI, or terminal emulator session. This parameter is designed to limit any problems that an errant application may cause, such as an ECI application that erroneously loops, continually starting new units-of-work, but never completing them.

#### MaxSystems=3

Defines the maximum number (default 3) of systems to which Sun MTP Client can be simultaneously connected.

#### EnableConnect=false

Allows you to configure the action taken by Sun MTP Client when the right mouse button is pressed from the Systems display.

- true Displays the menu for connecting or disconnecting from a Sun MTP region. (Default)
- false Does not display the connect/disconnect menu. This facility is provided for environments in which users should not be able to select a system. This is the recommended value for production installations.

### <span id="page-29-0"></span>Enabling and Disabling a Diagnostic Trace

For support purposes, you may be asked by your authorized Sun service providerto obtain diagnostic information by running a diagnostic trace of Sun MTP Client.

### <span id="page-29-1"></span>▼ To Run the Diagnostic Trace

- **1. Stop Sun MTP Client.**
- **2. Ensure that the** TraceDir **attribute in the Sun MTP Client configuration file,** KIXCLI.INI**, is uncommented, and that the directory specified exists, is writable, and has sufficient space for diagnostic trace output.**
- **3. Ensure that the** TraceMask **attribute in the Sun MTP Client configuration file,** KIXCLI.INI**, is uncommented and set to the value requested by your authorized Sun service provider.**
- **4. Delete any unnecessary existing diagnostic trace files** \*.trc **from the** TraceDir**.**
- **5. Restart Sun MTP Client.**

**Note –** On Windows NT you can also run a diagnostic trace from the Control panel of the admin program, KIXCTLG.

#### <span id="page-29-2"></span>▼ To Disable the Diagnostic Trace

- **1. Stop Sun MTP Client.**
- **2. Edit the** KIXCLI.INI **file, and set the** TraceMask **back to zero (or comment out the** TraceMask **line) to disable diagnostic trace.**
- **3. Copy the trace file(s)** \*.trc **to another location before restarting Sun MTP Client.**

## <span id="page-30-2"></span><span id="page-30-0"></span>Configuring Sun MTP for a TCP/IP Connection to Sun MTP Client

Before using Sun MTP Client to connect to a Sun MTP region, the region must be configured to accept incoming TCP/IP connections. Access to the region by the PC Client is provided by specifying a port by number or name when starting the Sun MTP server on the host. The name is used to look up a well-known port number in /etc/services or NIS tables.

### <span id="page-30-1"></span>▼ To Configure Sun MTP

**1. On the host, define the well-known port in** /etc/services **or NIS tables, for example:** cicstcp 1435/tcp**.**

The well-known port can be used for one region. If additional regions running on the same machine will listen for a TCP connection, each Sun MTP server must identify a port that is unique on that machine.

**2. Define the** TCPRTERM **environment variable in your Sun MTP setup file.**

This sets the maximum number of concurrent inbound requests for TCP/IP connections from Sun MTP Client and remote Sun MTP or CICS regions. If there are more requests than available sessions, Sun MTP queues the extra requests, which may affect performance.

Each \$TCPRTERM configured requires 32KB of shared memory.

**3. Define the** TCPSTERM **environment variable in your Sun MTP setup file.**

This sets the maximum number of concurrent outbound requests for TCP/IP connections to remote Sun MTP or CICS regions. If there are more requests than available sessions, Sun MTP queues the extra requests, which may affect performance.

Each \$TCPSTERM configured requires 32KB of shared memory.

#### **4. Define the** KIXMAXIST **environment variable in your Sun MTP setup file.**

This sets the maximum number of autoinstalled Sun MTP Client and remote Sun MTP or CICS regions. A request from a remote region is rejected if there are no available entries to install the region.

See also ["Enabling Sun MTP to Receive Connections" on page 18](#page-33-2) and the *Sun Mainframe Transaction Processing Software Configuration Guide* for additional information.

## <span id="page-31-0"></span>Configuring Sun MTP and SNA for an SNA-Connected Sun MTP Client

For information about configuring Sun MTP and SNA for a Sun MTP Client, refer to the chapter describing Intersystem Communication (ISC) in the *Sun Mainframe Transaction Processing Software Configuration Guide*.

## <span id="page-32-2"></span><span id="page-32-0"></span>Starting Sun MTP Client and Sun MTP

This chapter describes how to start Sun MTP Client and how to start Sun MTP on the host.

What should I start first? Although you can start the processes in either order, you cannot connect to a region that is not started. When you start the region, the server listens for TCP and SNA requests. If you start an application automatically, it fails if the region is not started.

### <span id="page-32-3"></span><span id="page-32-1"></span>Starting Sun MTP Client on Windows

Sun MTP Client for Windows systems is designed to run as a Windows Service. Normally, it is not necessary to start Sun MTP Client; it starts for you. However, there are cases where you may want to control the starting and stopping of Sun MTP Client.

When the software is installed, a service is created that is started each time your machine is booted. However, this may not be the mode of operation that you require. Whether or not the service is started is determined using the Control Panel, Services option. If the Sun MTP Client service has the automatic flag set, it is started when your machine boots. To modify this setting, press the Startup button, then select the options you require.

Sun MTP Client can be started using the Control Panel, Services option. This operation is performed in the same way as for all services, by selecting the required service and pressing the Start button.

In addition to using the Control Panel to start and stop Sun MTP Client, you can use the Sun MTP Client Administrator (see ["Administering Sun MTP Client on Solaris"](#page-40-1) [on page 25\)](#page-40-1).

### <span id="page-33-0"></span>Starting Sun MTP Client on Solaris

Sun MTP Client for Solaris is designed to run as a daemon process. It can be started manually from the shell, using the kixcli command, but this is not the normal method of operation. Normally, you should run Sun MTP Client as a daemon started from inittab. This means that ECI/EPI facilities are available whenever the machine is running.

To create an inittab entry, consult your operating system documentation for the exact syntax for your platform. The following is an example of an inittab entry:

kixcli:2:once:/opt/kixcli/bin/kixcli >/dev/console 2>&1

## <span id="page-33-2"></span><span id="page-33-1"></span>Enabling Sun MTP to Receive Connections

The connection on the Sun MTP host is established by starting the Sun MTP server, unikixmain, on the host with the -P option. When started in this way, in addition to starting transaction servers, it starts the unikixtcp server, which listens on the port number for incoming requests.

The server also provides the -L option for setting the number of file descriptors.

-L *connections*

Number of socket connections that the Sun MTP server can support for TCP connections. This number represents the maximum number of connections that can be opened by a process. Reduce the number to restrict the number of TCP Clients that can be attached or raise it if Clients are being rejected.

The default is the current system soft limit for files.

-P *port#*

Port name or number for the Sun MTP server to use as a listening port for CICS Clients running ECI and EPI applications over a TCP/IP connection. There is no default port so you must supply one, either by name or by number, for example:

-P cicstcp -P 5100

The port number must match the port number of a system identified in the Client INI file. For example, to listen for requests from the Payroll system listed in [CODE EXAMPLE 3-1,](#page-25-3) type port number 9111 as the argument to the -P option. Note that cicstcp is the name defined in /etc/services in ["Configuring Sun MTP](#page-30-2) [for a TCP/IP Connection to Sun MTP Client" on page 15](#page-30-2).

You can start unikixmain directly or use the shell script, kixstart, to start it indirectly. kixstart passes any command line options to unikixmain. The *Sun Mainframe Transaction Processing Software Configuration Guide* describes the procedure for starting Sun MTP and the *Sun Mainframe Transaction Processing Software Reference Guide* describes all the options for unikixmain.
## Sun MTP Client Administration

This chapter describes how to administer Sun MTP Client on Windows and Solaris platforms.

# Administering Sun MTP Client on Windows

As stated in ["Starting Sun MTP Client on Windows" on page 17,](#page-32-0) Sun MTP Client for Windows runs as a system service. Therefore, you can use the Windows Control Panel to perform some of the administration of the Client. However, you cannot do all the administration functions.

Sun MTP Client contains a program (KIXCTLG.EXE) that is a monitor and administrator for the Client. KIXCTLG.EXE is a windowed application that contains a single window with up to four notebook-style tabs. Using these tabs, you can select up to four displays of information, which are described in the following sections

- Control panel
- TCP Systems panel
- MS SNA Systems panel
- Messages display

### Control Panel

On the Control panel, it is possible to perform two types of tasks:

■ Start and stop Sun MTP Client. On Windows, pressing the Start/Stop buttons is the equivalent of starting and stopping the system service.

■ Trace enables you to dynamically control the trace output by Sun MTP Client. Only use trace under the supervision of the Sun MTP system administrator.

The following figure shows an example of the Control Panel.

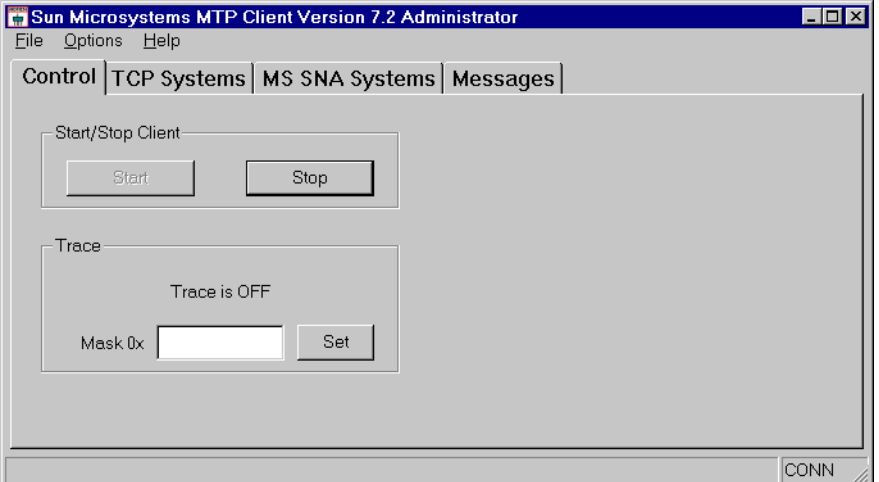

**FIGURE 5-1** Control Panel

### TCP Systems Panel

The TCP Systems panel is only displayed when there are TCP systems defined in the KIXCLI.INI file. This panel contains a list of the defined TCP systems, along with their configuration values. It also gives an indication of whether Sun MTP Client is connected to those systems.

Each system has an icon to the left of it:

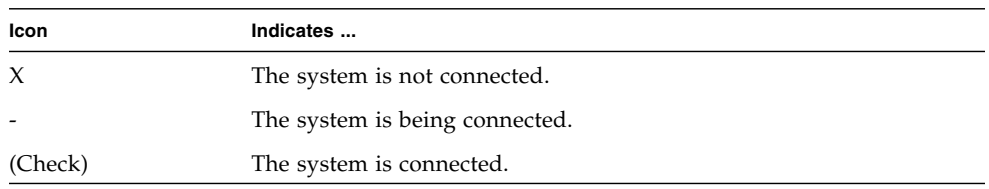

The systems in the list are manipulated by pressing their name button. This produces a menu that allows the connection or forced disconnection of the system. Note that you should only use disconnection when absolutely necessary.

|                                                                             |      |                    | Sun Microsystems MTP Client Version 7.2 Administrator             |                              |                                                                                                  |       |  |
|-----------------------------------------------------------------------------|------|--------------------|-------------------------------------------------------------------|------------------------------|--------------------------------------------------------------------------------------------------|-------|--|
| <b>Eile</b><br><b>Options</b>                                               | Help |                    |                                                                   |                              |                                                                                                  |       |  |
|                                                                             |      |                    | Control TCP Systems   MS SNA Systems   Messages                   |                              |                                                                                                  |       |  |
| Alias                                                                       |      | <b>TCP Address</b> |                                                                   | Port                         | Comment                                                                                          |       |  |
| <b>X</b> Accounts<br><b>X</b> Ordering<br><b>X</b> Payroll<br><b>X</b> Test |      | 555.555.55.5       | abc.yourcompany.com<br>ghi.yourcompany.com<br>def.yourcompany.com | 9111<br>9111<br>9111<br>9111 | Customer Accounting System<br>Internal Ordering System<br>Employee Payroll System<br>Test System |       |  |
|                                                                             |      |                    |                                                                   |                              |                                                                                                  | ICONN |  |

**FIGURE 5-2** TCP Systems Panel

### MS SNA Systems Panel

The MS SNA Systems panel only displays when there are MS SNA systems defined in the KIXCLI.INI file.

This panel contains a list of the defined MS SNA systems, along with their configuration values. It also gives an indication of whether Sun MTP Client is connected to those systems.

Each system has an icon to the left of it:

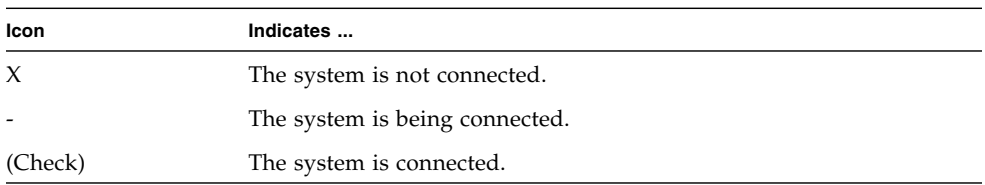

The systems in the list are manipulated by pressing their name button. This produces a menu that allows the connection or forced disconnection of the system. **Note –** You should only use disconnection when absolutely necessary.

| Sun Microsystems MTP Client Version 7.2 Administrator<br><b>Eile</b><br><b>Options</b> | $He$ lp                                |                 |                 | $\Box$ ol               |
|----------------------------------------------------------------------------------------|----------------------------------------|-----------------|-----------------|-------------------------|
|                                                                                        | Control   TCP Systems   MS SNA Systems |                 | Messages        |                         |
| <b>Alias</b>                                                                           | Remote LU                              | Local LU        | ModeName        | Comment                 |
| X SnaSyst                                                                              | <b>RLUALIAS</b>                        | <b>LLUALIAS</b> | <b>MODENAME</b> | MS SNA Connected System |
|                                                                                        |                                        |                 |                 | CONN                    |

**FIGURE 5-3** MS SNA Systems Panel

## Messages Panel

The Messages panel shows the 100 most recent messages issued by Sun MTP Client. There are three message categories that display in different colors:

- Informational (I)
- Warning (W)
- Error (E)

The same messages are also written to a message file, KIXCLI.MSG, and include a date and time stamp. [Appendix B](#page-122-0) describes the Sun MTP Client messages.

|                   |  | Sun Microsystems MTP Client Version 7.2 Administrator |                                                           |                                                                            |      |
|-------------------|--|-------------------------------------------------------|-----------------------------------------------------------|----------------------------------------------------------------------------|------|
| File Options Help |  |                                                       |                                                           |                                                                            |      |
|                   |  |                                                       | Control   TCP Systems   MS SNA Systems   Messages         |                                                                            |      |
|                   |  | 2001/10/02 18:10:31 UCMOO41I:                         |                                                           |                                                                            |      |
|                   |  |                                                       |                                                           | 2001/10/02 18:10:31 UCM0040I: Copyright © 2001 by Sun Microsystems, Inc.   |      |
|                   |  | 2001/10/02 18:10:31 UCMOO41I:                         |                                                           |                                                                            |      |
|                   |  |                                                       |                                                           | 2001/10/02 18:10:31 UCM0080I: Sun Microsystems MTP Client Version 7.2 Bui  |      |
|                   |  |                                                       | 2001/10/02 18:10:31 UCM0022I: Setting MaxSystems to '3'   |                                                                            |      |
|                   |  |                                                       | 2001/10/02 18:10:31 UCM0020I: Setting MaxRequests to '20' |                                                                            |      |
|                   |  |                                                       |                                                           | $2001\angle 10\angle 02$ 18:10:31 UCM0001I: MTP Client startup is complete |      |
|                   |  |                                                       |                                                           |                                                                            |      |
|                   |  |                                                       |                                                           |                                                                            |      |
|                   |  |                                                       |                                                           |                                                                            |      |
|                   |  |                                                       |                                                           |                                                                            |      |
|                   |  |                                                       |                                                           |                                                                            |      |
|                   |  |                                                       |                                                           |                                                                            |      |
|                   |  |                                                       |                                                           |                                                                            |      |
|                   |  |                                                       |                                                           |                                                                            | CONN |

**FIGURE 5-4** Messages Panel—Example

# Administering Sun MTP Client on Solaris

There is no graphical administration tool available for Sun MTP Client on Solaris; you must use kixctl.

#### Format

```
kixctl [-v] [-s] [-l] [-m] [-D] [-c system] [-d system] [-t mask]
where:
```
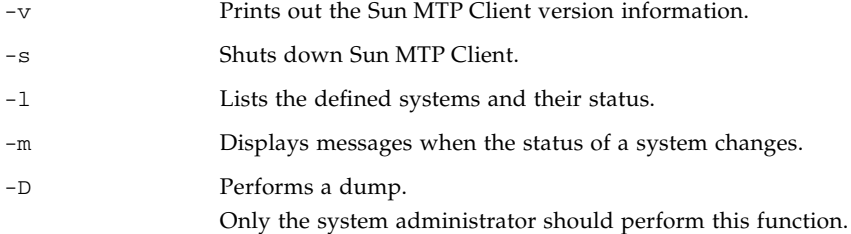

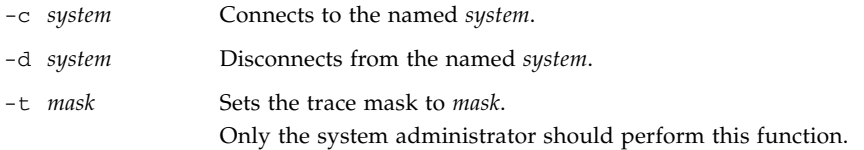

The system administrator should monitor the kixcli.msg file, which contains information about any significant errors and/or events that occur on the system.

## 3270 Terminal

The 3270 Terminal is a Windows application that uses the Sun MTP Client EPI interface to provide a 3270 gateway into Sun MTP. The terminal allows remote access to standard 3270 Sun MTP transactions from a PC running Windows. You can configure the terminal using command line parameters and an initialization file.

This chapter describes how to configure, start and stop the 3270 Terminal.

**Note –** The 3270 Terminal is not available for the Solaris operating environment.

# <span id="page-42-1"></span>Configuring the 3270 Terminal

The terminal is configured using either of the following methods:

- Command line parameters to configure the startup conditions; for example, the window name, the system, the transaction, as described in ["To Configure Using](#page-42-0) [Command Line Parameters" on page 27](#page-42-0).
- Initialization file to configure the colors, key mappings and field attributes, as described in ["To Configure Using the Initialization File" on page 28](#page-43-0).

### To Configure Using Command Line Parameters

- <span id="page-42-0"></span>**1. Highlight the 3270 Terminal icon from the Sun MTP Client program group.**
- **2. Select** Properties **from the Program Manager File menu.**
- **3. When the dialog box for** kixterm.exe **appears, add the command line parameters you need using the following syntax:**
- Specify each parameter with either a "-" or "/" character followed by the parameter identifier either lower- or upper case.
- Separate data passed with a parameter flag from the flag by at least one space character.
- If an argument to a parameter includes spaces, enclose the argument with quotation marks, for example:

kixterm /t "CEBR" -w "Accounts Payable" /s Accounts

The following command line parameters are accepted:

/d *device\_type*

Sun MTP device type for this terminal; truncated if it exceeds 16 characters. "[CICS\\_EpiAddTerminal\(\)](#page-103-0)" on page 88, lists the Sun MTP valid models.

/i *file\_name*

Name of which initialization file to use. If not specified, the terminal uses the supplied initialization file, KIXTERM.INI.

/n *netname*

Sun MTP netname (up to 8 characters) to assign to this terminal. This name is assigned in the TCT and is normally obtained from the System Administrator.

/s *system\_name*

Name (up to 8 characters) of the Sun MTP region to which to connect, for example, Accounts, as illustrated in [CODE EXAMPLE 3-1](#page-25-0). You must define this name in KIXCLI.INI before the terminal is started. If not specified by the start-up command line, a selection dialog appears to allow the user to choose the system.

/t *tranid*

Initial transaction and data. Specifies which transaction to run immediately after a successful connection to Sun MTP.

/w *title*

Window title (up to 50 characters) to be displayed on the terminal title bar.

### <span id="page-43-0"></span>▼ To Configure Using the Initialization File

The terminal is supplied with a default initialization file, KIXTERM.INI, that contains the settings for the colors and keyboard used by the terminal.

#### **1. Open the default initialization file or create your own.**

**2. Specify the settings you want.**

**3. Save the initialization file in the Windows default system directory.**

During installation, the KIXTERM.INI file is placed in the default system directory if a copy does not already exist. [Appendix A](#page-116-0) describes the format and contents of the KIXTERM.INI file.

## Starting the 3270 Terminal

This section describes how to start the terminal and connect to a system from the 3270 Terminal icon and from a command line.

### ▼ To Start the 3270 Terminal From the 3270 Terminal Icon

- **1. Configure the 3270 Terminal as described in ["Configuring the 3270 Terminal" on](#page-42-1) [page 27](#page-42-1).**
- **2. From the Sun MTP Client group, double click the 3270 Terminal icon.**
- **3. If the System Selection dialog appears, as illustrated in** [FIGURE 6-1](#page-45-0)**, connect to a system:**
	- Double click the system.
	- Single click the system, then click the OK button.

**Note –** If the terminal was configured in the Program Manager with a system name, the System Selection dialog does not appear.

| <b>Sun MTP Client 3270 Terminal System Selection</b> |                                                                                                    |  |        |  |  |
|------------------------------------------------------|----------------------------------------------------------------------------------------------------|--|--------|--|--|
| Select the host system:                              |                                                                                                    |  |        |  |  |
| Accounts<br>Payroll<br>Ordering<br>Test<br>SnaSyst   | Customer Accounting System<br>Employee Payroll System<br>Internal Ordering System<br><b>Test System</b><br>MS SNA Connected System |  |        |  |  |
|                                                      |                                                                                                    |  |        |  |  |
|                                                      |                                                                                                    |  | Cancel |  |  |

**FIGURE 6-1** 3270 Terminal System Selection Dialog

### <span id="page-45-0"></span>▼ To Start the 3270 Terminal From a Command Line

- **1. Select** Run **from the Program Manager File menu.**
- **2. Type the** kixterm **command in the Command box with the parameters desired.**

See ["To Configure Using Command Line Parameters" on page 27](#page-42-0) for a description of the parameters and syntax.

**Note –** To bypass the System Selection dialog, specify the /s parameter and a system name; the 3270 Terminal automatically attempts to connect to the specified system.

## 3270 Terminal Screen

The 3270 Terminal screen that is created on startup displays either:

- A blank screen if no transaction was specified in the command line.
- The specified transaction screen. The following figure illustrates a screen.

| <b>MTP Client 3270 Terminal</b>             |                     |                                                    |                       |                     |                               |  |
|---------------------------------------------|---------------------|----------------------------------------------------|-----------------------|---------------------|-------------------------------|--|
| <b>TS Queue</b><br>$ER$ COMMAND $==$<br>. . | <b>CEBRC003</b>     | Record 0001 of 0000                                |                       |                     | <b>Col 00001 of 00000</b>     |  |
| *********                                   | <b>TOP OF QUEUE</b> |                                                    |                       |                     |                               |  |
| **************                              | <b>BOTTOM</b>       |                                                    | ********************* |                     |                               |  |
|                                             |                     |                                                    |                       |                     |                               |  |
|                                             |                     |                                                    |                       |                     |                               |  |
|                                             |                     |                                                    |                       |                     |                               |  |
|                                             |                     |                                                    |                       |                     |                               |  |
|                                             |                     |                                                    |                       |                     |                               |  |
|                                             |                     |                                                    |                       |                     |                               |  |
|                                             |                     |                                                    |                       |                     |                               |  |
|                                             |                     |                                                    |                       |                     |                               |  |
|                                             |                     |                                                    |                       |                     |                               |  |
|                                             |                     |                                                    |                       |                     |                               |  |
|                                             |                     |                                                    |                       |                     |                               |  |
|                                             |                     |                                                    |                       |                     |                               |  |
| : He1p<br>PF1                               |                     | PF2 : Switch Hex/Char                              |                       |                     | <b>PF3 : Terminate Browse</b> |  |
| : View Top<br>PF4                           | PF5.                | : Uiew Bottom                                      |                       | PF6                 | Repeat Last Find              |  |
| : Scroll Back Half<br>0: Scroll Back Full   | PF8                 | : Scroll Forward Half<br>PF11: Scroll Forward Full |                       | PF9<br><b>PF12:</b> | a e n<br>mara<br>пиразная     |  |
| 1В- С003                                    |                     |                                                    |                       |                     |                               |  |

<span id="page-46-1"></span>**FIGURE 6-2** 3270 Terminal Screen

where:

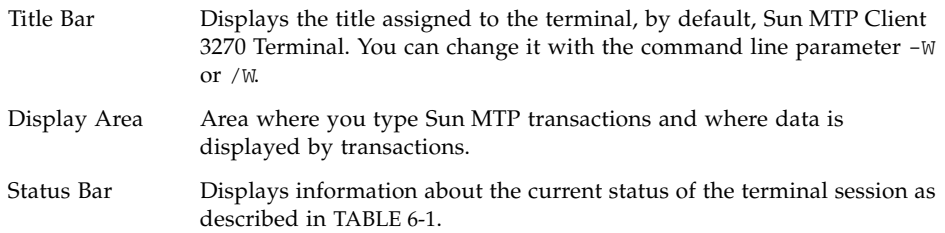

<span id="page-46-0"></span>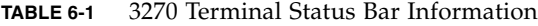

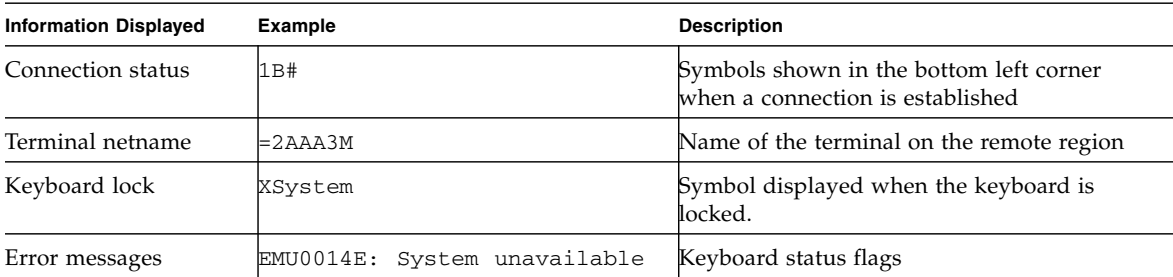

| <b>Information Displayed</b> | Example | <b>Description</b>  |
|------------------------------|---------|---------------------|
| Keyboard status flags        | CAPS    | Caps lock indicator |
|                              | NUM     | Num lock indicator  |
|                              | INS     | Insert Mode flag    |

**TABLE 6-1** 3270 Terminal Status Bar Information *(Continued)*

# Stopping the 3270 Terminal

- ▼ To Shut Down the 3270 Terminal
	- **1. Close the connection with the** CSSF LOGOFF **command.**
	- **2. Double-click the Control-menu box in the upper left hand corner of the 3270 Terminal screen (**[FIGURE 6-2](#page-46-1)**).**

## 3270 Printer

The 3270 Printer is a Windows application that uses the Sun MTP Client EPI interface to provide a 3270 gateway into Sun MTP. The printer allows printer-based applications to send data to a virtual printer device. The printer can either

- Format and write data to a text file on the local host.
- Format the data to a temporary file, then execute a command to process the file.

Data written to a file can be edited for inclusion in spreadsheets, word processor documents or other applications.

The printer formats data according to the printing rules specified in the *IBM 3270 Information Display System Data Stream Programmers Reference*.

**Note –** The 3270 Printer is not available for the Solaris operating environment.

## <span id="page-48-0"></span>Configuring the 3270 Printer

This section describes how to configure the printer using the command line parameters.

### ▼ To Configure the Printer

- **1. Highlight the Sun MTP Printer icon from the Sun MTP Client program group.**
- **2. Select** Properties **from the Program Manager File menu.**
- **3. When the dialog box for** kixprnt.exe **appears, add the command line parameters you need**
- Specify each parameter with either a " $-$ " or "/" character followed by the parameter identifier in either lower- or uppercase.
- Separate data passed with a parameter flag from the flag by at least one space character.
- If an argument to a parameter includes spaces, enclose it with quotation marks, for example

kixprnt /t "hp sys1" /f c:\acct.txt /s Accounts

The following command line parameters are accepted:

/d *device\_type*

Sun MTP device type, up to 16 characters, for this virtual printer device.

/f *print\_file*

File to which formatted output is appended. If no file name or print command are specified, the printer opens and appends to a default file, kixprnt.txt. You can edit the print file and extract data for use in other applications. The printer does not delete the file. If both  $/f$  and  $/p$  are given, the printer ignores the file specified with  $/f$  and writes to a temporary file created by the printer as described in /p.

/n *netname*

Sun MTP netname, up to 8 characters, to assign this virtual printer device. Check with your system administrator.

/p *command*

Command run by the printer every time a print request is received. The name of the temporary file to process is appended to the end of the command string. For example, for this command

```
kixprnt /p hppmt
```
the printer appends the name of the temporary file forming this command

kixprnt /p hppmt  $c:\temp\123$ 

The user command must delete the temporary file. See also ["Example](#page-50-0) kixprnt [Commands" on page 35.](#page-50-0)

/s *system\_name*

Name, up to 8 characters, of the Sun MTP region to which to connect. If not specified at start-up, select a system from the System selection dialog. ["Adding Systems to the](#page-25-1) KIXCLI.INI File" on page 10 describes how to add systems to the KIXCLI.INI file.

/t *trans\_id* [*data*]

Transaction to run when the printer has successfully connected to Sun MTP. If passing data with the initial transaction, you must enclose the transaction ID and data in quotes, for example:

kixprnt /t "CEBR testq"

# <span id="page-50-0"></span>Example kixprnt Commands

This section contains examples of kixprnt commands.

#### **Example 1**

Write text to the 3270.txt file in the  $c: \setminus$  directory:

```
$ kixprnt /f c:\3270.txt
```
#### **Example 2**

Writes the print text to a temporary file, then executes a user-written command, usercmd, with the name of the temporary file appended to the end of the command:

```
$ kixprnt /p usercmd
```
#### **Example 3**

If the temporary file for the previous command was created as  $c:\temp\453$ , the user command executed is:

```
$ usercmd c:\tmp\453
```
#### **Example 4**

The name of the temporary file is always appended to the end of the command. Therefore, if the kixprnt command had flags defined as  $/c$  and  $/g$ , for example:

```
$ kixprnt /p "usercmd /c /g"
```
then the user command executed is:

```
$ usercmd /c /g c:\tmp\453
```
## Starting the 3270 Printer

The following subsections describe the two methods for starting the printer and connecting to a system

- From the 3270 Printer icon
- From a command line
- ▼ To Start the 3270 Printer From the 3270 Printer Icon
	- **1. From the Sun MTP Client group, double click the 3270 Printer icon.**
	- **2. If the System Selection dialog appears, illustrated in** [FIGURE 7-1](#page-52-0)**, select a system to connect to using either method:**
		- Double click the system.
		- Single click the system, then select OK.

**Note –** If the printer was configured in the Program Manager with a system name, the System Selection dialog does not appear.

| Sun MTP Client 3270 Printer System Selection<br>$\times$  |                                                                                                    |      |        |  |  |
|-----------------------------------------------------------|----------------------------------------------------------------------------------------------------|------|--------|--|--|
| Select the host system:                                   |                                                                                                    |      |        |  |  |
| <b>Accounts</b><br>Payroll<br>Ordering<br>Test<br>SnaSyst | <b>Customer Accounting System</b><br>Employee Payroll System<br>Internal Ordering System<br><b>Test System</b><br>MS SNA Connected System |      |        |  |  |
|                                                           |                                                                                                    | <br> | Cancel |  |  |

**FIGURE 7-1** 3270 Printer System Selection Dialog

### <span id="page-52-0"></span>▼ To Start the 3270 Printer From a Command Line

- **1. Select** Run **from the Program Manager File menu.**
- **2. Type the** kixprnt **command in the Command box with the parameters desired.** See ["Configuring the 3270 Printer" on page 33](#page-48-0) for a description of the parameters.

## 3270 Printer Screen

On startup, the printer appears as an icon, by default. When a connection is made to the Sun MTP region, the netname under which the printer was installed is displayed beneath the icon.

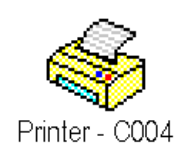

**FIGURE 7-2** 3270 Printer Icon

The printer window displays details of the print file, print command, and any error messages, as illustrated in the following figure.

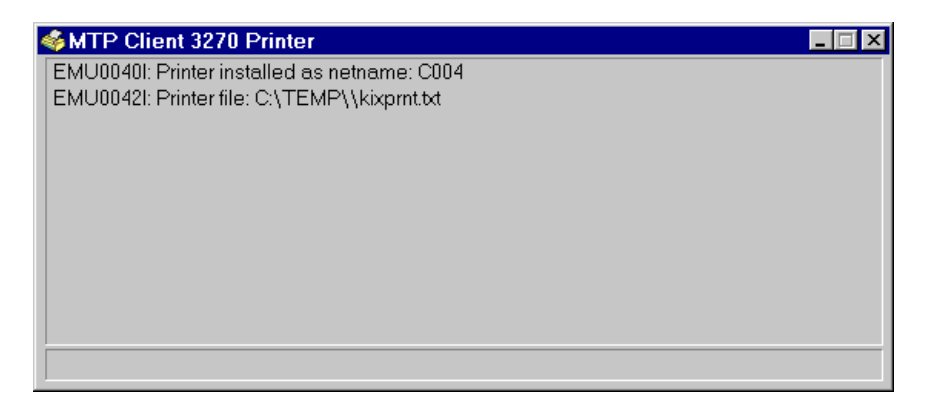

**FIGURE 7-3** 3270 Printer Screen

# Stopping the 3270 Printer

## ▼ To Stop the Printer

### ● **Use either method:**

- Select the close option from the system menu in the top left hand corner of the main window.
- Use the icon.

## External Call Interface (ECI)

This chapter describes the Sun MTP Client External Call Interface (ECI) as used with the C programming language. The C function calls and defines are usable from C++.

# ECI Example Code

You can find example code illustrating the use of ECI from the C programming language in \$INSTROOT\EXAMPLES. \$INSTROOT indicates the name of the directory where Sun MTP Client was installed.

# <span id="page-54-0"></span>How Does the Sun MTP ECI Work?

The Sun MTP ECI allows applications to call Sun MTP programs in a Sun MTP server. ECI is a method of gaining access to Sun MTP programs; it does not issue EXEC CICS commands, but instructs Sun MTP to execute programs to do the processing. The Sun MTP program then appears to have been called by EXEC CICS LINK with the COMMAREA option.

An ECI application can call any Sun MTP program as long as the program is written to follow the rules for Distributed Program Link (DPL):

- It must not use EXEC CICS SYNCPOINT or EXEC CICS SYNCPOINT ROLLBACK commands in an extended LUW.
- $\blacksquare$  For linked-to programs, specify D in the APISet field in the PPT to only execute the DPL-restricted API commands.
- It cannot issue CICS commands against the principal facility.

An application can run multiple Sun MTP programs concurrently; either on the same or different Sun MTP regions.

When considering the use of ECI, note the following points

- A single ECI unit-of-work cannot be spanned across multiple regions. (A unit-ofwork is a series of actions that must be completed before any action can be committed.)
- A single ECI unit-of-work cannot have more than one part executing at any one time.

The complete ECI functionality comes from two API function calls:

```
CICS_ExternalCall()
```
Provides most of the functionality of ECI, as described in "CICS\_ExternalCall [Call Types" on page 40.](#page-55-0) The function takes a single parameter, which is a pointer to an ECI\_PARMS block. It is the fields within this control structure that determine what functionality is performed. "[CICS\\_ExternalCall\(\)](#page-64-0)" on page 49 describes this function.

```
CICS_EciListSystems()
```
Provides an interface for the programmer to inquire as to which server systems are configured for use. "[CICS\\_EciListSystems\(\)](#page-67-0)" on page 52 describes the syntax.

## <span id="page-55-0"></span>CICS\_ExternalCall Call Types

There are three types of calls to CICS\_ExternalCall():

Program link

Causes program execution of the Sun MTP server.

Status information

Obtains connection information about specific systems.

Reply solicitation

Obtains results and status from previous program link calls.

In order to perform any of the above tasks, the eci\_call\_type field of the ECI\_PARMS control block must be set to one of the required values. The values available are listed in [TABLE 8-1](#page-56-0).

<span id="page-56-0"></span>

| <b>Function</b>    | eci_call_type Values                |
|--------------------|-------------------------------------|
| Program link       | ECI SYNC                            |
|                    | ECI ASYNC                           |
|                    | ECI_ASYNC_NOTIFY_MSG (Windows only) |
|                    | ECI_ASYNC_NOTIFY_SEM (Windows only) |
| Status request     | ECI STATE SYNC                      |
|                    | ECI STATE ASYNC                     |
|                    | ECI_STATE_ASYNC_MSG (Windows only)  |
|                    | ECI_STATE_ASYNC_SEM (Windows only)  |
| Reply solicitation | ECI GET REPLY                       |
|                    | ECI GET REPLY WAIT                  |
|                    | ECI GET SPECIFIC REPLY              |
|                    | ECI GET SPECIFIC REPLY WAIT         |

**TABLE 8-1** eci\_call\_type for Functions

In addition to the categorization in [TABLE 8-1](#page-56-0), a distinction must be made between synchronous and asynchronous call types:

Synchronous calls

The function does not return control to the application until the request has completed. This means that the request traveled over the network to the Sun MTP region, the program was scheduled, completed and the response is available. This may take considerable time, especially on busy systems and networks with a narrow bandwidth. During this time, the application making the synchronous call is unable to service requests; therefore, it cannot perform other tasks.

**Note –** Because of their behavior, synchronous calls are not recommended.

Asynchronous calls

On Windows, the ECI is thread safe. In this case, processing could continue on another thread, if required.

The function returns to the application as soon as the request is scheduled. This means that the application gets control back before the request is given to the network. The application can perform other work and is informed asynchronously when the request has completed. The result of the request is obtained using a reply solicitation call.

## Program Link Calls

Program link calls are either synchronous or asynchronous. For asynchronous calls, it is the responsibility of the calling application to solicit the reply using one of the reply solicitation calls. See ["Reply Solicitation Calls" on page 42.](#page-57-0)

Program link calls either initiate a program as part of a unit-of-work or to complete a unit-of-work. The functions that a program link call can perform are as follows:

- Perform a one-shot unit-of-work
- Start a new unit-of-work
- Continue an existing unit-of-work
- Syncpoint a unit-of-work
- Roll back a unit-of-work

## <span id="page-57-0"></span>Reply Solicitation Calls

Reply solicitation calls get information back after asynchronous program link or asynchronous status information calls. There are two types of reply solicitation calls:

- General: Retrieving any piece of outstanding information.
- Specific: Retrieving information for a named asynchronous request

An application that uses the asynchronous method of calling may have several program link and status information calls outstanding at any time. The eci message qualifier parameter in the ECI parameter block is used on an asynchronous call to provide a user-defined identifier for the call.

**Note –** The use of different identifiers for different asynchronous calls within a single application is the programmer's responsibility.

When a general reply solicitation call is made, ECI uses the

eci\_message\_qualifier field to return the name of the call to which the reply belongs. When a specific reply solicitation call is made, it is necessary to supply a value in the eci\_message\_qualifier field to identify the asynchronous call about which information is being sought.

Within the Windows programming environment, the use of specific reply solicitation calls is recommended because when an ECI request is made, the application can be told when the reply for that request is ready. Therefore, there is enough information to specify which request to handle.

## Status Information Calls

Status information calls can be either synchronous or asynchronous. For asynchronous calls, it is the responsibility of the calling application to obtain the reply using a reply solicitation call. See ["Reply Solicitation Calls" on page 42](#page-57-0).

Status information is supplied in the ECI status block (ECI\_STATUS), which is passed across the interface in the eci\_commarea parameter.

The ECI status block contains the following status information

- The type of connection (whether the ECI program is locally connected to a Sun MTP server, a Sun MTP client, or nothing)
- The state of the Sun MTP server (available, unavailable, or unknown)
- The state of the Sun MTP client (available, not applicable, or unknown)

The status information calls allow you to perform these tasks

- Inquire about the type of system on which the application is running and its connection with a given server. You need to provide a COMMAREA in which to return the status.
- Set up a request to notify you when the status is different from the status specified. You need to provide a COMMAREA in which the specified status is described. You can only use asynchronous calls for this purpose.
- Cancel a request for notification of status change. No COMMAREA is required.

The format of the status request block is described in ["ECI Data Structures" on](#page-62-0) [page 47.](#page-62-0)

# <span id="page-58-0"></span>Application Design

Application design is different between Solaris and Windows environments because of the different paradigms that are usually followed for applications in those environments. This section describes the management of logical units-of-work, which is common to all platforms, and provides guidelines for programming in the Windows and Solaris environments.

## Managing Logical Units-of-Work

An ECI application is often concerned with updating recoverable resources on the server. The application programmer must understand the facilities that ECI provides for managing logical units-of-work. A logical unit-of-work is all the processing in

the server that is needed to establish a set of updates to recoverable resources. When the logical unit-of-work ends normally, the changes are all committed. When the logical unit-of-work ends abnormally, for instance because a program abends, the changes are all backed out. You can use ECI to start and end logical units-of-work on the server.

The changes to recoverable resources in a logical unit-of-work are affected by

- A single program link call
- A sequence of program link calls. On successful return from the first of a sequence of calls for a logical unit-of-work, the eci\_luw\_token field in the control block contains a token that should be used for all later calls related to the same logical unit-of-work. All program link calls for the same logical unit-ofwork are sent to the same server.

**Caution –** Be careful when extending a logical unit-of-work across multiple program link calls that may span a long time. Logical units-of-work hold locks and other Sun MTP resources on the server; this may cause delays to other users who are waiting for those same locks and resources.

When a logical unit-of-work ends, the Sun MTP server attempts to commit the changes. The last, or only, program link call of a logical unit-of-work is advised if the attempt was successful.

Only one program link call per logical unit-of-work can be outstanding at any time. (An asynchronous program link call is outstanding until a reply solicitation call has processed the reply.)

The techniques required to manipulate units-of-work from ECI are illustrated in ["Common ECI Scenarios" on page 54.](#page-69-0) Using these techniques, an application can manage the control flow within the unit-of-work to perform the tasks required.

Each logical unit-of-work ties up one Sun MTP non-facility task for the duration of its execution. This means that you must define enough free tasks in the Sun MTP server to service the maximum expected number of concurrent calls. The number of tasks is affected by the TCPRTERM environment variable described in ["Configuring](#page-30-0) [Sun MTP for a TCP/IP Connection to Sun MTP Client" on page 15](#page-30-0) and by the number of transaction servers created when Sun MTP is started. For example, if you need six concurrent units-of-work to the same Sun MTP region, set \$TCPRTERM to at least six; the number of transaction servers must also be set to at least six in the VSAM Configuration Table (VCT).

An ECI application is not restricted to running a single unit-of-work at any one time. An application can perform many simultaneous units-of-work directed at one or many Sun MTP regions. These units-of-work are independent of each other, and can be controlled by the application so that they work in harmony. For example, an application may need to obtain data from two different regions for display on the

screen. Obtaining the data would be done with an ECI call to each of the regions, both running simultaneously but within separate units-of-work. The data is then received by the application and displayed to the end user as required.

As described in ["How Does the Sun MTP ECI Work?" on page 39](#page-54-0) and "CICS\_ExternalCall [Call Types" on page 40,](#page-55-0) ECI provides a series of methods for performing the same user functionality.

### Designing an Application for Windows

This section describes programming methods that work best in a Windows environment.

Since Windows is a multi-threaded environment, it is possible, and in some cases desirable, to design applications using synchronous ECI calls. When these calls are executed from multiple threads, it is possible to have multiple synchronous units-ofwork active at any one time. However, the creation of multi-threaded applications is problematic since it normally requires a lot of work to synchronize multiple threads.

It is easier, and more effective to use the notification facilities available on asynchronous calls within the Windows environment. This enables the application to be written as a normal Windows application and to have notification of completion of DPLs done via a variety of mechanisms. Thus, ECI can easily be fitted into the design of the rest of the application.

The most important of the notification mechanisms is the Windows message. When using this mechanism, the application is notified that work has completed by posting a Windows message. The message parameters informs the application what has happened to each ECI request. The application then uses the reply solicitation calls to obtain the completed results of the work. This message posting method fits normal Windows programming modes where an application is mainly concerned with the presentation to the user. The message posted to the application concerning ECI completion is the same as all other Windows messages.

There are two other notification mechanisms the semaphore and the callback. Semaphore notification is a misnomer because the notification is actually via a Windows Event.

An application creates an Event, and when an ECI request completes, ECI signals the Event. Then the application can use the WaitForSingleObject() and WaitForMultipleObjects() system calls to wait for the completion of the request.

The callback notification mechanism is less useful but may be what an application requires. Using this mechanism, a user-defined function is executed when an ECI request completes. The callback routine should not perform large amounts of work. An application must not call ECI in that callback, so the callback normally just notifies the rest of the application that there is work to be done to receive the reply. On Windows, this callback is made on a separate thread that is owned by ECI.

ECI is not used to notify the application about the completion of the call. Here, it is the responsibility of the application to solicit the reply when it is appropriate. If there is no reply ready, the relevant return code is returned from the ECI solicitation call.

## Designing an Application for Solaris

This section describes programming methods that work best in a Solaris environment.

There are two choices for application design:

■ Synchronous mode

The application blocks during the processing of a DPL. In many cases, this is satisfactory.

■ Asynchronous mode

Some applications require many units-of-work active at any one time. On the Solaris implementation, there is only one method of asynchronous request notification, the callback. However, there are several design issues with this callback mechanism.

Sun MTP Client communicates with an application via named pipes. Since Sun MTP Client is single threaded, data can only be read from the pipe when an application calls into the ECI/EPI interface. It is only at this point that any callbacks can be performed. Thus, notification callbacks are only performed while processing other ECI/EPI functions. These limitations can cause problems when designing an application that works effectively. To simplify this process, use the KixCli\_QueryFD() function, which returns a standard UNIX file descriptor that is the pipe used for communications. An application can use the select() function call to wait until there is information for the ECI/EPI to process. When the application is told that there is data, it should call into the ECI/EPI APIs to ensure any callbacks are performed.

The supplied sample ECIEX2 shows how this mechanism can be fitted into a curses application that performs multiple concurrent units-of-work, while simultaneously servicing user input.

# ECI Data Structures

The tables in this section define the following ECI data structures:

- ECI\_STATUS, [TABLE 8-2](#page-62-1)
- ECI\_PARMS, [TABLE 8-3](#page-62-2)

| Field            | Value                        | <b>Description</b>                                               |
|------------------|------------------------------|------------------------------------------------------------------|
| ConnectionType   | ECI_CONNECTED_NOWHERE        | Should never use.                                                |
|                  | ECI CONNECTED TO CLIENT      | Application is running on a<br>Sun MTP Client system.            |
|                  | ECI_CONNECTED_TO_SERVER      | Should never use.                                                |
| CicsServerStatus | ECI_SERVERSTATE_UNKNOWN      | Should never use.                                                |
|                  | ECI SERVERSTATE UP           | Sun MTP server is currently<br>connected and available for work. |
|                  | <b>ECI SERVERSTATE DOWN</b>  | Sun MTP server is not available for<br>work.                     |
| CicsClientStatus | ECI CLIENTSTATE UNKNOWN      | Should never use.                                                |
|                  | ECI CLIENTSTATE UP           | <b>ECI Client is available.</b>                                  |
|                  | ECI CLIENTSTATE INAPPLICABLE | Should never use.                                                |

<span id="page-62-1"></span>**TABLE 8-2** ECI\_STATUS Structure Fields

<span id="page-62-0"></span>

<span id="page-62-2"></span>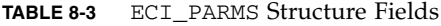

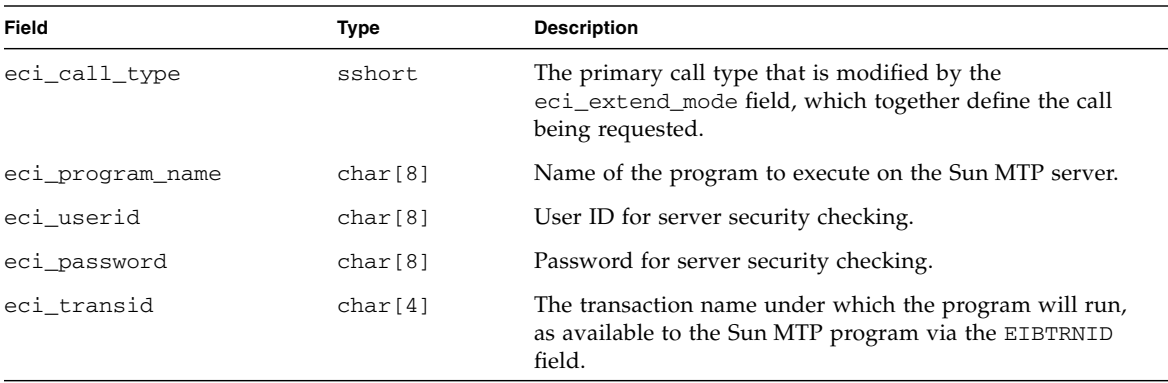

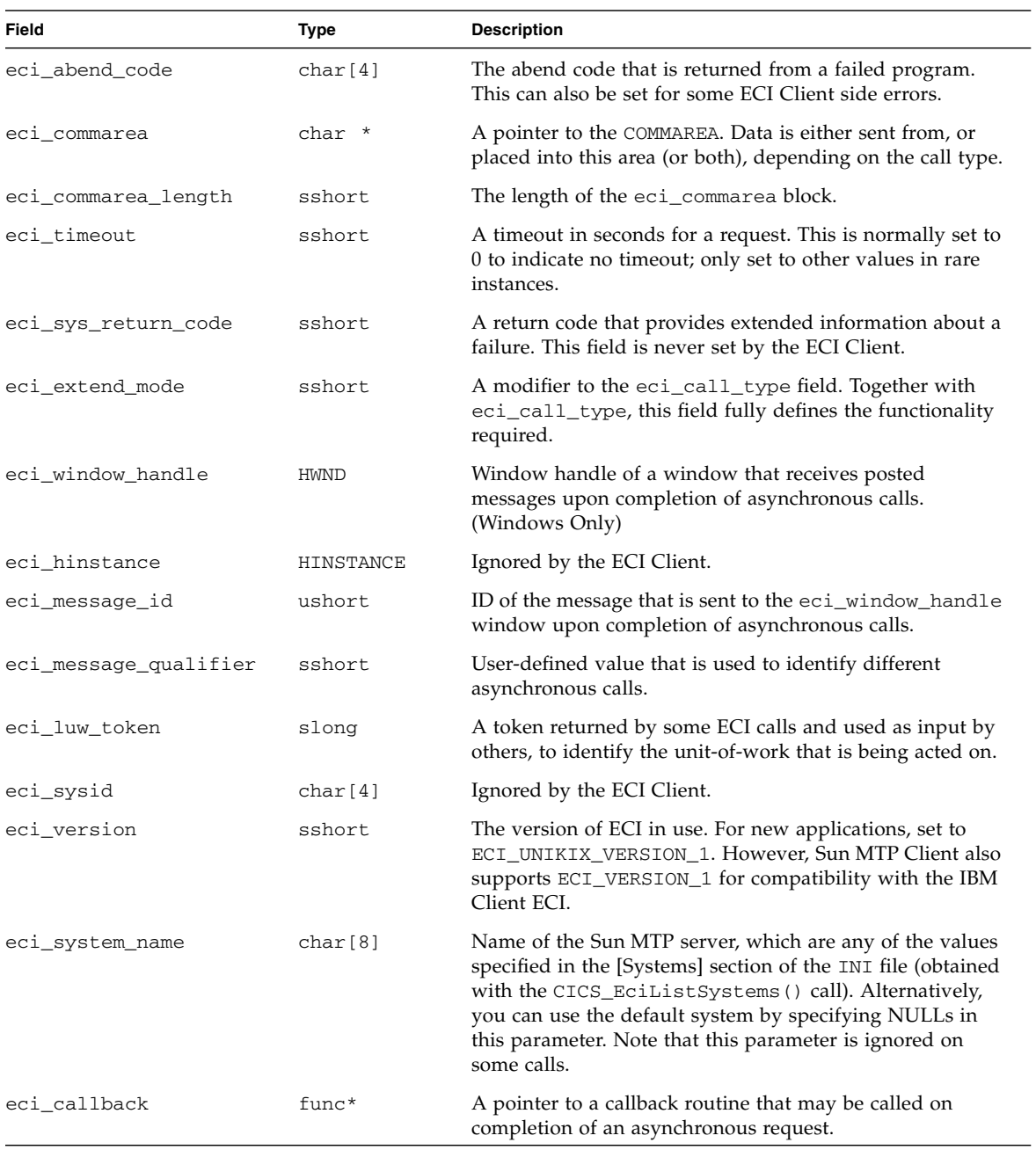

#### **TABLE 8-3** ECI\_PARMS Structure Fields *(Continued)*

| Field         | Type     | <b>Description</b>                                                                                                    |
|---------------|----------|----------------------------------------------------------------------------------------------------|
| eci userid2   | char[16] | Ignored.                                                                                                    |
| eci_password2 | char[16] | Ignored.                                                                                                    |
| eci tpn       | char[4]  | The transaction ID under which the program actually runs<br>instead of CPMI. This value is ignored for<br>ECI VERSION 1 and ECI UNIKIX VERSION 1. |

**TABLE 8-3** ECI\_PARMS Structure Fields *(Continued)*

## ECI Functions

This section lists and describes the syntax of the two ECI functions.

### <span id="page-64-0"></span>CICS\_ExternalCall()

CICS\_ExternalCall() gives access to the program link calls, status information calls, and reply solicitation calls described in the previous section. The eci\_call\_type field in the ECI parameter block controls the function performed.

#### Format

cics\_sshort\_t CICS\_ExternalCall(ECI\_PARMS \*EciParms);

where EciParms is a pointer to an ECI parameter block. Different fields within this block are required for the different call types. Later sections describe those required for the normal usage of the CICS\_ExternalCall().

Before calling this function, set the entire block to NULL before setting the relevant fields. See [TABLE 8-3](#page-62-2) for a description of the ECI\_PARMS structure fields.

["Common ECI Scenarios" on page 54](#page-69-0) contains examples of the CICS\_ExternalCall() and describes which calls and control block values are needed for a particular use.

Return Codes

ECI\_NO\_ERROR

The call to CICS\_ExternalCall() was successful.

ECI\_ERR\_INVALID\_DATA\_LENGTH

The eci\_commarea length is invalid and is caused by one of the following

eci\_commarea length < 0

eci\_commarea length > 32500

- eci commarea length  $= 0$  and
- eci\_commarea is not a NULL pointer
- eci\_commarea length > 0 and
- eci\_commarea is a NULL pointer
- ECI\_ERR\_INVALID\_EXTEND\_MODE

The value of ecierated mode is either invalid, or not appropriate to the value of eci\_call\_type.

ECI\_ERR\_NO\_CICS

Either the ECI Client is unavailable, or the server is not available.

ECI\_ERR\_CICS\_DIED

The Sun MTP Server that is servicing an extended unit-of-work is no longer available. When this occurs, it is not possible to determine if the resource changes were committed or backed out. Log this event to aid in manual recovery of the resources involved.

```
ECI_ERR_NO_REPLY
```
A reply solicitation has asked for a reply when none is available.

```
ECI_ERR_RESPONSE_TIMEOUT
```
The request has timed out before completion. When this occurs, it is not possible to determine if resource changes were committed or backed out. Log this event to aid in manual recovery of the resources involved.

```
ECI_ERR_TRANSACTION_ABEND
```
The request to which this call refers has caused the Sun MTP transaction to abend. The abend code is returned in the eci\_abend\_code field of the ECI\_PARMS structure.

```
ECI_ERR_LUW_TOKEN
```
The eci\_luw\_token field contains an invalid value.

```
ECI_ERR_SYSTEM_ERROR
```
An internal error has occurred.

ECI\_ERR\_NULL\_WIN\_HANDLE

The eci\_window\_handle field specified does not refer to an existing window.

#### ECI\_ERR\_NULL\_SEM\_HANDLE

The eci\_sem\_handle field specified is NULL.

ECI\_ERR\_NULL\_MESSAGE\_ID

The eci\_message\_id field is 0.

#### ECI\_ERR\_INVALID\_CALL\_TYPE

The eci call type field contains an invalid value.

#### ECI\_ERR\_ALREADY\_ACTIVE

An attempt was made to continue a unit-of-work while an existing request for that unit-of-work was active.

#### ECI\_ERR\_RESOURCE\_SHORTAGE

There were insufficient system resources to satisfy the request.

#### ECI\_ERR\_NO\_SESSIONS

The application attempted to create a new unit-of-work when the ECI Client had reached its maximum allowed number of concurrent units-of-work.

#### ECI\_ERR\_INVALID\_DATA\_AREA

Either the pointer to the ECI\_PARMS structure is NULL, or the eci\_commarea pointer is NULL when it is not expected to be NULL.

#### ECI\_ERR\_INVALID\_VERSION

The eci\_version field is not one of ECI\_UNIKIX\_VERSION\_1, ECI\_UNIKIX\_VERSION\_1A, ECI\_VERSION\_1 or ECI\_VERSION\_1A.

#### ECI\_ERR\_UNKNOWN\_SERVER

The eci\_system\_name field contains an unknown system.

```
ECI_ERR_CALL_FROM_CALLBACK
```
A call to CICS\_ExternalCall() was made from inside a callback routine. This is not allowed.

#### ECI\_ERR\_INVALID\_TRANSID

The value in eci\_transid is different from the one specified in previous calls in the same unit-of-work.

#### ECI\_ERR\_SECURITY\_ERROR

The eci\_userid/eci\_password pair that was supplied were invalid.

#### ECI\_ERR\_MAX\_SYSTEMS

The number of systems that the ECI Client can talk to concurrently is reached.

#### ECI\_ERR\_ROLLEDBACK

When attempting to commit a unit-of-work, the Sun MTP region was unable to do so, and rolled the changes back.

### <span id="page-67-0"></span>CICS\_EciListSystems()

The CICS\_EciListSystems() function enables the programmer to obtain a list of remote systems at which ECI requests can be directed. The list of systems returned is the set of systems defined in the KIXCLI.INI file (see ["Adding Systems to the](#page-25-1) KIXCLI.INI [File" on page 10](#page-25-1)). A system appearing in the list does not mean that a connection exists to the remote system; it only indicates that the system is defined in the KIXCLI.INI file.

On successful return from this function, the array pointed to by the List parameter contains details of the systems; the Systems parameter is updated to reflect the number of systems that are available.

The systems returned by this function allow an application to provide a valid Systems parameter to the CICS\_ExternalCall() function. The only valid values for the Systems parameter are those returned by this call and a special value consisting of eight spaces.

#### Format

```
cics_sshort_t CICS_EciListSystems(cics_char_t *NameSpace,
cics_ushort_t *Systems,
CICS EciSystem t *List);
```
where:

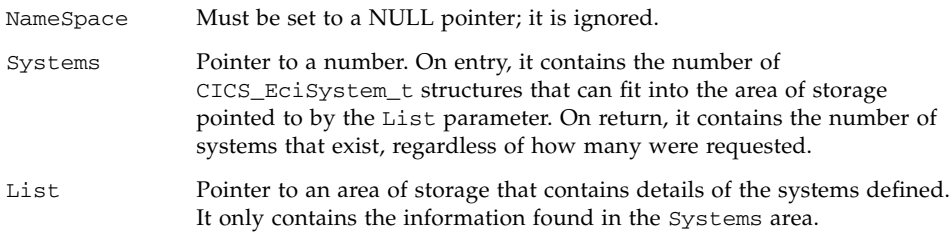

The following table describes the fields within the CICS EciSystem t structure.

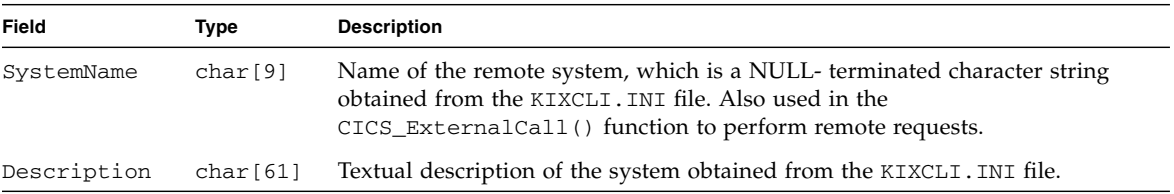

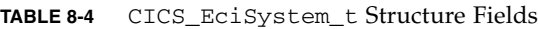

#### Return Codes

ECI\_NO\_ERROR

The call to CICS EciListSystems() was successful.

ECI\_ERR\_INVALID\_DATA\_LENGTH

The value of Systems is such that the amount of storage in the List parameter exceeds 32767 bytes.

ECI\_ERR\_NO\_CICS

The ECI Client is unavailable.

ECI\_ERR\_SYSTEM\_ERROR

An internal error has occurred.

ECI\_ERR\_INVALID\_DATA\_AREA

The List parameter is NULL, and the Systems parameter is non-zero.

ECI\_ERR\_CALL\_FROM\_CALLBACK

A call to CICS\_EciListSystems() was made from inside a callback routine. This is not allowed.

```
ECI_ERR_NO_SYSTEMS
```
The number of systems defined in the KIXCLI. INI file is 0.

```
ECI_ERR_MORE_SYSTEMS
```
The number of systems in the KIXCLI. INI file is greater than the number requested in the List parameter. In this case, the value in the List parameter is the number of systems that exist.

### KixCli\_QueryFD()

This function is only available on Solaris and enables the programmer to determine the file descriptor (FD) that is being used for communications between the application process and the Client process. It is an extension to enable the writing of efficient ECI and EPI applications.

When asynchronous API calls are made, there is no way for the application to know when a reply is available. The application process is single threaded, so the only way that the ECI/EPI APIs can know when data is ready is for the application is to make calls into the APIs. In addition, the application does not know when data is ready to be received.

The KixCli QueryFD() function allows an application to obtain the FD that is used for communications. Giving this to the application allows it to use the system select() function call to determine when there is work for the ECI/EPI APIs to

perform. After an application finds that there is incoming data on the FD, it should make a call into the ECI/EPI APIs to enable the data to be read and processed. The type of call does not matter; the purpose of the call is to allow the data to be read and any callbacks to occur. For example, the application could call KixCli\_QueryFD() again, which has no real effect, but allows the callbacks to occur.

The supplied samples, ECIEX2 and EPIEX2, demonstrate the use of this call to enable the processing of curses I/O while concurrently performing ECI and EPI requests.

Format

cics\_sshort\_t KixCli\_QueryFD( int \*pFD );

where:

pFD

Pointer to an FD that is returned by this call.

Return Codes

ECI\_NO\_ERROR

The call to KixCli\_QueryFD() was successful.

ECI\_ERR\_FROM\_CALLBACK

The call to KixCli\_QueryFD() was made while processing a callback.

```
ECI_ERR_NO_CICS
```
Could not contact the Sun MTP Client.

# <span id="page-69-0"></span>Common ECI Scenarios

This section describes the sample applications supplied with Sun MTP Client and demonstrate some methods for using ECI. Only those relevant to your platform are provided.

ECI provides a variety of mechanisms to create and use units-of-work. The first thing you must do when designing an application is to decide on the requirements for reply notification.

**Note –** Since some methods only apply to certain platforms, read the guidelines in ["Application Design" on page 43](#page-58-0) before using this section.

When deciding which of these scenarios most closely matches your requirements, consider the programs that you are going to execute on the Sun MTP server.

- Is there a single program to run?
- Do you need to control whether the program commits the work, or whether it backs it out?
- Do you need to run many programs to form a logical unit-of-work?

Answering these questions should enable you to chose the appropriate programming model.

## Performing a One-Shot DPL

The most frequently required functionality available from ECI is to perform a unitof-work that consists of a single DPL to a Sun MTP region. It is normally used for a single set of updates or a single set of queries directed at a single region. Many applications require this functionality.

### Performing a One-shot Asynchronous DPL Using Message Notification

**Note –** This is only available on Windows platforms.

Performing an asynchronous DPL consists of three actions:

- 1. The application must first call CICS\_ExternalCall(), telling it to perform the work, and informing it how to notify the application program of any reply.
- 2. It must wait until it receives notification that the request is complete.
- 3. It must call CICS\_ExternalCall() again to perform a reply solicitation call to obtain the results of the request.

The first part of the process gets ECI to perform the request. This is done with the CICS\_ExternalCall() function with the ECI\_PARMS block set with the values listed in [TABLE 8-5.](#page-71-0) Set all other parameters to NULL.

<span id="page-71-0"></span>**TABLE 8-5** ECI\_PARMS Values for One-Shot Asynchronous DPL Using Message Notification

| Field                 | Value                                                                                                    |  |  |  |  |
|-----------------------|----------------------------------------------------------------------------------------------------|--|--|--|--|
| eci_call_type         | ECI_ASYNC_NOTIFY_MSG                                                                                                    |  |  |  |  |
| eci_program_name      | Name of the program to execute as specified in the PPT of the Sun MTP region.                                                                                                    |  |  |  |  |
| eci_userid            | User ID under which to execute the program.                                                                                                    |  |  |  |  |
| eci_password          | Password corresponding to the eci_userid.                                                                                                    |  |  |  |  |
| eci_commarea          | Pointer to the space allocated within the application for the data to pass to the<br>Sun MTP region.                                                                                                    |  |  |  |  |
| eci_commarea_length   | Length of the data block pointed to by the eci_commarea field.                                                                                                    |  |  |  |  |
| eci_extend_mode       | ECI_NO_EXTEND                                                                                                    |  |  |  |  |
| eci_message_qualifier | User-defined value that you can specify so that, upon receipt of notification<br>messages, the application can determine to which unit-of-work the notification<br>corresponds.                                                                      |  |  |  |  |
| eci version           | UNIKIX_ECI_VERSION_1                                                                                                    |  |  |  |  |
| eci_system_name       | Name of the system that is the destination for this request. This name is either<br>one of the names returned from the CICS_EciListSystems () call, or set it to<br>all NULLs, in which case, the default server is used (as defined in KIXCLI.INI). |  |  |  |  |
| eci_window_handle     | Window handle of a window that receives posted messages upon completion of<br>this request.                                                                                                    |  |  |  |  |
| eci_message_id        | ID of the message that is sent to the eci_window_handle window upon<br>completion of this request.                                                                                                    |  |  |  |  |

After this call completes, the ECI Client fills the eci\_luw\_token field in the ECI\_PARMS structure. This field contains an ECI Client LUW token, which serves no purpose for this type of request.

The eci\_call\_type value specified in [TABLE 8-5](#page-71-0) means that a message with the identifier eci\_message\_id is posted to the window specified in the eci\_window\_handle field.

Format

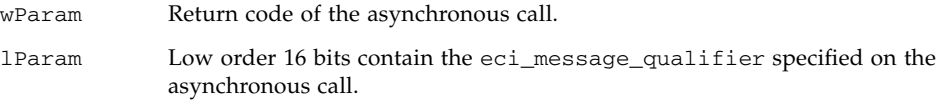
On receipt of this message, the application should perform the ECI request to obtain the results of the DPL. This is done by another call to CICS\_ExternalCall(), but this time with the parameter block set with the values shown in [TABLE 8-6.](#page-72-0) Set all other fields to NULL.

<span id="page-72-0"></span>**TABLE 8-6** ECI\_PARMS Value for Obtaining a Specific Reply

| Field                 | Value                                                                                                    |
|-----------------------|----------------------------------------------------------------------------------------------------|
| eci call type         | ECI GET SPECIFIC REPLY                                                                                                    |
| eci commarea          | Pointer to space allocated within the application for the data that the<br>Sun MTP region returns. This data must be the same length as the original<br>data sent on the DPL. |
| eci_commarea_length   | Length of the data block pointed to by the eci_commarea field.                                                                                                    |
| eci_message_qualifier | Message qualifier that was specified on the original DPL call.                                                                                                    |
| eci_version           | ECI UNIKIX VERSION 1                                                                                                    |

After this call completes, the comm area specified in the eci\_commarea field contains the returned data. The unit-of-work, as far as the Sun MTP server is concerned, is complete; any changes are committed.

This call may have modified the following field:

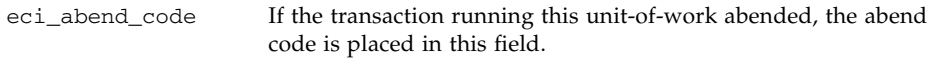

After this reply is received, the unit-of-work is complete.

### Performing a One-Shot Asynchronous DPL Using Semaphore Notification

**Note –** This is only available on Windows platforms.

Performing an asynchronous DPL consists of three actions:

1. The first part of the process gets ECI to perform the request. This is done with the CICS\_ExternalCall() function with the ECI\_PARMS block set up with the values listed in [TABLE 8-7](#page-73-0). Set all other parameters to NULL.

| Field                     | <b>Description</b>                                                                                                    |
|---------------------------|----------------------------------------------------------------------------------------------------|
| eci_call_type             | ECI_ASYNC_NOTIFY_SEM                                                                                                    |
| eci_program_name          | Name of the program to execute as specified in the PPT of the Sun MTP region.                                                                                                    |
| eci_userid                | User ID under which to execute the program.                                                                                                    |
| eci_password              | Password corresponding to the eci_userid.                                                                                                    |
| eci_commarea              | Pointer to space allocated within the application for the data to pass to the<br>Sun MTP region.                                                                                                    |
| eci_commarea_length       | Length of the data block pointed to by the eci_commarea field.                                                                                                    |
| eci_extend_mode           | ECI NO EXTEND                                                                                                    |
| eci_message_qualifi<br>er | User-defined value that you can specify so that, upon receipt of notification<br>messages, the application can determine to which unit-of-work the notification<br>corresponds.                                                                      |
| eci_version               | UNIKIX_ECI_VERSION_1                                                                                                    |
| eci_system_name           | Name of the system that is the destination for this request. This name is either one<br>of the names returned from the CICS_ECiListSystems() call, or set it to all<br>NULLs, in which case, the default server is used (as defined in KIXCLI. INI). |
| eci_sem_handle            | Handle of a system Event that is set when the request is complete.                                                                                                    |

<span id="page-73-0"></span>**TABLE 8-7** ECI\_PARMS Values for One-Shot Asynchronous DPL Using Semaphore Notification

After this call completes, the ECI Client fills the eci\_luw\_token field in the ECI\_PARMS structure, which contains an ECI Client LUW token. This serves no purpose for this type of request.

The eci\_call\_type value specified in [TABLE 8-7](#page-73-0) means that the Event specified in the eci\_sem\_handle parameter is set when the request completes. An application can use the Windows functions WaitForMultipleObjects() and WaitForSingleObject() to wait for this to happen.

When an application receives notification of completion, it should perform the ECI request to obtain the results of the DPL. This is done by another call to CICS\_ExternalCall(), but this time with the parameter block set with the values shown in [TABLE 8-6.](#page-72-0) Set all other fields to NULL.

After this call completes, the comm area specified in the eci\_commarea field contains the returned data. The unit-of-work, as far as the Sun MTP server is concerned, is complete, and any changes made are committed.

This call may have modified the following field:

eci\_abend\_code If the transaction running this unit-of-work abended, then the abend code is placed in here.

After this reply is received, the unit-of-work is complete.

### Performing a One-Shot Asynchronous DPL Using Callback Notification

Performing an asynchronous DPL consists of three actions:

- 1. The application must first call CICS\_ExternalCall(), telling it to perform the work, and informing it how to notify the application program of any reply.
- 2. It must wait until it receives notification that the request is complete.
- 3. It must call CICS\_ExternalCall() again to obtain the results of the request.

There are two areas of added complexity for callback notification:

- It is not possible to issue ECI calls while inside a callback. This means that all you should do inside a callback is to notify some other part of the program that there is a reply ready, and that it should obtain it.
- The context of the callback and the conditions under which it is performed for your implementation differs for the various platforms.

For Windows, the callback is called on a different thread than the rest of the application. Thus, the callback can happen at any point in the processing of the applications other threads. Therefore, it is important that any work done inside the callback is thread-safe.

For the Solaris environment, the Sun MTP Client communicates with an application via named pipes. Since the application is single-threaded, data can only be read from the pipe when the application calls into the ECI interface. It is only at this point that any callbacks can be performed. Therefore, notification callbacks are only performed while processing other ECI functions.

These limitations can cause problems when designing an application on Solaris that works effectively. In order to simplify this process, you can use the KixCli\_QueryFD() function, which returns a standard UNIX file descriptor that is the pipe that is used for the communications. An application can use the select() function call to wait until there is information for the ECI to process. When the application is told that there is data, it should call into the ECI interface to get any necessary callbacks processed. The supplied samples show how you can use this method to enable curses applications to work cleanly with the ECI. The first part of the process is to get ECI to perform the request. This is done with the CICS\_ExternalCall() function with the ECI\_PARMS block set up with the values listed in [TABLE 8-8.](#page-75-0) Set all other parameters to NULL.

<span id="page-75-0"></span>**TABLE 8-8** ECI\_PARMS Values for One-Shot Asynchronous DPL Using Callback Notification

| Field                 | Value                                                                                                    |
|-----------------------|----------------------------------------------------------------------------------------------------|
| eci_call_type         | ECI_ASYNC                                                                                                    |
| eci_program_name      | Name of the program to execute as specified in the PPT of the Sun MTP<br>region.                                                                                                    |
| eci_userid            | User ID under which to execute the program.                                                                                                    |
| eci_password          | Password corresponding to the eci_userid.                                                                                                    |
| eci_commarea          | Pointer to the space allocated within the application for the data to pass to the<br>Sun MTP region.                                                                                                    |
| eci_commarea_length   | Length of the data block pointed to by the eci_commarea field.                                                                                                    |
| eci_extend_mode       | ECI_NO_EXTEND                                                                                                    |
| eci_message_qualifier | User-defined value you can specify so that, upon receipt of notification<br>messages, the application can determine to which unit-of-work the<br>notification corresponds.                                                                             |
| eci_version           | UNIKIX_ECI_VERSION_1                                                                                                    |
| eci_system_name       | Name of the system that is the destination for this request. This name is either<br>one of the names returned from the CICS_EciListSystems () call, or it set<br>to all NULLs, in which case the default server is used (as defined in<br>KIXCLI.INI). |
| eci callback          | Pointer to a function to call when a response is ready.                                                                                                    |

After this call completes, the ECI Client fills the eci\_luw\_token field in the ECI\_PARMS structure, which contains an ECI Client LUW token. This serves no purpose for this type of request.

The eci\_call\_type value specified in [TABLE 8-8](#page-75-0) means that the callback specified in the eci\_callback parameter is executed when the request completes.

When an application receives notification of completion, it should perform the ECI request to obtain the results of the DPL. This is done by another call to CICS\_ExternalCall(), but with the parameter block set with the values shown in [TABLE 8-6.](#page-72-0) Set all other fields to NULL.

After this call completes, the memory location specified in the eci\_commarea field contains the returned data. The unit-of-work, as far as the Sun MTP server is concerned, is complete; any changes made are committed.

The following field may have been modified by this call:

eci\_abend\_code If the transaction running this unit-of-work abended, then the abend code is placed in here.

After this reply is received, the unit-of-work is complete.

## Performing a One-Shot Synchronous DPL

Performing a synchronous DPL consists of a single action. The application must make a single call to CICS\_ExternalCall(), telling it to perform the work. The call to CICS\_ExternalCall() is done with the ECI\_PARMS block set with the values listed in [TABLE 8-9](#page-76-0). Set all other parameters to NULL.

<span id="page-76-0"></span>**TABLE 8-9** ECI\_PARMS Values for One-Shot Synchronous DPL

| Field               | Value                                                                                                    |
|---------------------|----------------------------------------------------------------------------------------------------|
| eci_call_type       | ECI_SYNC                                                                                                    |
| eci_program_name    | Name of the program to execute as specified in the PPT of the Sun MTP region.                                                                                                    |
| eci_userid          | User ID under which to execute the program.                                                                                                    |
| eci_password        | Password corresponding to the eci_userid.                                                                                                    |
| eci commarea        | Pointer to space allocated within the application for the data to pass to the<br>Sun MTP region.                                                                                                    |
| eci_commarea_length | Length of the data block pointed to by the eci_commarea field.                                                                                                    |
| eci_extend_mode     | ECI_NO_EXTEND                                                                                                    |
| eci_version         | UNIKIX ECI VERSION 1                                                                                                    |
| eci_system_name     | Name of the system that is the destination for this request. This name is either one<br>of the names returned from the CICS_EciListSystems() call, or it set it to all<br>NULLs, in which case, the default server is used (as defined in KIXCLI. INI). |

After this call completes, the memory location specified in the eci\_commarea field contains the returned data. The unit-of-work, as far as the Sun MTP server is concerned, is complete, and any changes made are committed.

The call may have modified the following field:

eci\_abend\_code If the transaction running this unit-of-work abended, then the abend code is placed in here.

After this call returns, the unit-of-work is complete.

## <span id="page-77-0"></span>Starting a Multiple Part Unit-of-Work

The method for starting a multiple part unit-of-work is similar to that of starting a unit-of-work consisting of a single program. For asynchronous, the application must perform the same steps for issuing the request, waiting for notification of the results, and obtaining the results. The most significant difference is that after obtaining the results, the unit-of-work is not over, and it can be extended to the users requirements.

Therefore, to initiate a long running unit-of-work, follow the same steps as a oneshot DPL, with the exception that you must set the eci\_extend\_mode parameter on the initial call to CICS\_ExternalCall() to ECI\_EXTEND instead of ECI\_NO\_EXTEND. On return from the initiating call to CICS\_ExternalCall(), the eci\_luw\_token contains a value that must be supplied to later calls. You should store this value to facilitate the completion of the unit-of -work.

After the reply is received, the unit-of-work is ready to be extended or completed.

**Caution –** At this point, an Sun MTP transaction server process is tied-up awaiting a reply. Therefore, it is unavailable to run other Sun MTP transactions. Do not leave a transaction processor in this state any longer than necessary.

## Continuing a Long Running Unit-of-Work

To continue a long running unit-of-work, you must have initiated a unit-of-work, using methods similar to those described in ["Starting a Multiple Part Unit-of-Work"](#page-77-0) [on page 62.](#page-77-0) You must retain the eci\_luw\_token returned by the call to CICS\_ExternalCall() that initiated the unit-of-work to use in these extensions to the unit-of-work.

The steps required for continuing a unit-of-work are the same as those for initiating one. A call to CICS\_ExternalCall() must be made to run a program. These is either synchronous or asynchronous. The only significant difference between continuing a unit-of-work and initiating one is that the eci\_luw\_token field in the ECI PARMS structure must contain the value that was returned on the original initiating program call. If the eci no extend of the latest DPL initiating call is set to ECI\_EXTEND, then after the reply is received, the unit-of-work is complete, and the eci\_luw\_token that was stored away is no longer valid. If the eci\_extend\_mode is ECI\_EXTEND, the unit-of-work is ready to have more action applied to it after the reply is received.

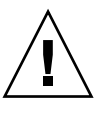

## Explicitly Syncpointing a Unit-of-Work

To syncpoint a unit-of-work, you must have initiated a unit-of-work, using the methods described in ["Starting a Multiple Part Unit-of-Work" on page 62.](#page-77-0) You must retain the eci\_luw\_token returned by the call to CICS\_ExternalCall() that initiated the unit-of-work for use in these extensions to the unit-of-work.

The steps required for syncpointing a unit-of-work are the same as those for initiating one. You must make a call to CICS\_ExternalCall() to syncpoint the unit-of-work, and if necessary, the application then waits until a reply is ready; then, it gets the reply. The significant difference is that the eci\_luw\_token field in the ECI\_PARMS structure must contain the value that was returned on the original program call.

The first part of the process is to get ECI to perform the request. This is done with the CICS\_ExternalCall() function with the ECI\_PARMS block set up with the values given in [TABLE 8-10.](#page-78-0) Set all other parameters to NULL.

| Field                 | Value                                                                                                    |
|-----------------------|----------------------------------------------------------------------------------------------------|
| eci_call_type         | ECI_ASYNC_NOTIFY_MSG, ECI_ASYNC_NOTIFY_SEM, or ECI_SYNC                                                                                                    |
| eci commarea          | NULL pointer because no program is to be run.                                                                                                    |
| eci_commarea_length   | 0 because no program is to be run.                                                                                                    |
| eci_extend_mode       | ECI_COMMIT                                                                                                    |
| eci_luw_token         | Token returned by the initial ECI call in this unit-of-work.                                                                                                    |
| eci_message_qualifier | User-defined value you can specify so that, upon receipt of notification<br>messages, the application can determine to which unit-of-work the notification<br>corresponds. This value does not have to be the same as the value for the<br>original request. |
| eci_version           | ECI_UNIKIX_VERSION_1                                                                                                    |
| eci_window_handle     | Window handle of a window that received posted messages upon completion<br>of this request. (For ECI_ASYNC_NOTIFY_MSG.)                                                                                                    |
| eci_message_id        | ID of the message that is sent to the eci_window_handle window upon<br>completion of this request. (For ECI_ASYNC_NOTIFY_MSG.)                                                                                                    |
| eci_sem_handle        | Handle of a system Event that is set when the request is complete. (For<br>ECI_ASYNC_NOTIFY_SEM.)                                                                                                    |

<span id="page-78-0"></span>**TABLE 8-10** ECI\_PARMS Values for Syncpointing a Unit-of-Work

After this call is complete and the reply received, if necessary, the unit-of-work, as far as the Sun MTP server is concerned, is complete, and any changes made are committed.

## Rolling Back a Unit-of-Work

In order to roll back a unit-of-work, you must have initiated a unit-of-work, using methods similar to those described in ["Starting a Multiple Part Unit-of-Work" on](#page-77-0) [page 62.](#page-77-0) You must retain the eci\_luw\_token returned by the call to CICS\_ExternalCall() that initiated the unit-of-work for use in these extensions to the unit-of-work.

The basic steps required for rolling back a unit-of-work are the same as those for syncpointing one. A call to CICS\_ExternalCall() must be made to roll back the unit-of-work, the application then waits until a reply is ready, then it receives the reply.

The first part of the process is to get ECI to perform the request. This is done with the CICS\_ExternalCall() function with the ECI\_PARMS block set up with the values given in [TABLE 8-11](#page-79-0). Set all other parameters to NULL.

| Field                 | Value                                                                                                    |
|-----------------------|----------------------------------------------------------------------------------------------------|
| eci_call_type         | ECI_ASYNC_NOTIFY_MSG                                                                                                    |
| eci commarea          | NULL pointer because no program is to be run.                                                                                                    |
| eci_commarea_length   | 0 because no program is to be run.                                                                                                    |
| eci_extend_mode       | ECI BACKOUT                                                                                                    |
| eci_luw_token         | Token returned by the initial ECI call in this unit-of-work.                                                                                                    |
| eci_message_qualifier | User-defined value you can specify so that, upon receipt of notification<br>messages, the application can determine to which unit-of-work the notification<br>corresponds. This value does not have to be the same as the value for the<br>original request. |
| eci_version           | ECI_UNIKIX_VERSION_1                                                                                                    |
| eci_window_handle     | Window handle of a window that receives posted messages upon completion of<br>this request. For ECI_ASYNC_NOTIFY_MSG.                                                                                                    |
| eci_message_id        | ID of the message that is sent to the eci_window_handle window upon<br>completion of this request. For ECI_ASYNC_NOTIFY_MSG.                                                                                                    |
| eci_sem_handle        | Handle of a system Event that is set when the request is complete. For<br>ECI_ASYNC_NOTIFY_SEM.                                                                                                    |

<span id="page-79-0"></span>**TABLE 8-11** ECI\_PARMS Values for Rolling Back a Unit-of-Work

After this call is complete and the reply is received, if necessary, the unit-of-work, as far as the Sun MTP server is concerned, is over; any changes made have been rolled back.

## <span id="page-80-2"></span>Interrogating Connections to a Remote System

Using the ECI, it is possible to make a call to interrogate the ECI Client as to whether there is a connection to a specified Sun MTP region. To do this, the application must call CICS\_ExternalCall() with the parameters set as shown in [TABLE 8-12](#page-80-0). Set all other parameters to NULL.

<span id="page-80-0"></span>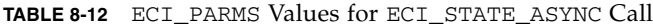

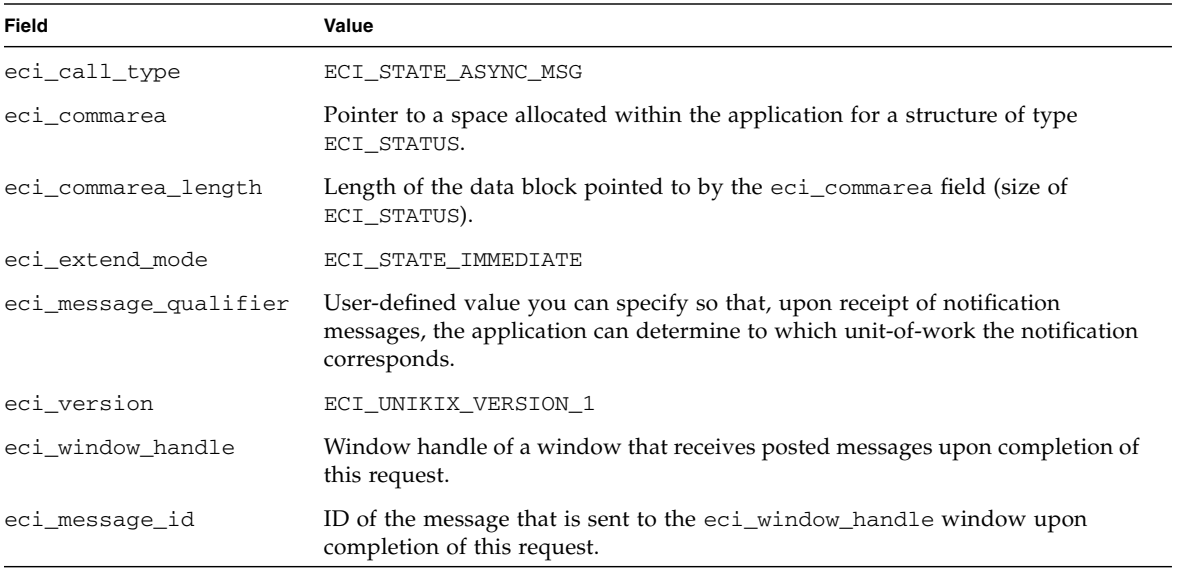

After ECI has completed the request, a notification message is posted to the eci\_window\_handle window. On receipt of this message, the application should solicit the results of the request using a call to CICS\_ExternalCall() with the values listed in [TABLE 8-13](#page-80-1) set within the ECI\_PARMS structure.

<span id="page-80-1"></span>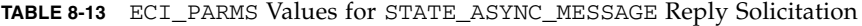

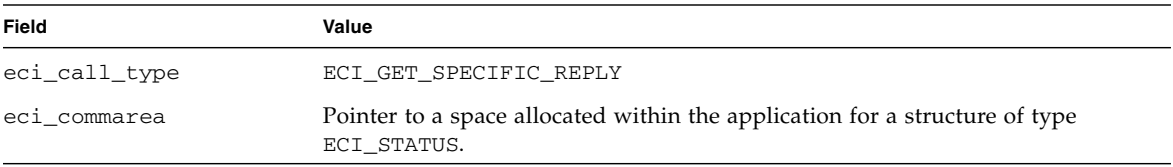

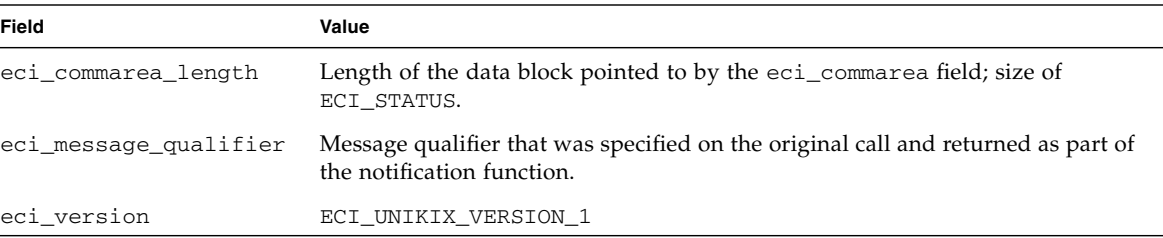

**TABLE 8-13** ECI\_PARMS Values for STATE\_ASYNC\_MESSAGE Reply Solicitation *(Continued)*

The ECI\_STATUS structure now contains the values. For the meanings of these fields, see [TABLE 8-2.](#page-62-0)

In addition to this basic status request, it is possible to have ECI notify the application when the status of a particular system changes. or example, you can use this to alert you when a system is ready for work. Set the following parameters to issue a call to CICS\_ExternalCall():

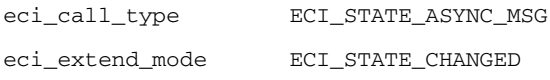

After this is done, a notification is sent when the system state changes from that specified in the eci\_commarea fields.

## Using Callbacks

You can call ECI to generate callbacks instead of Windows messages. ["Performing a](#page-70-0) [One-Shot DPL" on page 55](#page-70-0) through ["Interrogating Connections to a Remote System"](#page-80-2) [on page 65](#page-80-2) detail how to generate notification via Windows messages using the eci\_window\_handle parameter of the ECI\_PARMS structure.

To generate callbacks instead of Windows messages, set the eci\_window\_handle parameter to NULL, and set the eci\_callback parameter as a pointer to a callback function. After this is set up and an ECI request completes, the callback function is called. The callback function receives a single value as its parameter, the eci\_message\_qualifier field, as specified on the original call.

Within the callback function, the application must not call any ECI functionality. If it does, these calls return the ECI\_ERR\_IN\_CALLBACK return code. Because of this restriction, the callback function must find some way to communicate the notification to the main section of the Windows program. This is normally done by posting a Windows message.

# Sun MTP ECI Interface Enhancements

Sun MTP Client has four different versions of the ECI API. These are obtained by setting the eci\_version field of the ECI parameter block to any one of the following:

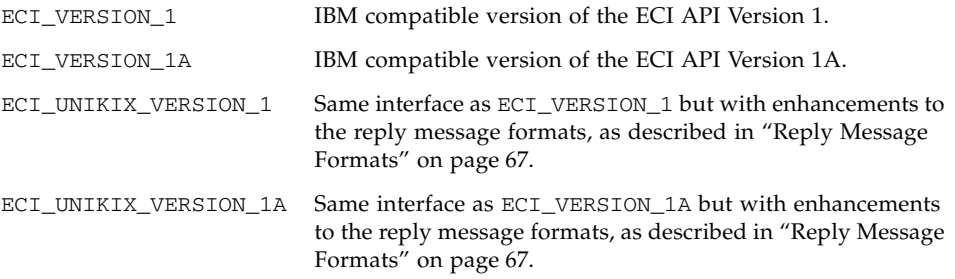

## <span id="page-82-0"></span>Reply Message Formats

When an application makes an asynchronous ECI call and has requested notification by a message, a message is delivered to the specified window as follows:

ECI\_VERSION\_1 and ECI\_VERSION\_1A

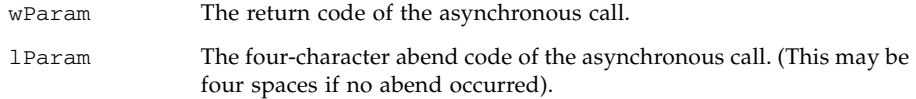

ECI\_UNIKIX\_VERSION\_1 and ECI\_UNIKIX\_VERSION\_1A

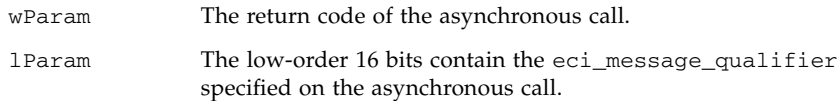

The message qualifier is usually more important information than the abend code. You can also obtain the abend code by performing an ECI\_GET\_SPECIFIC\_REPLY, specifying the message qualifier.

# External Presentation Interface (EPI)

The External Presentation Interface (EPI) for Sun MTP is an API that allows a non-CICS application program to appear to Sun MTP as one or more standard 3270 terminals. The EPI application communicates with Sun MTP as if it is a normal 3270 terminal and allows you to

- Log on terminals
- Start transactions
- Send and receive standard 3270 data streams to and from those transactions

The EPI application is responsible for the presentation of the 3270 data it receives. It may present the data to a device by emulating a 3270 terminal or by any other means appropriate to the user.

This chapter describes EPI as C program function specifications and the data structures they require.

# EPI Examples

Examples that illustrate how to use EPI from the C programming language are found in the \$INSTROOT\EXAMPLES directory, where \$INSTROOT indicates the name of the directory where the Sun MTP Client was installed on your machine. The directory also contains a README file explaining its use and the necessary Sun MTP server COBOL source code.

# Developing an EPI Application

EPI is a set of functions in a library that can be called from any program. These routines are a C language interface.

- For Windows
	- The ECI/EPI code is in CCLAPI32.DLL
	- Link applications with CCLWIN32.LIB
- For Solaris
	- The ECI/EPI code is in libcclapi.so
	- Link applications with libcclapi.so

All applications must include cics\_epi.h to obtain the definitions and prototypes described in this manual.

## Initializing and Terminating EPI

The EPI functions, CICS\_EpiInitialize() and CICS\_EpiTerminate(), initialize and terminate EPI, respectively.

The CICS\_EpiInitialize() function must be called once per task to initialize the EPI interface. All other EPI calls are invalid before the initialization function is complete. Initialization is complete when the CICS\_EpiInitialize() call returns with a good return code.

The CICS\_EpiTerminate() function must be called when a process has completed using EPI, typically just before the task terminates. This terminate function cleanly terminates EPI.

Future compatibility between EPI versions is provided by the CICS\_EpiInitialize() function, which requires a parameter that defines the version of EPI for which this application is coded.

## Adding and Deleting EPI Terminals

After the application completes the initialization, it can install one or more EPI terminals, which appear to Sun MTP as 3270 terminals. The application must call the CICS\_EpiAddTerminal() function once for each terminal to be added. This function returns a value that is used to identify it uniquely within the application.

To apply any EPI functions using this terminal, the application passes this TermIndex to the EPI functions.

When the application no longer needs a terminal, delete it by calling the CICS\_EpiDelTerminal() function. After the deletion completes successfully, the TermIndex value becomes free and can be reused by EPI. However, the deletion does not complete until the application receives the CICS\_EPI\_EVENT\_END\_TERM event.

The delete function fails if the terminal is currently running a transaction. In this case, the function returns an error code.

To track information on a per terminal basis, the application can use a simple array indexing scheme., which uses the TermIndex value to maintain the corresponding terminal information.

## Starting Transactions

The application can start transactions against any installed terminal. From the Sun MTP perspective, the transaction appears as if a terminal user entered a transaction on the screen and pressed an AID key.

The application calls the CICS EpiStartTran() function to start a transaction. The CICS EpiStartTran() parameters are the name of the transaction and the initial 3270 data associated with the transaction.

If the transaction name is not given, EPI determines the name of the required transaction from up to the first four data characters in the 3270 data following the AID sequence. This simplifies EPI applications that provide true 3270 terminal emulation. The initial 3270 data is not normally empty. It contains at least the AID byte for the 3270 key that causes the terminal input.

For information about the format of the 3270 datastream, refer to the *IBM 3270 Information Display System Data Stream Programmers Reference*.

## Processing Events

A variety of events can affect an added terminal. The events are the result of actions within the remote system, not actions of the terminal user. When events occur, the EPI application is informed by EPI.

On receipt of event notification, the EPI application should make calls to the CICS\_EpiGetEvent() function to retrieve a single event from the queue for processing. This function returns a data structure, CICS\_EpiEventData\_t, with information to indicate the event that occurred and any associated data. It also

indicates if there are more events waiting in the queue. Refer to ["EPI Events" on](#page-97-0) [page 82](#page-97-0) for more information on the possible events and the information in the CICS\_EpiEventData\_t data structure.

If there are more events available for this terminal, the application should continue to call CICS\_EpiGetEvent() until the event queue is empty. Failure to do so prevents the application from being notified of future events for the terminal.

The application should try to process events as quickly as possible. This synchronization prevents conditions in which the EPI state and the application state do not agree. When this mismatch occurs, the application receives an unexpected error return code when it tries to issue EPI functions.

Event notification varies on the supported platforms. The following sections describe these differences.

### Event Notification on Windows

On Windows NT, event notification is performed through a callback mechanism. When there are events ready for a particular terminal, the callback routine specified on the CICS\_EpiAddTerminal() call is initiated. This callback is on a separate thread owned by EPI; no EPI work should be performed from this thread. Normally, the callback routine must inform the main code that there is something ready using messages and events.

### Event Notification on Solaris

There are special considerations required to get the callback mechanism to work properly on Solaris. Sun MTP Client communicates with an application via named pipes. Since Sun MTP Client is single threaded, data can only be read from the pipe when an application calls into the ECI/EPI interface. It is only at this point that it is possible to perform callbacks. Thus, event notification callbacks are only performed while processing other ECI/EPI functions. This limitation can cause problems when designing an application that works effectively.

To simplify this process, use the KixCli\_QueryFD() function, which returns a standard UNIX file descriptor (FD) that is the pipe used for communications. An application can use the select() function call to wait until there is information for the ECI/EPI to process. When the application is told that there is data, it can call into the ECI/EPI to process any callbacks.

The supplied sample, EPIEX2, shows how to fit this mechanism into a curses application that performs multiple concurrent units-of-work, while simultaneously servicing user input.

## Sending and Receiving Data

EPI generates either a CICS\_EPI\_EVENT\_SEND or a CICS\_EPI\_EVENT\_CONVERSE event when a transaction sends data to a terminal. The CICS\_EPI\_EVENT\_SEND event does not require a reply from the terminal. The CICS\_EPI\_EVENT\_CONVERSE event does require a reply from the terminal.

The EPI application replies by calling the CICS\_EpiReply() function to provide the response data. Use this function to respond to the CICS\_EPI\_EVENT\_CONVERSE event only; calling this function in response to any other event returns an error.

For information about the format of the 3270 datastream, refer to the *IBM 3270 Information Display System Data Stream Programmers Reference*.

# EPI Constants and Data Structures

EPI include files provide constants and data structures for using EPI. The following sections describe the constants, standard data types, and data structures.

## Constants

EPI defines the following constants for use in EPI applications (#define statements in C):

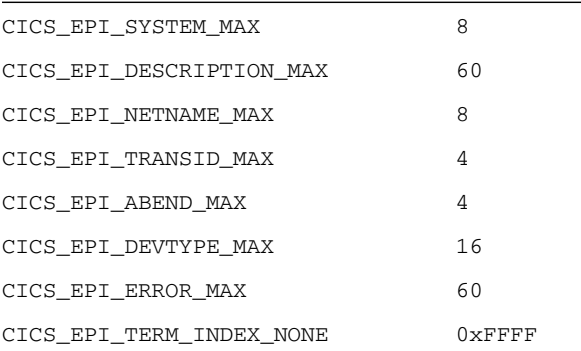

## Standard Data Types

EPI defines the following data types for use in EPI applications:

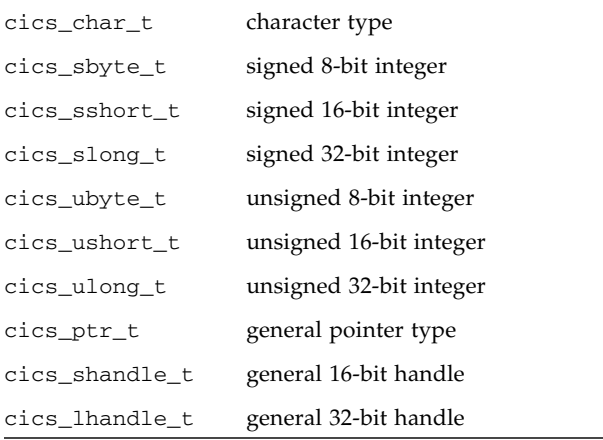

## Data Structures

EPI defines the following data structures for use in EPI applications

```
"CICS_EpiSystem_t" on page 74
"CICS_EpiDetails_t" on page 75
"CICS_EpiEventData_t" on page 76
"CICS_EpiSysError_t" on page 77
"CICS_EpiNotify_t" on page 79
"CICS_EpiEvent_t" on page 79
"CICS_EpiEnd_t" on page 80
"CICS_EpiATIState_t" on page 80
"CICS_EpiSenseCode_t" on page 81
```
<span id="page-89-0"></span>CICS\_EpiSystem\_t

This data structure contains the name and description of a remote Sun MTP region. The CICS\_EpiListSystems() function returns information of this type.

#### **C Definition**

```
typedef struct
{
      cics_char_t SystemName[CICS_EPI_SYSTEM_MAX+1];
      cics_char_t Description[CICS_EPI_DESCRIPTION_MAX+1];
} CICS_EpiSystem_t;
```
#### where:

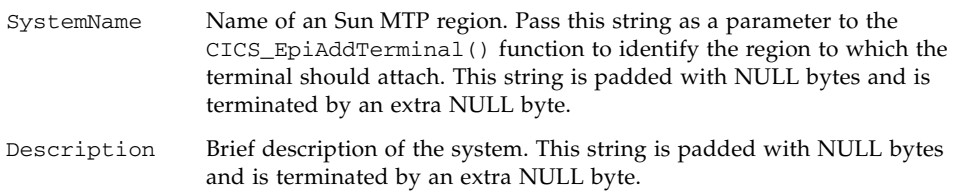

#### <span id="page-90-0"></span>CICS\_EpiDetails\_t

Pass a pointer to this structure to the CICS\_EpiAddTerminal() function. When the terminal install is complete, the structure contains details about the terminal.

#### **C Definition**

```
typedef struct
{
      cics_char_t SystemName[CICS_EPI_SYSTEM_MAX+1];
      cics_char_t Description[CICS_EPI_DESCRIPTION_MAX+1];
      cics_char_t ____ NetName[CICS_EPI_NETNAME_MAX+1];
      cics_sshort_t NumLines;
      cics_sshort_t NumColumns;
      cics ushort t MaxData;
      cics_sshort_t ErrLastLine;
      cics_sshort_t ErrIntensify;
      cics_sshort_t ErrColor;
      cics_sshort_t ErrHilight;
      cics_sshort_t Hilight;
      cics_sshort_t Color;
      cics_sshort_t Printer;
} CICS_EpiDetails_t;
```
where:

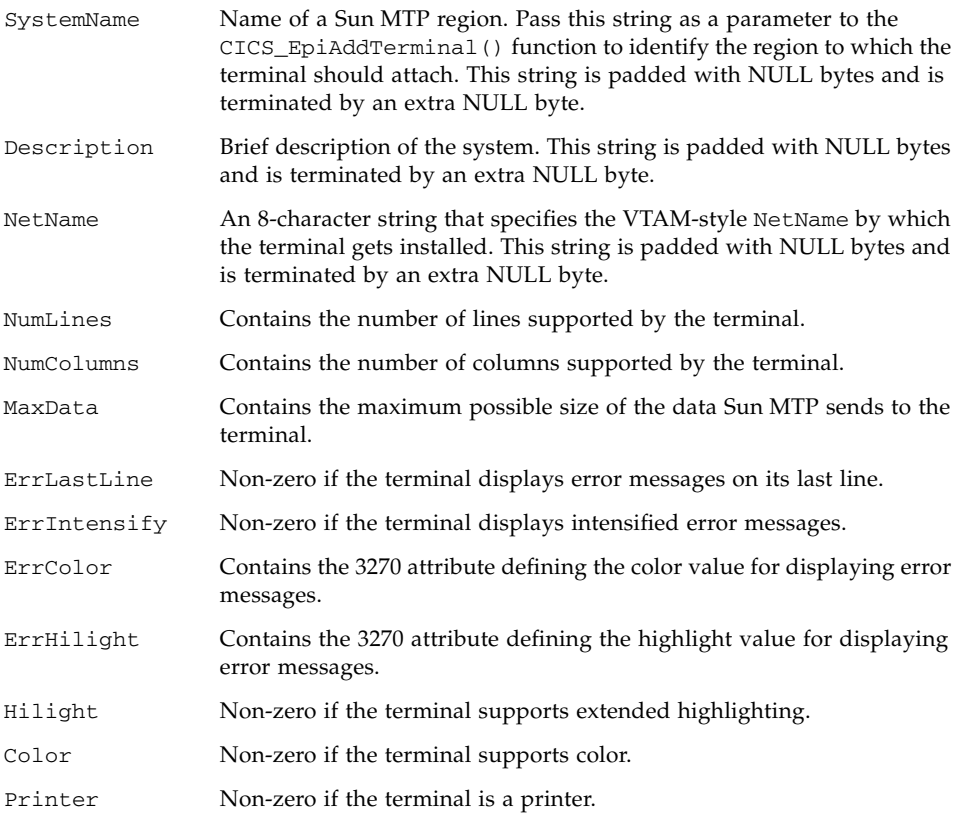

#### <span id="page-91-0"></span>CICS\_EpiEventData\_t

Pass a pointer to this structure (with the Data and Size fields set) to the CICS\_EpiGetEvent() function. If the function returns successfully, it returns this structure with details about the event. Not all fields are valid for all events; any invalid fields are set to zero or NULL bytes.

#### **C Definition**

```
typedef struct
{
     u_short_t TermIndex;
     CICS_EpiEvent_t Event;
     CICS_EpiEnd_t EndReason;
     char TransId[CICS_EPI_TRANSID_MAX+1];
     char AbendCode[CICS_EPI_ABEND_MAX+1];
     u_byte_t * Data;
     u_short_t Size;
} CICS_EpiEventData_t;
```
where:

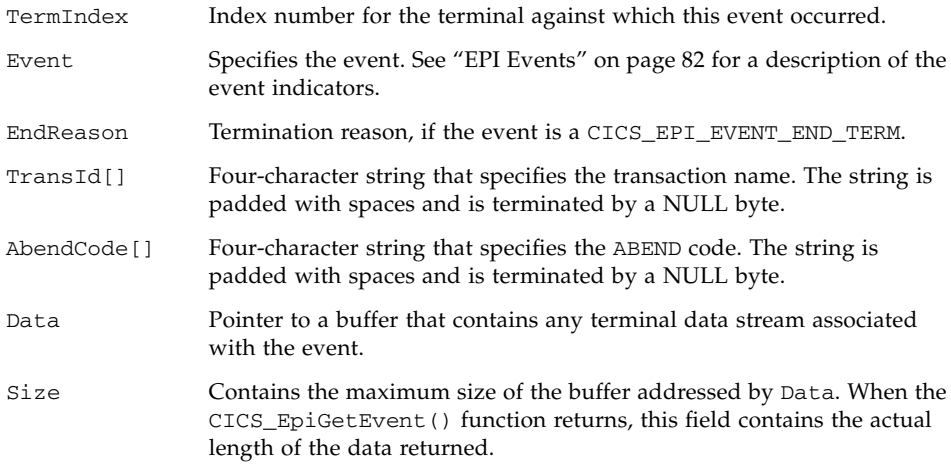

<span id="page-92-0"></span>CICS\_EpiSysError\_t

Pass a pointer to this structure as a parameter to the CICS\_EpiGetSysError() function. If the function returns successfully, it returns this structure with details about the cause of a system error.

#### **C Definition**

```
typedef struct
{
     u_long_t Cause;
     u_long_t Value;
     char Msg[CICS_EPI_ERROR_MAX+1];
} CICS_EpiSysError_t;
```
#### where:

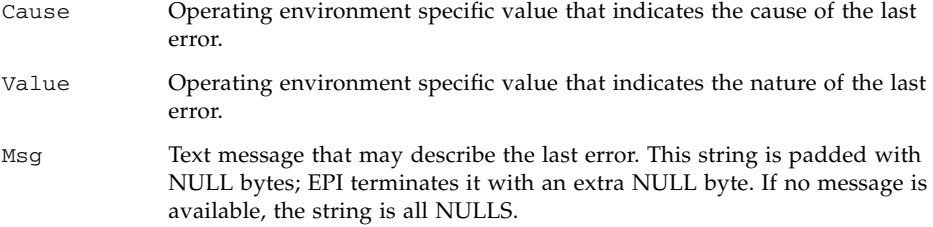

The possible values for the Cause field are

```
CICS_EPI_SYSERROR_UNEXPECTED_DATASTREAM
```
A datastream was received from the Sun MTP region that Sun MTP Client could not decode.

```
CICS_EPI_SYSERROR_NO_MEMORY
```
Sun MTP Client encountered memory allocation problems.

```
CICS_EPI_SYSERROR_DUPLICATE_NETNAME
```
The NetName specified in the add terminal command was already in use.

CICS\_EPI\_SYSERROR\_UNKNOWN\_NETNAME

NetName specified in the add terminal command was unknown to the end system.

CICS\_EPI\_SYSERROR\_UNKNOWN\_DEVTYPE

DevType specified in the add terminal command was unknown to the end system.

CICS\_EPI\_SYSERROR\_INVALID\_TPNAME

The end system did not recognize the terminal installation transaction.

CICS\_EPI\_SYSERROR\_UNEXPECTED\_ERROR

An internal function has produced an unexpected error.

CICS\_EPI\_SYSERROR\_UNKNOWN\_SYSTEM

System specified in the add terminal command is not defined.

CICS\_EPI\_SYSERROR\_TERMINAL\_OUT\_OF\_SERVICE

Could not install the terminal into the end system because its definition is set out of service.

CICS\_EPI\_SYSERROR\_SYSTEM\_UNAVAILABLE

System specified in the add terminal command is unavailable at this time.

CICS\_EPI\_SYSERROR\_INTERNAL\_LOGIC\_ERROR

Internal logic error in Sun MTP Client.

CICS\_EPI\_SYSERROR\_AUTOINSTALL\_FAILED

Autoinstall process failed on the Sun MTP region.

CICS\_EPI\_SYSERROR\_TERM\_INSTALL\_FAILED

The terminal install process failed on the Sun MTP region.

### <span id="page-94-0"></span>CICS\_EpiNotify\_t

This type is used as a parameter to the CICS\_EpiAddTerminal() function. It defines a function to be called when there is an EPI event outstanding.

#### **C Definition**

```
typedef void (CICS EpiCallback t)(cics ushort t Trm);
typedef CICS_EpiCallback_t *CICS_EpiNotify_t;
```
#### <span id="page-94-1"></span>CICS\_EpiEvent\_t

This type defines the event codes that EPI generates. For additional information about each event code, see ["EPI Events" on page 82.](#page-97-0)

#### **C Definition**

typedef cics\_ushort\_t CICS\_EpiEvent\_t;

#### **Values**

```
CICS_EPI_EVENT_SEND
CICS_EPI_EVENT_CONVERSE
```

```
CICS_EPI_EVENT_END_TRAN
CICS_EPI_EVENT_START_ATI
CICS_EPI_EVENT_END_TERM
```
#### <span id="page-95-0"></span>CICS\_EpiEnd\_t

This type defines the possible reason codes for a CICS\_EPI\_EVENT\_END\_TERM event. For more information about each reason code, see "[CICS\\_EPI\\_EVENT\\_END\\_TERM](#page-99-0)" on page 84.

#### **C Definition**

typedef cics ushort t CICS EpiEnd t;

#### **Values**

CICS\_EPI\_END\_SIGNOFF CICS\_EPI\_END\_SHUTDOWN CICS\_EPI\_END\_OUTSERVICE CICS\_EPI\_END\_UNKNOWN CICS\_EPI\_END\_FAILED

#### <span id="page-95-1"></span>CICS\_EpiATIState\_t

This type defines the possible values to pass to the CICS\_EpiATIState() function. This function also returns these values when the function completes.

#### **C Definition**

typedef cics\_ushort\_t CICS\_EpiATIState\_t;

#### **Values**

CICS\_EPI\_ATI\_ON

EPI processes Asynchronous Transaction Initiation (ATI) requests in the normal manner.

CICS\_EPI\_ATI\_HOLD

EPI queues all ATI requests until CICS\_EPI\_ATI\_ON is set.

CICS\_EPI\_ATI\_QUERY

The ATI request status of EPI is unchanged. Use this value to query the current setting.

```
CICS_EpiSenseCode_t
```
This type defines the possible values to pass to the CICS\_EpiSenseCode() function. The CICS\_EpiSenseCode() function performs no function, and is provided for compatibility only.

#### **C Definition**

typedef cics\_ushort\_t CICS\_EpiSenseCode\_t;

#### **Values**

```
CICS_EPI_SENSE_OPCHECK
```
EPI detects an error in the 3270 datastream.

```
CICS_EPI_SENSE_REJECT
```
EPI detects an invalid 3270 command.

### CICS EpiWait t

This type defines the possible values to pass to the CICS\_EpiGetEvent() function. The value has no meaning but must be one of the defined values.

#### **C Definition**

typedef cics\_ushort\_t CICS\_EpiWait\_t;

#### **Values**

```
CICS_EPI_WAIT
CICS_EPI_NOWAIT
```
# <span id="page-97-0"></span>EPI Events

The EPI application is responsible for collecting and processing all EPI events. When an event occurs against a terminal, EPI informs the application that there is an event outstanding.

When event notification is received, the EPI application calls CICS\_EpiGetEvent() to retrieve the CICS\_EpiEventData\_t structure. This structure indicates the event that occurred and contains details about the event.

The following are the possible EPI events:

"[CICS\\_EPI\\_EVENT\\_SEND](#page-97-1)" on page 82 "[CICS\\_EPI\\_EVENT\\_CONVERSE](#page-98-0)" on page 83 "[CICS\\_EPI\\_EVENT\\_END\\_TRAN](#page-98-1)" on page 83 "[CICS\\_EPI\\_EVENT\\_START\\_ATI](#page-99-1)" on page 84 "[CICS\\_EPI\\_EVENT\\_END\\_TERM](#page-99-0)" on page 84

### <span id="page-97-1"></span>CICS\_EPI\_EVENT\_SEND

A Sun MTP transaction sent some 3270 data to a terminal and is not expecting a reply. However, the data should display. This is typically the result of an EXEC CICS SEND type command.

The following fields are complete in the CICS\_EpiEventData\_t structure for this event:

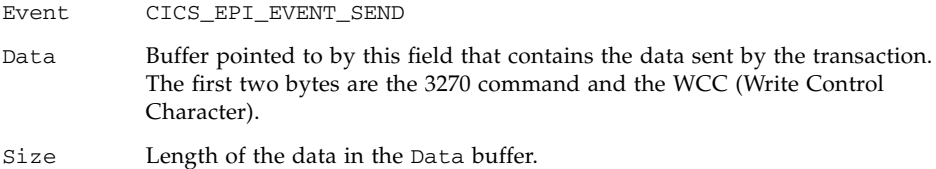

### <span id="page-98-0"></span>CICS\_EPI\_EVENT\_CONVERSE

A Sun MTP transaction sent some 3270 data to a terminal and is expecting a reply. This is the result of an EXEC CICS RECEIVE type command or an EXEC CICS CONVERSE type command. Here, the application uses the CICS\_EpiReply() call to return the reply data to Sun MTP.

The type of reply expected by Sun MTP depends on the 3270 command order in the first byte of the supplied Data field. If the 3270 command order is a Read Buffer command, Sun MTP expects the reply immediately. If the command is a Read Modified or Read Modified All, Sun MTP expects the reply when the user next presses an AID key. This event may occur with or without any associated data. If there is no data, the Size field is set to zero.

The following fields are completed in the CICS\_EpiEventData\_t structure for this event:

- Event CICS\_EPI\_EVENT\_CONVERSE
- Data Buffer pointed to by this field that contains the data sent by the transaction.
- Size Length of the data in the Data buffer. If zero, it indicates that no data was sent, but a reply is expected.

### <span id="page-98-1"></span>CICS\_EPI\_EVENT\_END\_TRAN

A Sun MTP transaction against a terminal is ended. If the transaction ends abnormally, the event may indicate the AbendCode. If the transaction finishes normally, the AbendCode field is four spaces. If the transaction is pseudoconversational, the TransId field contains the name of the next transaction required. The application should start this transaction when the user next presses an AID key (use the CICS EpiStartTran() function).

An application may only begin a transaction if no other transaction is running. The CICS\_EPI\_EVENT\_END\_TRAN event signals that EPI is in a state to accept a new transaction.

The following fields are in the CICS\_EpiEventData\_t structure for this event:

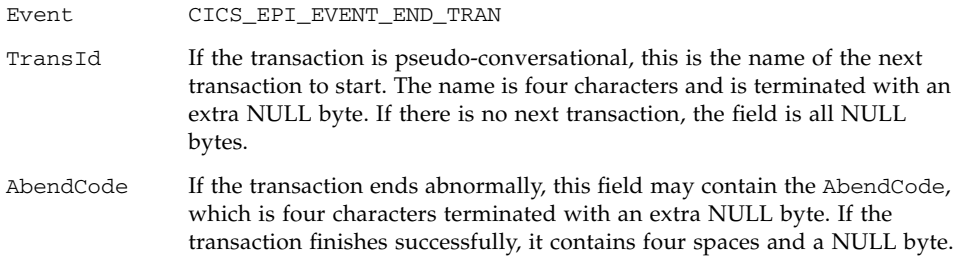

## <span id="page-99-1"></span>CICS\_EPI\_EVENT\_START\_ATI

An Asynchronous Transaction Initiation (ATI) transaction is started against this terminal. If the terminal receives an ATI request while it is running another transaction, the request is held by EPI until the end of the current transaction. When the current transaction ends, the ATI transaction starts for the terminal and EPI generates this event to inform the application.

The CICS\_EPI\_EVENT\_START\_ATI event indicates an ATI transaction is started and the EPI state no longer allows transactions to start. If the application calls the CICS\_EpiStartTran() function after EPI generates the CICS\_EPI\_EVENT\_START\_ATI event but before it is received, the start transaction function fails.

The following fields are in the CICS EpiEventData t structure for this event:

Event CICS\_EPI\_EVENT\_START\_ATI

TransId Name of the ATI transaction started. It is four characters and terminated with an extra NULL byte.

### <span id="page-99-0"></span>CICS\_EPI\_EVENT\_END\_TERM

This event indicates that a terminal no longer exists. The TermIndex for this terminal is no longer valid after this event is retrieved.

The following fields are in the CICS EpiEventData t structure for this event:

Event

CICS\_EPI\_EVENT\_END\_TERM

EndReason

Contains one of the following reasons why the terminal was ended or no longer exists

CICS\_EPI\_END\_SIGNOFF

Terminal is signed-off; possibly the result of calling CICS\_EpiDelTerminal().

CICS\_EPI\_END\_SHUTDOWN

Sun MTP is shutting down.

CICS\_EPI\_END\_OUTSERVICE

Terminal is switched to out-of-service.

CICS\_EPI\_END\_UNKNOWN

Unexpected error occurred.

CICS\_EPI\_END\_FAILED

Failure to delete a terminal occurred.

# EPI Functions

The EPI library includes the following functions that you can call from a C program:

```
"CICS_EpiInitialize()" on page 86
"CICS_EpiTerminate()" on page 86
"CICS_EpiListSystems()" on page 87
"CICS_EpiAddTerminal()" on page 88
"CICS_EpiDelTerminal()" on page 90
"CICS_EpiStartTran()" on page 90
"CICS_EpiReply()" on page 92
"CICS_EpiSenseCode()" on page 94
"CICS_EpiATIState()" on page 93
"CICS_EpiGetEvent()" on page 95
"CICS_EpiGetSysError()" on page 96
```
## <span id="page-101-0"></span>CICS\_EpiInitialize()

The CICS\_EpiInitialize function initializes EPI. You should call this function once per process; any other EPI calls before this function are invalid.

#### **Format**

cics\_sshort\_t CICS\_EpiInitialize(cics\_ulong\_t Version);

where:

Version

Version of the EPI library for which the application is coded. This provides future compatibility with EPI library versions.

For this version of EPI, set this parameter to the constant CICS\_EPI\_VERSION\_101.

#### **Return Codes**

CICS\_EPI\_NORMAL

Successful completion.

CICS\_EPI\_ERR\_FAILED

EPI is unable to initialize the interface.

```
CICS_EPI_ERR_VERSION
```
EPI cannot support the version requested.

CICS\_EPI\_ERR\_IS\_INIT

EPI is already initialized for this process.

### <span id="page-101-1"></span>CICS\_EpiTerminate()

This function terminates EPI. Call this function once per process, usually just before the process terminates. Any EPI calls made after this function are invalid. Calling this function does not delete any EPI terminals defined by the application. The application must issue the CICS\_EpiDelTerminal() calls before terminating the interface.

#### **Format**

cics\_sshort\_t CICS\_EpiTerminate(void);

#### **Return Codes**

CICS\_EPI\_NORMAL

Successful completion.

CICS\_EPI\_ERR\_NOT\_INIT

Initialization is not completed.

CICS\_EPI\_ERR\_FAILED

Unable to terminate EPI.

## <span id="page-102-0"></span>CICS\_EpiListSystems()

This function obtains a list of possible candidate systems (Sun MTP regions) to which a terminal can be attached.

#### **Format**

```
cics_sshort_t CICS_EpiListSystems (cics_char_t *NameSpace,
cics ushort t *Systems,
CICS_EpiSystem_t *List;
```
where:

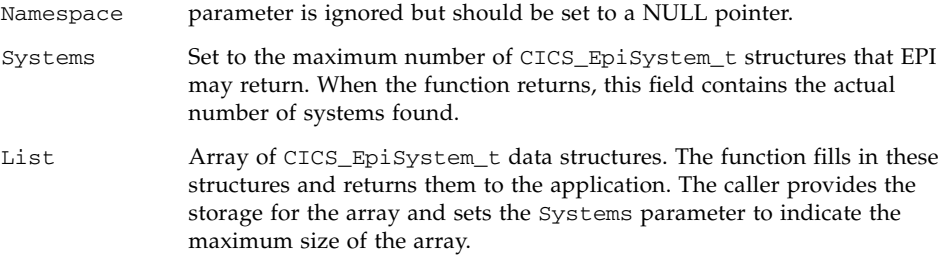

#### **Return Codes**

CICS\_EPI\_NORMAL

Successful completion.

```
CICS_EPI_ERR_NOT_INIT
```
Initialization is not completed; call CICS\_EpiInitialize().

CICS\_EPI\_ERR\_FAILED

Unable to find candidate systems.

#### CICS\_EPI\_ERR\_NO\_SYSTEMS

EPI fails to find a candidate system. The return value in the Systems field is zero.

#### CICS\_EPI\_ERR\_MORE\_SYSTEMS

Not enough space in the array to store all the candidate systems. The actual number of systems is found in the Systems field. Use this to reallocate enough storage for all the candidate systems and retry the function.

### <span id="page-103-0"></span>CICS\_EpiAddTerminal()

This function installs a new terminal. It returns a TermIndex value to use on all further terminal-specific EPI calls. The index number is the next available small integer, starting at zero. The application must maintain a mapping between index numbers and terminals to process per-terminal information.

#### **Format**

```
cics_sshort_t CICS_EpiAddTerminal (cics_char_t *NameSpace,
                               cics_char_t *System,
                               cics_char_t *NetName,
                               cics_char_t *DevType,
                               CICS_EpiNotify_t NotifyFn,
                               CICS_EpiDetails_t *Details,
                               cics_ushort_t *TermIndex);
```
#### where:

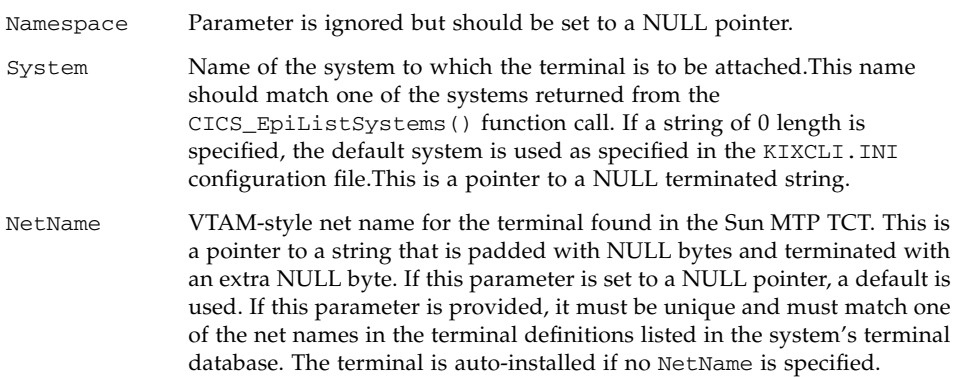

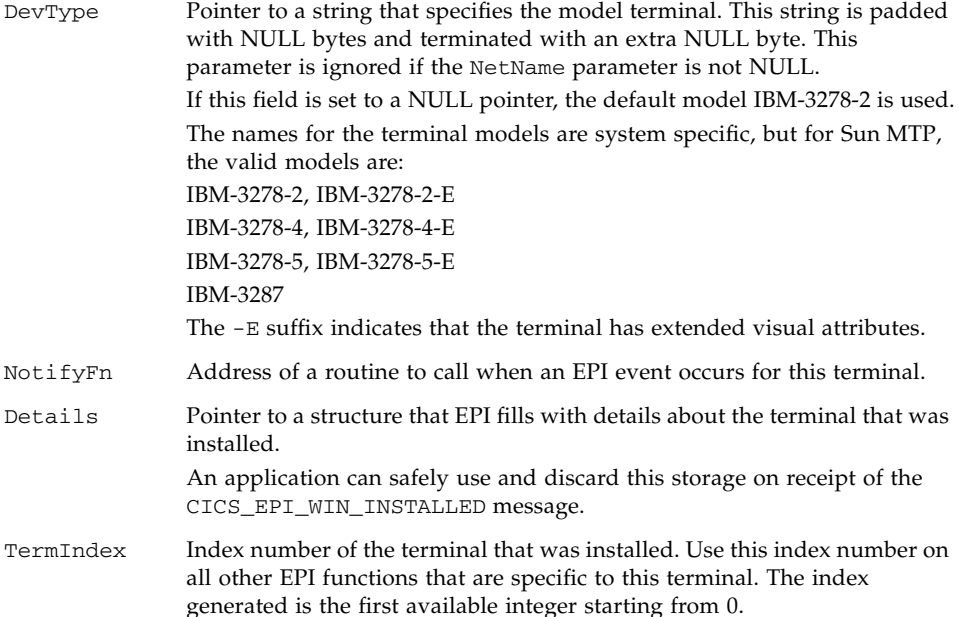

#### **Return Codes**

CICS\_EPI\_NORMAL

Successful completion.

```
CICS_EPI_ERR_NOT_INIT
```
Initialization is not completed.

CICS\_EPI\_ERR\_FAILED

Unable to install the terminal.

#### CICS\_EPI\_ERR\_SYSTEM

Name specified in the System parameter does not exist.

CICS\_EPI\_ERR\_MAX\_TERMS

EPI maximum number of terminals supported is reached.

The following return codes are returned by CICS\_EpiGetSysError() if CICS\_EpiAddTerminal() fails while performing its asynchronous work:

CICS\_EPI\_ERR\_SYSTEM

Name specified in the System parameter does not exist.

CICS\_EPI\_ERR\_MAX\_TERMS

EPI maximum number of terminals supported is reached.

## <span id="page-105-0"></span>CICS\_EpiDelTerminal()

This function deletes an installed EPI terminal. If the terminal was autoinstalled, its definition is deleted. However, the application cannot delete a terminal if the terminal is currently running a transaction. If the application calls this function while the terminal is processing a transaction, the function fails. When the current transaction finishes, the application can successfully call this function. The application should not consider the terminal completely deleted until it receives a good return code and the CICS\_EPI\_EVENT\_END\_TERM event.

#### **Format**

cics\_sshort\_t CICS\_EpiDelTerminal(cics\_ushort\_t TermIndex);

where:

TermIndex

Index number of the terminal to delete.

#### **Return Codes**

CICS\_EPI\_NORMAL

Successful completion.

CICS\_EPI\_ERR\_NOT\_INIT

Initialization is not completed.

CICS\_EPI\_ERR\_FAILED

Unable to delete the terminal.

CICS\_EPI\_ERR\_BAD\_INDEX

TermIndex parameter does not represent a valid terminal.

CICS\_EPI\_ERR\_TRAN\_ACTIVE

A transaction is currently running against the terminal.

## <span id="page-105-1"></span>CICS\_EpiStartTran()

This function starts a transaction for an installed terminal. If the transaction begins, no other start requests are accepted by EPI until the CICS\_EPI\_EVENT\_END\_TRAN event is generated.

The application may get an unexpected return code of CICS\_EPI\_ERR\_ATI\_ACTIVE. This can occur even if the application believes a terminal is not currently running a transaction. It means that an ATI request was started against the terminal and a CICS\_EPI\_EVENT\_START\_ATI event has been raised, but the application has not processed this event.

#### **Format**

```
cics_sshort_t CICS_EpiStartTran (cics_ushort_t TermIndex,
                               cics_char_t *TransId,
                               cics_ubyte_t *Data,
                               cics_ushort_t Size);
```
where:

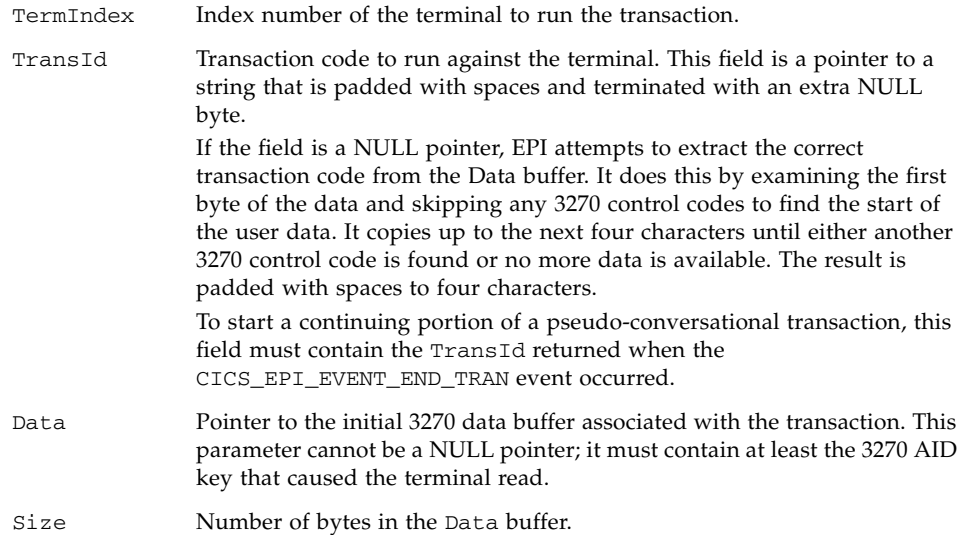

#### **Return Codes**

CICS\_EPI\_NORMAL

Successful completion.

CICS\_EPI\_ERR\_NOT\_INIT

Initialization is not completed.

CICS\_EPI\_ERR\_FAILED

Unable to start the transaction.

CICS\_EPI\_ERR\_BAD\_INDEX

TermIndex parameter does not represent a valid terminal.

CICS\_EPI\_ERR\_TTI\_ACTIVE

A TTI transaction is already active for this terminal.

CICS\_EPI\_ERR\_ATI\_ACTIVE

An ATI transaction is active for this terminal.

CICS\_EPI\_ERR\_NO\_DATA

No initial data is provided.

### <span id="page-107-0"></span>CICS\_EpiReply()

This function sends data from a terminal to a Sun MTP transaction. It is used only for replying to a CICS\_EPI\_EVENT\_CONVERSE event.

#### **Format**

```
cics_sshort_t CICS_EpiReply (cics_ushort_t TermIndex,
                            cics_ubyte_t *Data,
                            cics_ushort_t Size);
```
where:

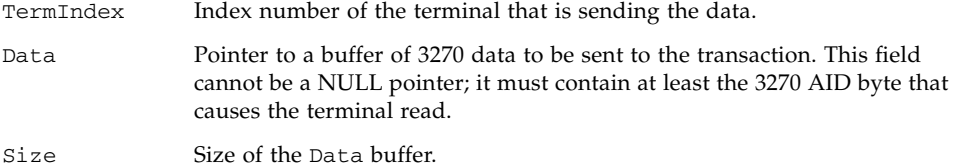

#### **Return Codes**

CICS\_EPI\_NORMAL

Successful completion.

CICS\_EPI\_ERR\_NOT\_INIT

Initialization is not completed.

CICS\_EPI\_ERR\_FAILED

Unable to send the reply data.
CICS\_EPI\_ERR\_BAD\_INDEX

TermIndex parameter does not represent a valid terminal.

CICS\_EPI\_ERR\_NO\_CONVERSE

No CICS\_EPI\_EVENT\_CONVERSE event is outstanding for the terminal.

CICS\_EPI\_ERR\_NO\_DATA

No reply data is provided.

# <span id="page-108-0"></span>CICS\_EpiATIState()

This function allows the application to query and change the terminal handling of ATI requests. If ATI requests are enabled (CICS\_EPI\_ATI\_ON) and an ATI request is issued, EPI automatically starts the request as soon as the terminal is available. If ATI requests are held (CICS\_EPI\_ATI\_HOLD), any ATI requests are queued and started when ATI requests are enabled.

EPI always begins in the CICS\_EPI\_ATI\_HOLD state. The application can change the handling of ATI requests when it is ready to allow ATI processing and provided the terminal definition allows ATI requests.

### **Format**

cics\_sshort\_t CICS\_EpiATIState (cics\_ushort\_t TermIndex, CICS\_EpiATIState\_t \*ATIState);

where:

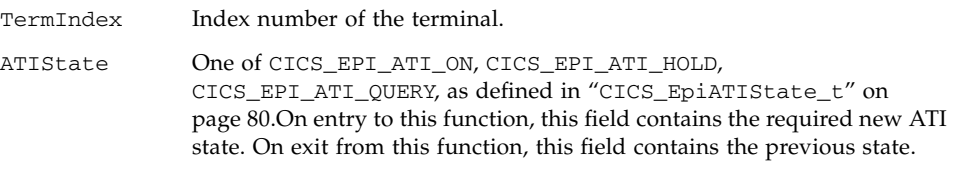

### **Return Codes**

CICS\_EPI\_NORMAL

Successful completion.

CICS\_EPI\_ERR\_NOT\_INIT

Initialization is not completed; call CICS\_EpiInitialize().

CICS\_EPI\_ERR\_FAILED

Unable to set or query the ATI state.

CICS\_EPI\_ERR\_BAD\_INDEX

TermIndex parameter does not represent a valid terminal.

CICS\_EPI\_ATI\_STATE

An invalid ATIState was given.

# <span id="page-109-0"></span>CICS\_EpiSenseCode()

Call this function when an application detects an error on the datastream sent to it.

**Note –** This function is retained only for compatibility and is ignored.

#### **Format**

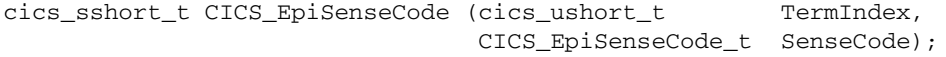

where:

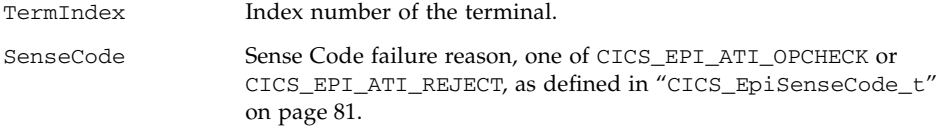

#### **Return Codes**

CICS\_EPI\_NORMAL

Successful completion.

CICS\_EPI\_ERR\_NOT\_INIT

Initialization is not completed.

# <span id="page-110-0"></span>CICS\_EpiGetEvent()

This function retrieves an event from the event queue for processing.

#### **Format**

cics\_sshort\_t CICS\_EpiGetEvent (cics\_ushort\_t TermIndex, CICS\_EpiWait\_t Wait, CICS\_EpiEventData\_t \*Event);

where:

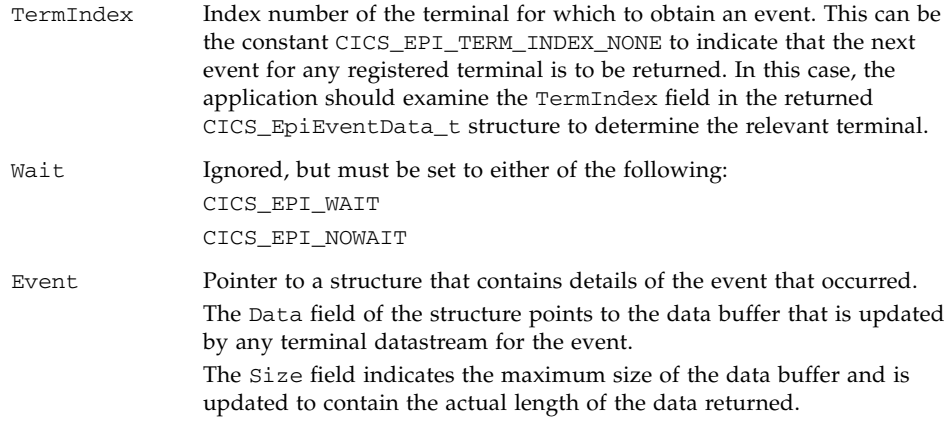

#### **Return Codes**

CICS\_EPI\_NORMAL

Successful completion.

```
CICS_EPI_ERR_NOT_INIT
```
Initialization is not completed.

CICS\_EPI\_ERR\_FAILED

Unable to get next event.

CICS\_EPI\_ERR\_BAD\_INDEX

The TermIndex parameter does not represent a valid terminal.

CICS\_EPI\_ERR\_WAIT

Wait parameter is invalid.

CICS\_EPI\_ERR\_NO\_EVENT

No events are outstanding for this terminal.

#### CICS\_EPI\_ERR\_MORE\_DATA

Data buffer is insufficient to contain the terminal's data; the data is truncated.

#### CICS\_EPI\_ERR\_MORE\_EVENTS

An event is successfully obtained, but more events against this terminal are outstanding.

# <span id="page-111-0"></span>CICS\_EpiGetSysError()

This function obtains detailed error information about the last error that occurred. Error information is saved by EPI when any EPI command failed with a return code of CICS\_EPI\_ERR\_FAILED

If an EPI function gave this return code, call this function specifying the TermIndex relevant to the original EPI request. The value returned in the SysErr parameter further describes the return code from any other EPI function.The values are operating system and environment specific and are explained in the documentation provided for each environment.

#### **Format**

cics\_sshort\_t CICS\_EpiGetSysError(cics\_ushort\_t TermIndex, CICS EpiSysError t \*SysErr);

where:

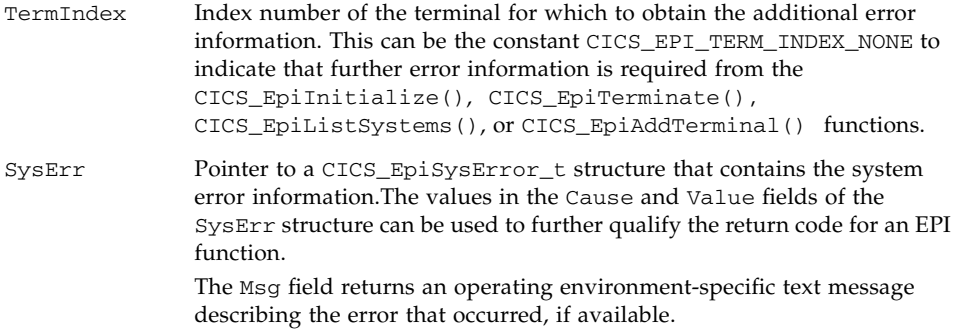

#### **Return Codes**

CICS\_EPI\_NORMAL

Successful completion.

```
CICS_EPI_ERR_NOT_INIT
```
Initialization is not completed.

```
CICS_EPI_ERR_BAD_INDEX
```
TermIndex parameter does not represent a valid terminal.

#### CICS\_EPI\_ERR\_FAILED

Unable to obtain the SysErr information.

Other

Return code from the command that caused the last error. Refer to the sections on the original calls to decide on the meaning of these values. This is especially relevant to the CICS\_EpiAddTerminal() function.

When the values returned in the SysErr parameter are relevant, the following values for the Cause field have the listed meanings.

CICS\_EPI\_SYSERROR\_UNEXPECTED\_DATASTREAM

Sun MTP Client received a datastream from Sun MTP that it could not decode.

CICS\_EPI\_SYSERROR\_NO\_MEMORY

Sun MTP Client was unable to obtain memory for its internal processing.

CICS\_EPI\_SYSERROR\_DUPLICATE\_NETNAME

NetName specified on the CICS\_EpiAddTerminal() call is already being used.

CICS\_EPI\_SYSERROR\_UNKNOWN\_NETNAME

NetName specified on the CICS\_EpiAddTerminal() call is unknown to the Sun MTP region to which you are communicating.

CICS\_EPI\_SYSERROR\_UNKNOWN\_DEVTYPE

DevType specified on the CICS\_EpiAddTerminal() call is unknown to the Sun MTP region to which you are communicating.

CICS\_EPI\_SYSERROR\_INVALID\_TPNAME

The terminal install transaction CTIN is not available on the remote Sun MTP region.

CICS\_EPI\_SYSERROR\_UNEXPECTED\_ERROR

An internal error has occurred.

CICS\_EPI\_SYSERROR\_UNKNOWN\_SYSTEM

System specified was unknown to Sun MTP Client.

CICS\_EPI\_SYSERROR\_TERM\_OUT\_OF\_SERVICE

Terminal corresponding to the specified NetName is set out of service.

CICS\_EPI\_SYSERROR\_SYSTEM\_UNAVAILABLE

Cannot access the specified system at the present time.

```
CICS_EPI_SYSERROR_INTERNAL_LOGIC_ERROR
```
An internal error has occurred.

```
CICS_EPI_SYSERROR_AUTOINSTALL_FAILED
```
Terminal autoinstall failed for an unknown reason.

```
CICS_EPI_SYSERROR_TERM_INSTALL_FAILED
```
Terminal install failed for an unknown reason.

### <span id="page-113-0"></span>CICS\_EpiInquireSystem()

This function supplies limited information about a terminal. When a TermIndex is specified, this function returns the name of the system to which the terminal is attached.

### **Format**

```
cics_sshort_t CICS_EpiInquireSystem (cics_ushort_t TermIndex,
                                    cics_char_t *System);
```
where:

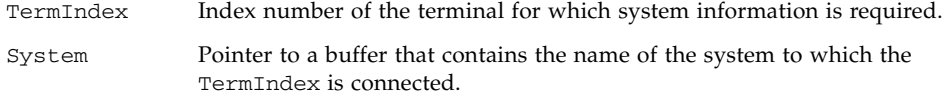

#### **Return Codes**

CICS\_EPI\_NORMAL

Successful completion.

CICS\_EPI\_ERR\_NOT\_INIT

Initialization is not completed. Call CICS\_EpiInitialize().

CICS\_EPI\_ERR\_BAD\_INDEX

TermIndex parameter does not represent a valid terminal.

### CICS\_EPI\_ERR\_FAILED

Unable to obtain system information.

# KIXTERM.INI

<span id="page-116-2"></span>This appendix describes the initialization file, KIXTERM.INI, which contains definitions for color and the keyboard that are used by the ECI/EPI Client terminal emulator. The file contains three sections

<span id="page-116-1"></span>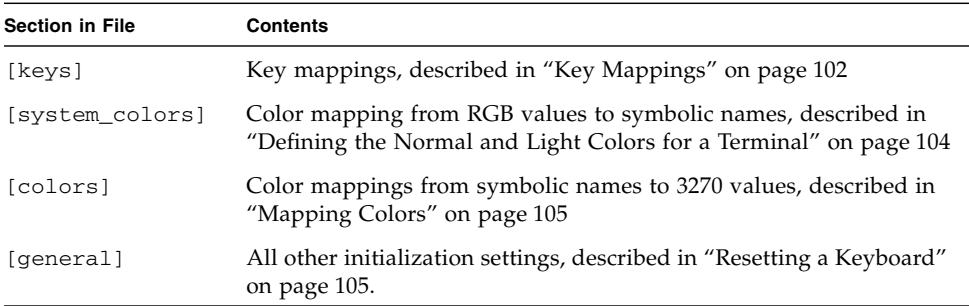

In addition, the initialization file contains comments, the format of which is described in ["Identifying File Comments" on page 101.](#page-116-0)

# <span id="page-116-3"></span><span id="page-116-0"></span>Identifying File Comments

Identify a comment by preceding the comment text with a semicolon, for example:

```
; ---------------------------
; 3270 color designation
  ; ---------------------------
```
# <span id="page-117-0"></span>Key Mappings

The [keys] section of the KIXTERM.INI file contains the key mappings.

Format

<span id="page-117-3"></span>*3270 key* = *System Key* [+ *Modifier key* ]

where:

<span id="page-117-2"></span>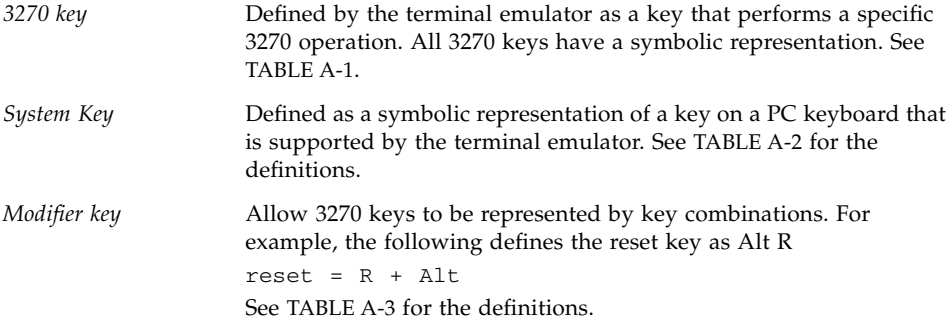

<span id="page-117-4"></span>The following table shows the 3270 keys.

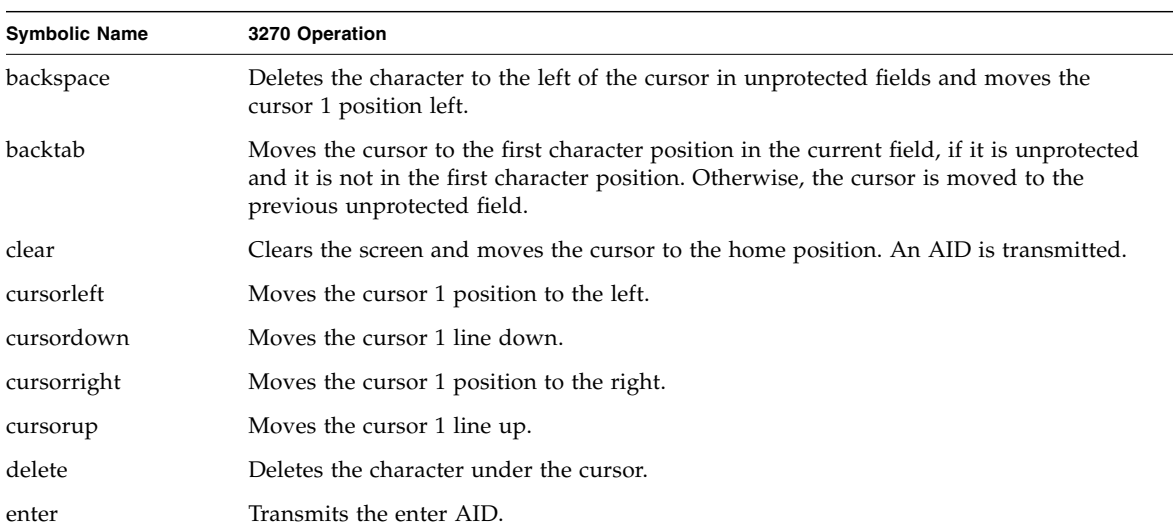

<span id="page-117-1"></span>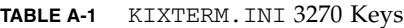

| Erases all characters from the current cursor position to the end of the field. |
|---------------------------------------------------------------------------------|
|                                                                                 |
| Erases all unprotected fields.                                                  |
| Toggles the terminal between insert and overtype mode.                          |
| Moves the cursor to the first unprotected field on a line.                      |
| Transmits the appropriate PA key AID.                                           |
| Transmits the appropriate PF key AID.                                           |
| Prints the current display on the local printer.                                |
| Resets the keyboard lock.                                                       |
| Moves the cursor to the first character position of the next unprotected field. |
|                                                                                 |

**TABLE A-1** KIXTERM.INI 3270 Keys *(Continued)*

The following table shows the system keys.

| <b>Symbolic Name</b>    | <b>System Key</b>                      |
|-------------------------|----------------------------------------|
| A through Z             | Keys A through Z                       |
| 0 through 9             | Keys 0 through 9                       |
| backspace               | Backspace key                          |
| delete                  | Delete key                             |
| down                    | Down arrow                             |
| end                     | End key                                |
| escape                  | Esc key                                |
| f1 through f24          | Function keys                          |
| home                    | Home key                               |
| insert                  | Insert key                             |
| left                    | Left arrow                             |
| rightctrl               | Right control key                      |
| newline                 | Newline (enter) key                    |
| numpad0 through numpad9 | Keys 0 through 9 on the numeric keypad |
| numpad+                 | + key on the numeric keypad            |
| numpad-                 | - key on the numeric keypad            |
| numpad*                 | * key on the numeric keypad            |

<span id="page-118-0"></span>**TABLE A-2** KIXTERM.INI System Keys

| <b>Symbolic Name</b> | <b>System Key</b>           |
|----------------------|-----------------------------|
| numpad/              | / key on the numeric keypad |
| numpad.              | . key on the numeric keypad |
| pagedown             | Page down key               |
| pageup               | Page up key                 |
| pause                | Pause key                   |
| printscreen          | Print screen key            |
| right                | Right arrow                 |
| scroll_lock          | Scroll lock key             |
| tab                  | Tab key                     |
| up                   | Up arrow                    |

**TABLE A-2** KIXTERM.INI System Keys *(Continued)*

The following table shows the modifier keys.

<span id="page-119-1"></span>**TABLE A-3** KIXTERM.INI Modifier Keys

| Symbolic name | <b>System Key</b> |
|---------------|-------------------|
| Shift         | Shift key         |
| Control       | Left Control key  |
| Ctrl          | Left Control key  |
| Alt           | Right Alt Key     |

# <span id="page-119-0"></span>Defining the Normal and Light Colors for a Terminal

<span id="page-119-2"></span>The system\_color mapping allows the definition of the normal and light forms of color used by the terminal. [TABLE A-4](#page-120-2) lists the system colors.

Format

*system\_color* = RGB(*red*, *green*, *blue*)

where *red*, *green*, and *blue* are numbers between 0 and 255 that represent the amount of color used in the resulting system color. For example:

light\_white = RGB(255,255,255)

# <span id="page-120-4"></span><span id="page-120-0"></span>Mapping Colors

Color mapping allows you to map from symbolic names to 3270 values. The color mapping takes two forms, which define the color representation used by the emulator

■ When displaying 3270 fields that contain color attributes. For example:

```
3270 color = System color
```
■ When displaying fields that do not contain any color attributes. In this form, the color of a field is determined by the field attribute. For example, the following statement causes all normal unprotected fields to appear as light green, by default:

<span id="page-120-7"></span><span id="page-120-5"></span><span id="page-120-3"></span>normal\_unprotected = light\_green

The following table defines the symbolic representation of 3270 colors, system colors, and field attributes:

<span id="page-120-2"></span>

| 3270 Colors | <b>System Colors</b>  | <b>Field Attributes</b> |  |
|-------------|-----------------------|-------------------------|--|
| Default     | red / light_red       | normal unprotected      |  |
| red         | green / light_green   | normal protected        |  |
| green       | blue / light_blue     | intensified unprotected |  |
| blue        | pink / light_pink     | intensified protected   |  |
| pink        | cyan / light_cyan     |                         |  |
| turquoise   | yellow / light_yellow |                         |  |
| yellow      | white / light_white   |                         |  |
| white       | black                 |                         |  |

**TABLE A-4** KIXTERM.INI Colors

# <span id="page-120-6"></span><span id="page-120-1"></span>Resetting a Keyboard

The general section contains initialization options that do not relate to key or color mapping. In this release of the emulator, only one entry is valid:

kbd\_reset = end\_of\_transaction

<span id="page-121-0"></span>The kbd\_reset option causes a keyboard reset to occur every time a transaction ends. The option is incorporated into the emulator because it makes the terminal easier to use. This action is not part of the standard 3270 architecture and, if it is not required, you can remove it from the KIXTERM.INI file by commenting it out with a semi-colon:

; kdb\_reset = end\_of\_transaction

If you comment it out, you may have to reset the keyboard if a transaction locks the keyboard.

# Messages

<span id="page-122-2"></span>This chapter describes how to examine Sun MTP Client messages, defines the categories and form used for messages, and the meaning of Sun MTP Client and 3270 terminal emulator messages.

# Examining Messages

Sun MTP Client issues various status and error messages. You can examine these messages in one of two ways:

- On the Sun MTP Client Messages Display
- <span id="page-122-0"></span>■ Reviewing the message log file KIXCLI.MSG

Note that only the last 100 messages are displayed on the Sun MTP Client Messages Display.

# <span id="page-122-1"></span>Message Format

All messages have the same form regardless of their category.

Format

UCM####*a Text of message*

where:

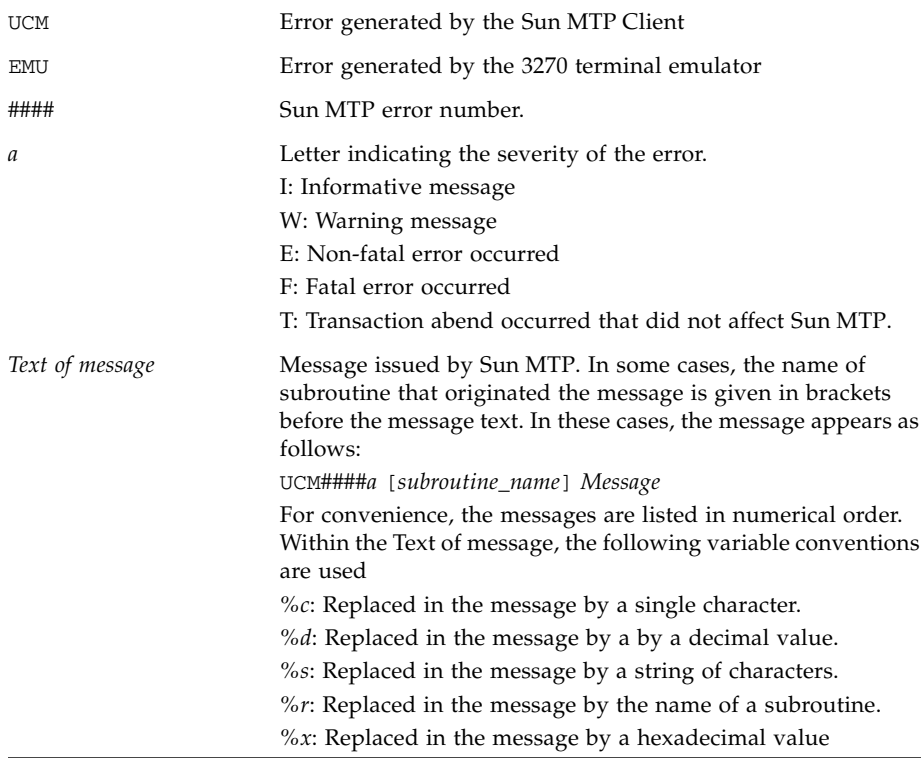

# Sun MTP Client Messages

The message log file, KIXCLI.MSG, is written to the directory specified by the MsgDir parameter in the KIXCLI.INI configuration file. This message log contains all the messages for the most recent execution of Sun MTP Client. Each message includes a date and time stamp. KIXCLI.MSG is overwritten each time Sun MTP Client is started. This section lists the messages returned by Sun MTP Client.

UCM0001I: Sun MTP Client startup is complete

**Description:** Informational message.

UCM0002W: Unable to create timer

UCM0003E: Unable to resolve TCP host %s for system %s UCM0004W: Unable to connect to TCP host %s for system %s UCM0005E: Lost contact with TCP host %s for system %s: UCM0006I: TCP/IP transport support loaded **Description:** Informational message.

UCM0007I: Connected to system %s as ApplID %s **Description:** Informational message.

UCM0008E: Redefinition of system %s; the first definition is being used

UCM0009W: No systems found

UCM0010I: Winsock used is %s

**Description:** Informational message.

UCM0011E: The definition of system %s has insufficient parameters

**Solution:** Supply the necessary parameters.

UCM0012E: The transport %s for system %s is invalid UCM0013E: The port %s for system %s is not numeric UCM0014E: Default system %s does not exist. Using %s UCM0015W: No default system specified. Using %s UCM0016E: Alias %s is too long; it is being ignored UCM0017W: Trace is enabled. TraceMask is 0x%4.4x UCM0018W: Alias %s has port 0 specified. The default port %d will be used UCM0019W: Invalid MaxRequests value of %s specified UCM0020I: Setting MaxRequests to %d

**Description:** Informational message.

UCM0021W: Invalid MaxSystems value of %s specified

UCM0022I: Setting MaxSystems to %d

**Description:** Informational message.

UCM0023E: The TCP address %s for system %s is longer than the maximum %d characters:

UCM0024W: The description for system %s is longer than the maximum %d characters

UCM0025I: A request has been made to cease communication with system %s

**Description:** Informational message.

UCM0026E: Resource shortage while in function %s

UCM0027E: Specified TraceDir is invalid. Using default TraceDir

UCM0028E: Specified MsgDir %s is invalid. Using %s

UCM0029E: Trace file could not be opened. Trace is disabled

UCM0030E: Client Install Transaction CCIN is invalid in system %s

UCM0031E: Unexpected return code received while decoding a CCIN reply from system %s

UCM0032E: Client Install Transaction CCIN could not be executed on system %s

UCM0033W: LU6.2 Error Reply received from system %s. Sense data is {%2.2x,%2.2x,%2.2x,%2.2x}

UCM0040I: Copyright © 2001 by Sun Microsystems, Inc.

**Description:** Informational message.

UCM0041I: --------------------------------------------

**Description:** Informational message.

UCM0042W: MaxSystems has been reached. Connection to system %s has been aborted.

UCM0043E: The Sun MTP Client could not be contacted.

UCM0044I: kixctl [-s] [-l] [-m] [-D] [-c <system>] [-d <system>] [-t <mask>]

**Description:** Informational message.

UCM0045E: kixctl [-s] [-l] [-m] [-D] [-c <system>] [-d <system>] [-t <mask>]

UCM0046I: A connection request has been issued for system '%s' **Description:** Informational message.

UCM0047E: System name '%s' is not valid

UCM0048E: System name '%s' could not be connected

UCM0049I: A disconnection request has been issued for system '%s'

**Description:** Informational message.

UCM0050E: System '%s' could not be disconnected

UCM0051E: Contact with the Sun MTP Client has been lost

UCM0052E: Remote system %s sent invalid block header %2.2x%2.2x%2.2x%2.2x%2.2x%2.2x%2.2x%2.2x

UCM0053I: A request to shutdown the Sun MTP Client has been issued

**Description:** Informational message.

UCM0054I: Sun MTP Client shutdown is complete

**Description:** Informational message.

UCM0055E: A reply from the Sun MTP Client could not be obtained

UCM0056I: A dump is being taken into %s

**Description:** Informational message.

UCM0057E: A request to dump could not be performed

UCM0058E: The Sun MTP Client could not create pipe %s

UCM0059I: Destroying terminated application pipe %s **Description:** Informational message.

UCM0060E: Could not delete file %s

UCM0061E: Could not create file %s

UCM0062E: The dump request could not be processed

UCM0063E: A dump request has been issued

UCM0064E: The TCP/IP transport support library could not be loaded

UCM0065I: SNA transport support loaded

**Description:** Informational message.

UCM0066W: An SNA conversation could not be allocated. primary  $rc = 0x\frac{2}{4}x$ , secondary  $rc = 0x\frac{2}{8}.\overline{81}x$ 

UCM0067E: The SNA Remote LU name %s for system %s is longer than the maximum %d characters

UCM0068E: The SNA Local LU name %s for system %s is longer than the maximum %d characters

UCM0069E: The SNA Mode name %s for system %s is longer than the maximum %d characters

UCM0070E: The Remote LU Alias %s for system %s is invalid

UCM0071E: The Mode Name %s for system %s is invalid

UCM0072W: The local SNA Transaction Program could not perform a  $TP\_START. primary\_rc = 0x84.4x$ ,  $secondary\_rc = 0x88.81x$ 

UCM0073E: The Local LU Alias %s for system %s is invalid

UCM0074E: The SNA transport support library could not be loaded

UCM0075E: WinAPPCStartup() failed with return code 0x%8.8x

UCM0076E: The SNA PU2.1 node could not be contacted

UCM0077E: The underlying network subsystem is not ready for network communication

UCM0078E: A connection attempt to system %s failed due to a transport initialization failure

UCM0079E: An attempt to run the terminal install transaction CTIN failed on system %s

UCM0080I: %s BuildStamp %s

**Description:** Informational message.

# <span id="page-128-0"></span>Emulator Messages

This section describes the messages generated by the Sun MTP Client 3270 terminal emulator and printer emulator.

EMU0001E Unknown error EMU0002E Terminal not initialized EMU0003E Bad Index EMU0004E Failed EMU0005E Unexpected datastream EMU0006E Out of memory EMU0007E Duplicate netname EMU0008E Unknown netname **Description:** Netname is not defined. **Solution:** Define or correct the netname. EMU0009E Unknown devtype EMU0010E Terminal install failed EMU0011E Unexpected error EMU0012E Unknown system **Description:** System is not defined.

**Solution:** Define or correct the name of the system.

EMU0013W Terminal out of service

EMU0014E System unavailable

EMU0015E Internal Logic error

EMU0016E Auto Install failed

EMU0017E Terminal Install error

EMU0018E EPI version not supported

EMU0019E Is Init

EMU0020E No Systems

EMU0021E No more terminal resources

EMU0022E System Error

EMU0023E Transaction active

EMU0024E TTI active

EMU0025E No server connection

EMU0026E Invalid data length

EMU0027E Invalid datastream

EMU0028E Terminal install error

EMU0029E Closing terminal

EMU0032W Are you sure you want to quit?

EMU0033E Terminal Initialization Error: 0x%4.4x

EMU0034E No connections available

EMU0040I Printer installed as netname: %s

EMU0041W Printer not installed

EMU0042I Printer file: %s

**Description:** Informational message.

EMU0043I Printer Command: %s

**Description:** Informational message.

EMU0044E Cannot execute command: 0x%4.4x

EMU0045E Cannot open file: %s

EMU0046E Cannot open temporary file: %s

**Description:** System cannot locate the named command or file.

**Solution:** Check the syntax for the command and verify that you are using the correct file name, then resubmit.

# Glossary

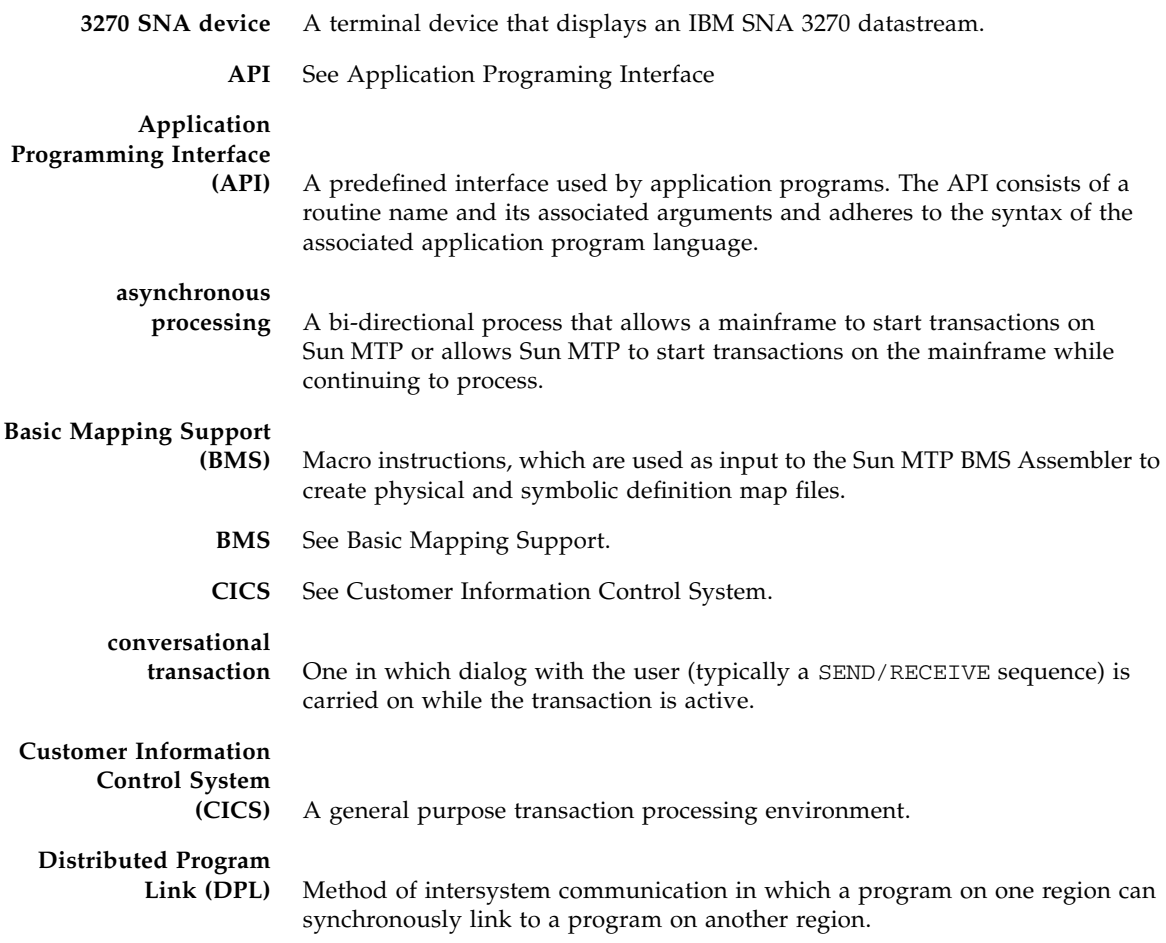

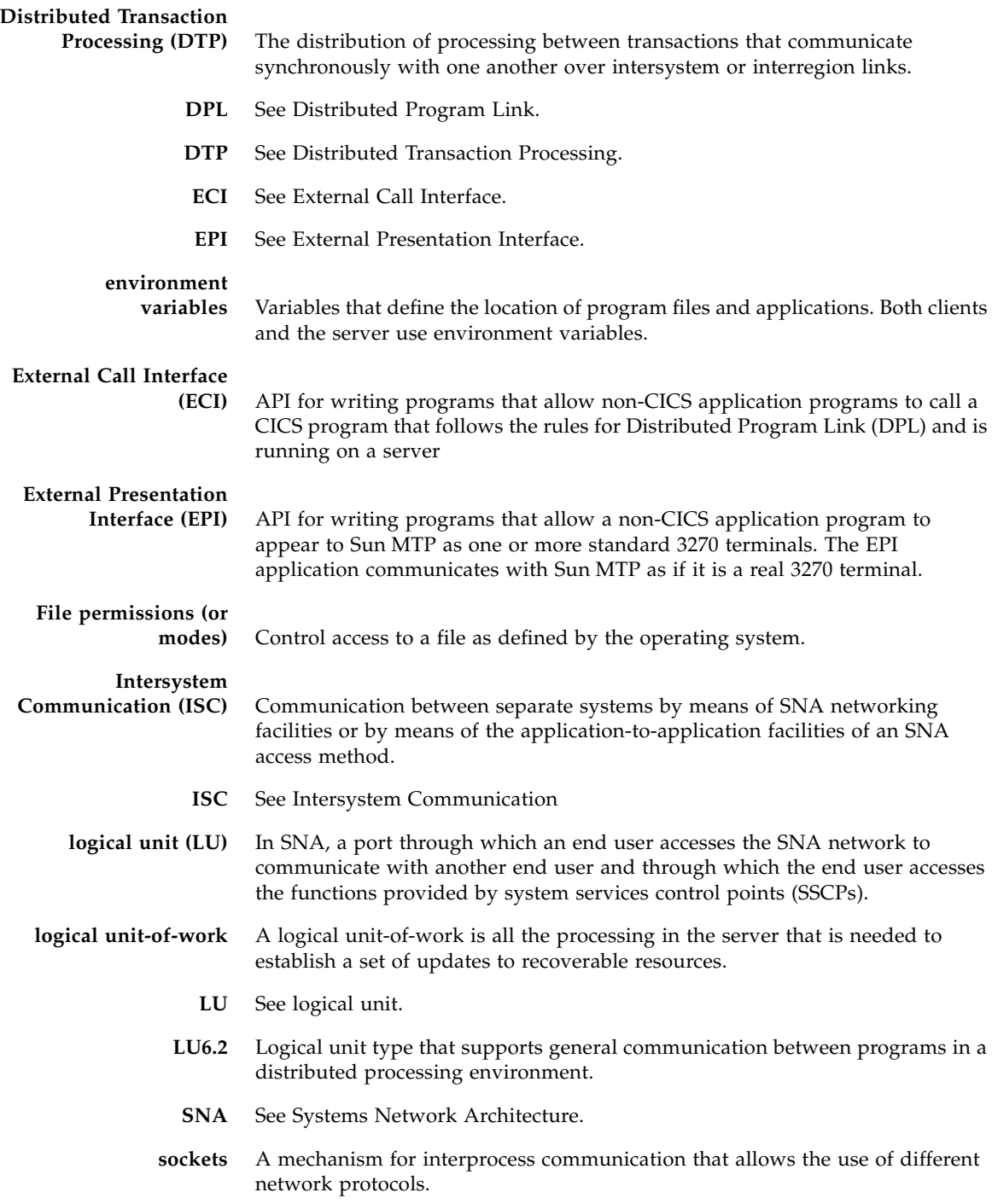

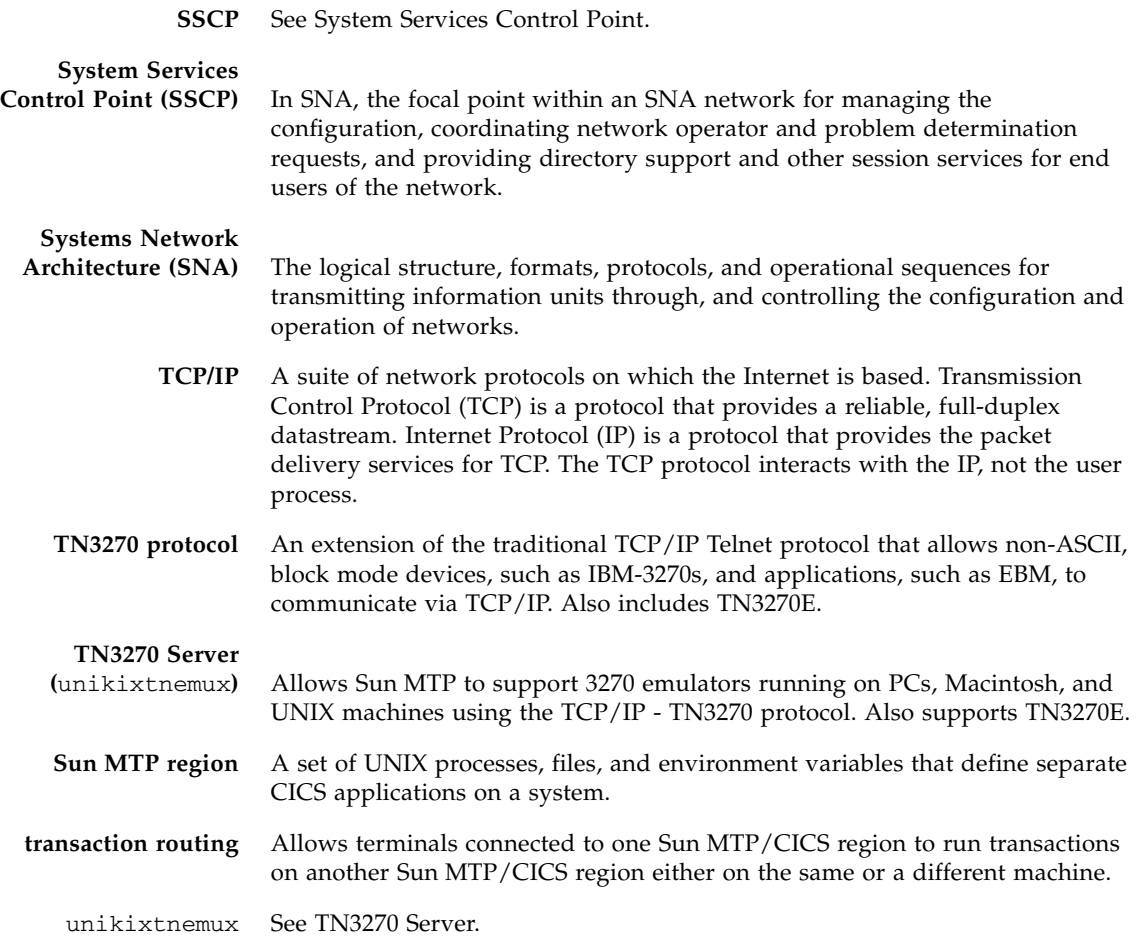

# Index

## **Symbols**

[\\$INSTROOT/BIN, 12](#page-27-0) [\\$INSTROOTEXAMPLES, 39,](#page-54-0) [69](#page-84-0) [/etc/services, 15](#page-30-0)

### **Numerics**

[3270 colors, 105](#page-120-3) 3270 Printer [command line parameters, 34](#page-49-0) [configuring, 33](#page-48-0) [kixprnt command, 35](#page-50-0) [kixprnt.txt file, 34](#page-49-1) [messages, 113](#page-128-0) [netname display, 37](#page-52-0) [screen display, 37](#page-52-1) starting [from command line, 37](#page-52-2) [from icon, 36](#page-51-0) [stopping, 38](#page-53-0) [Sun MTP region name, 34](#page-49-2) 3270 Terminal [color mapping, 105](#page-120-4) [command line parameters, 27](#page-42-0) [configuration, 27](#page-42-1) [Display Area, 31](#page-46-0) [key mapping, 102](#page-117-2) [messages, 113](#page-128-0) [screen description, 30](#page-45-0) [starting, 29](#page-44-0) [from command line, 30](#page-45-1) [from icon, 29](#page-44-1) [Status Bar, 31](#page-46-1)

3270 Terminal [stopping, 32](#page-47-0) [Title Bar, 31](#page-46-2) [window title, 28](#page-43-0)

### **A**

[API function calls, 40](#page-55-0) application design [callback notification, 45](#page-60-0) [managing logical units-of-work, 43](#page-58-0) [modes, 46](#page-61-0) [named pipes, 46](#page-61-1) [Solaris, 46](#page-61-2) [Windows, 45](#page-60-1) [asynchronous calls, 41,](#page-56-0) [42,](#page-57-0) [43,](#page-58-1) [53](#page-68-0) [asynchronous DPL, 55,](#page-70-0) [57,](#page-72-0) [59](#page-74-0) asynchronous mode [application design, 46](#page-61-3)

# **C**

[call types.](#page-55-1) See CICS\_ExternalCall callback notification [one-shot asynchronous DPL, 59](#page-74-1) [Windows, 45](#page-60-0) [callbacks, 66](#page-81-0) [CCLAPI.DLL, 70](#page-85-0) [CCLWIN32.LIB, 70](#page-85-1) [CICS\\_EciListSystems\(\), 52](#page-67-0) [Return Codes, 53](#page-68-1) [cics\\_epi.h, 70](#page-85-2)

[CICS\\_EPI\\_EVENT\\_CONVERSE, 73,](#page-88-0) [83](#page-98-0) [CICS\\_EPI\\_EVENT\\_END\\_TERM, 71,](#page-86-0) [84](#page-99-0) [CICS\\_EPI\\_EVENT\\_END\\_TRAN, 83](#page-98-1) [CICS\\_EPI\\_EVENT\\_SEND, 73,](#page-88-1) [82](#page-97-0) [CICS\\_EPI\\_EVENT\\_START\\_ATI, 84](#page-99-1) [CICS\\_EpiAddTerminal\(\), 70](#page-85-3) [CICS\\_EpiATIState\(\), 93](#page-108-0) [CICS\\_EpiATIState\\_t, 80](#page-95-1) [CICS\\_EpiDelTerminal\(\), 71,](#page-86-1) [90](#page-105-0) [CICS\\_EpiEnd\\_t, 80](#page-95-2) [CICS\\_EpiEvent\\_t, 79](#page-94-0) [CICS\\_EpiEventData\\_t, 71](#page-86-2) [CICS\\_EpiGetEvent\(\), 71,](#page-86-3) [95](#page-110-0) [CICS\\_EpiGetSysError\(\), 96](#page-111-0) [CICS\\_EpiInitialize\(\), 70,](#page-85-4) [86](#page-101-0) [CICS\\_EpiInquireSystem\(\), 98](#page-113-0) [CICS\\_EpiListSystems\(\), 87](#page-102-0) [CICS\\_EpiNotify\\_t, 79](#page-94-1) [CICS\\_EpiReply\(\), 73,](#page-88-2) [92](#page-107-0) [CICS\\_EpiSenseCode\(\), 94](#page-109-0) [CICS\\_EpiSenseCode\\_t, 81](#page-96-1) [CICS\\_EpiStartTran\(\), 71,](#page-86-4) [90](#page-105-1) [CICS\\_EpiSysError\\_t, 77](#page-92-0) [CICS\\_EpiTerminate\(\), 70,](#page-85-5) [86](#page-101-1) [CICS\\_EpiWait\\_t, 81](#page-96-2) [CICS\\_ExternalCall\(\), 49](#page-64-0) [client behavior, customizing, 12](#page-27-1) [color mapping, 101,](#page-116-1) [105](#page-120-4) command line [starting 3270 Printer, 37](#page-52-2) [starting 3270 Terminal, 30](#page-45-1) commands [kixcli, 18](#page-33-0) [kixctl, 25](#page-40-0) [kixprnt, 35](#page-50-0) [kixterm, 30](#page-45-2) [concurrent calls, maximum, 44](#page-59-0) [configuring Sun MTP Client, 9](#page-24-0) [connecting to a system, 26](#page-41-0) [connection status, 31](#page-46-3) [CSSF LOGOFF, 32](#page-47-1)

### **D**

data structures [CICS\\_EpiATIState\\_t, 80](#page-95-1) [CICS\\_EpiDetails\\_t, 75](#page-90-0) [CICS\\_EpiEnd\\_t, 80](#page-95-2) [CICS\\_EpiEvent\\_t, 79](#page-94-0) [CICS\\_EpiEventData\\_t, 76](#page-91-0) [CICS\\_EpiNotify\\_t, 79](#page-94-1) [CICS\\_EpiSenseCode\\_t, 81](#page-96-1) [CICS\\_EpiSysError\\_t, 77](#page-92-0) [CICS\\_EpiSystem\\_t, 74](#page-89-0) [CICS\\_EpiWait\\_t, 81](#page-96-2) [ECI, 47](#page-62-0) [EPI, 74](#page-89-1) [default system, 12](#page-27-2) diagnostic trace [disabling, 14](#page-29-0) [enabling, 14](#page-29-1) directories [\\$INSTROOT/BIN, 12](#page-27-0) [\\$INSTROOTEXAMPLES, 39,](#page-54-0) [69](#page-84-0) [/etc/services, 15](#page-30-0) [/opt/kixcli, 7](#page-22-0) [diagnostic trace files, 12](#page-27-3) [KIXCLICONFIG, 9](#page-24-1) [disconnecting a system, 26](#page-41-1) Distributed Program Link (DPL) [asynchronous, 55,](#page-70-0) [57,](#page-72-0) [59](#page-74-0) [one-shot synchronous, 61](#page-76-0) [rules, 39](#page-54-1) [DPL.](#page-54-2) *See* Distributed Program Link [Dynamic Link Library \(DLL\), 3](#page-18-0)

# **E**

**ECI** [common scenarios, 54](#page-69-0) [data structures, 47](#page-62-0) [example C code, 39](#page-54-3) functions [CICS\\_EciListSystems\(\), 52](#page-67-0) [CICS\\_ExternalCall\(\), 49](#page-64-0) [KixCli\\_QueryFD\(\), 53](#page-68-2) [Sun MTP interface, 67](#page-82-0)

ECI examples [continuing a long running unit-of-work, 62](#page-77-0) [determining whether a remote system is](#page-80-0) connected, 65 [example directory, 39](#page-54-3) [one-shot asynchronous DPL, 55](#page-70-1) [callback notification, 59](#page-74-1) [message notification, 55](#page-70-2) [semaphore notification, 57](#page-72-1) [one-shot synchronous DPL, 61](#page-76-0) [rolling back a unit-of-work, 64](#page-79-0) [starting a long running asynchronous unit-of](#page-77-1)work, 62 [starting a multiple part unit-of-work, 62](#page-77-2) [syncpointing a unit-of-work, 63](#page-78-0) [using callbacks, 66](#page-81-1) ECI functions [CICS\\_EciListSystems\(\), 52](#page-67-0) [CICS\\_ExternalCall\(\), 49](#page-64-0) [ECI status block, 43](#page-58-2) [eci\\_call\\_type, 40](#page-55-2) [eci\\_commarea, 43](#page-58-3) [eci\\_luw\\_token, 44,](#page-59-1) [56,](#page-71-0) [58,](#page-73-0) [60](#page-75-0) [eci\\_message\\_qualifier, 42](#page-57-1) [ECI\\_PARMS, 40,](#page-55-3) [56,](#page-71-0) [58,](#page-73-0) [60](#page-75-0) [ECI\\_STATUS, 43](#page-58-4) [ECIEX2 sample application, 46](#page-61-4) environment variable [KIXMAXIST, 15](#page-30-1) [PATH, 7](#page-22-1) [TCPRTERM, 44](#page-59-2) [TCPSTERM, 15](#page-30-2) EPI [constants, 73](#page-88-3) [definition, 69](#page-84-1) [example directory, 69](#page-84-2) EPI application [adding and deleting EPI terminals, 70](#page-85-6) [developing, 70](#page-85-7) [EPI events, 82](#page-97-1) event notification [UNIX, 72](#page-87-0) [Windows, 72](#page-87-1) [initializing and terminating, 70](#page-85-8) [processing events, 71](#page-86-5) [sending and receiving data, 73](#page-88-4) [starting transactions, 71](#page-86-6)

EPI data structures [constants, 73](#page-88-3) [data types, 74](#page-89-2) [EPI events, 82](#page-97-1) [CICS\\_EPI\\_EVENT\\_CONVERSE, 83](#page-98-0) [CICS\\_EPI\\_EVENT\\_END\\_TERM, 84](#page-99-0) [CICS\\_EPI\\_EVENT\\_END\\_TRAN, 83](#page-98-1) [CICS\\_EPI\\_EVENT\\_SEND, 82](#page-97-0) [CICS\\_EPI\\_EVENT\\_START\\_ATI, 84](#page-99-1) [EPI functions, 85](#page-100-0) [CICS\\_EpiAddTerminal\(\), 88](#page-103-0) [CICS\\_EpiATIState\(\), 93](#page-108-0) [CICS\\_EpiDelTerminal\(\), 90](#page-105-0) [CICS\\_EpiGetEvent\(\), 95](#page-110-0) [CICS\\_EpiGetSysError\(\), 96](#page-111-0) [CICS\\_EpiInitialize\(\), 86](#page-101-0) [CICS\\_EpiInquireSystem\(\), 98](#page-113-0) [CICS\\_EpiListSystems\(\), 87](#page-102-0) [CICS\\_EpiReply\(\), 92](#page-107-0) [CICS\\_EpiSenseCode\(\), 94](#page-109-0) [CICS\\_EpiStartTran\(\), 90](#page-105-1) [CICS\\_EpiTerminate\(\), 86](#page-101-1) event [EPI, 82](#page-97-1) [processing, 71](#page-86-7) [Windows, 45](#page-60-2) examples [ECI directory, 39](#page-54-3) [ECI scenarios, 54](#page-69-1) [EPI directory, 69](#page-84-2) [kixprnt, 35](#page-50-1) [extended LUW, 39](#page-54-4) [External Call Interface.](#page-54-5) *See* ECI. [External Presentation Interface.](#page-84-3) *See* EPI

### **F**

[field attributes, 105](#page-120-5) [file descriptor \(FD\), 53](#page-68-3) files [initialization, 28](#page-43-1) [KIXCLI.INI, 9,](#page-24-2) [12,](#page-27-4) [14,](#page-29-2) [22,](#page-37-0) [23,](#page-38-0) [28,](#page-43-2) [52](#page-67-1) [KIXCLI.MSG, 13,](#page-28-0) [24,](#page-39-0) [107](#page-122-0) [kixcli.msg, 26](#page-41-2) [kixprnt.txt, 34](#page-49-1) [KIXTERM.INI, 28,](#page-43-3) [101,](#page-116-2) [106](#page-121-0) [print, 34](#page-49-1)

# **I**

[IBM Communications Server, 3](#page-18-1) [identifying file comments, 101](#page-116-3) [initialization file, 28,](#page-43-1) [101](#page-116-2) [inittab, 18](#page-33-1) installation [Solaris, 7](#page-22-2) [Windows, 5](#page-20-0)

### **K**

[key mapping, 102](#page-117-3) [keyboard, resetting, 105](#page-120-6) [kixcli command, 18](#page-33-0) [KIXCLI.INI, 9](#page-24-2) [KIXCLI.INI file, 14,](#page-29-2) [22,](#page-37-0) [23,](#page-38-0) [28,](#page-43-2) [52](#page-67-1) [KIXCLI.MSG, 107](#page-122-0) [KIXCLI.MSG file, 13,](#page-28-0) [24](#page-39-0) [kixcli.msg file, 26](#page-41-2) [KixCli\\_QueryFD\(\), 46,](#page-61-5) [53,](#page-68-2) [54,](#page-69-2) [72](#page-87-2) [KIXCLICONFIG, 9](#page-24-1) [kixctl command, 25](#page-40-0) [KIXCTLG, 14](#page-29-3) [KIXCTLG.EXE, 21](#page-36-0) [KIXMAXIST environment variable, 15](#page-30-1) [kixprnt command, 35](#page-50-0) [kixprnt.exe, 33](#page-48-1) [kixprnt.txt file, 34](#page-49-1) [kixstart, 19](#page-34-0) [kixterm command, 30](#page-45-2) [kixterm.exe, 27](#page-42-2) KIXTERM.INI [color mapping, 105](#page-120-4) [configuring 3270 Terminal, 28](#page-43-4) [details, 101](#page-116-2) [key mapping, 102](#page-117-4) [resetting keyboard, 106](#page-121-0)

### **L**

[libcclapi.so, 70](#page-85-9) [libraries, for EPI applications, 70](#page-85-10) [local LU alias, 12](#page-27-5) [logical unit-of-work, 43](#page-58-5) [LU 6.2 connection, 3](#page-18-2)

### **M**

[maximum concurrent requests, 13](#page-28-1) [maximum systems, 13](#page-28-2) [message directory, 13](#page-28-3) [message log file, 107](#page-122-0) message notification [formats, 67](#page-82-1) [one-shot asynchronous DPL, 55](#page-70-2) messages [3270 Printer, 113](#page-128-0) [3270 Terminal, 113](#page-128-0) [format, 107](#page-122-1) [Sun MTP Client, 107](#page-122-2) [Messages panel, Windows, 24](#page-39-1) [Microsoft SNA Server, 3](#page-18-3) [MS SNA systems, 23](#page-38-1) [MS SNA Systems Panel, 23](#page-38-2) [multiple threads, 45](#page-60-3)

### **N**

[named pipes, 46,](#page-61-1) [59](#page-74-2) [netname, 3270 Printer, 37](#page-52-0) [NIS tables, 15](#page-30-3) [notification mechanisms, 45](#page-60-4)

# **O**

[operating systems supported, 4](#page-19-0)

# **P**

[PATH environment variable, 7](#page-22-1) [port name, 18](#page-33-2) [port number, 15,](#page-30-4) [18](#page-33-2) [print file, 34](#page-49-1) [printer device type, 34](#page-49-3) [program link, 40,](#page-55-4) [41](#page-56-1) [calls, 42](#page-57-2) [unit-of-work, 44](#page-59-3) [protocol types supported, 3](#page-18-4)

# **R**

[remote LU alias, 11](#page-26-0) remote regions [maximum autoinstalled, 15](#page-30-5) remote systems [determine connections, 65](#page-80-1) [listing, 52](#page-67-2) reply solicitation [call values, 41](#page-56-2) [calls, 42](#page-57-3) [resetting keyboard, 105](#page-120-6) [roll back a unit-of-work, 64](#page-79-1)

# **S**

[sample application, ECIEX2, 46](#page-61-4) [select\(\) function call, 46,](#page-61-6) [53](#page-68-4) [semaphore notification, 45](#page-60-5) [one-shot asynchronous DPL, 57](#page-72-1) SNA [connection to Sun MTP, 16](#page-31-0) [KIXCLI.INI required fields, 11](#page-26-1) [ModeName, 12](#page-27-6) [Sun MTP region name, 11](#page-26-2) [supported products, 3](#page-18-3) [socket connections, 18](#page-33-3) Solaris [application design, 46](#page-61-2) [callback notification, 59](#page-74-2) [configuration file, 9](#page-24-3) [EPI application development, 70](#page-85-11) [installation, 7](#page-22-2) [named pipes, 59](#page-74-2) [starting Sun MTP Client, 18](#page-33-4) [Sun MTP Client administration, 25](#page-40-1) starting 3270 Printer [from command line, 37](#page-52-2) [from icon, 36](#page-51-0) [starting 3270 Terminal, 29](#page-44-0) [from command line, 30](#page-45-1) [from icon, 29](#page-44-1) starting Sun MTP Client [Solaris, 18,](#page-33-4) [25](#page-40-2) [Windows, 17,](#page-32-0) [21](#page-36-1) [status information, 40](#page-55-5) [calls, 43](#page-58-6)

[status request, 41](#page-56-3) [stopping 3270 Printer, 38](#page-53-0) [stopping 3270 Terminal, 32](#page-47-0) stopping Sun MTP Client [Solaris, 25](#page-40-3) [Windows, 21](#page-36-2) Sun MTP [configuring, 15](#page-30-6) [ECI interface, 67](#page-82-0) [enable to receive connections, 18](#page-33-5) [region name, 34](#page-49-2) server [logical unit-of-work, 44](#page-59-4) [SNA connection, 16](#page-31-0) [socket connections, 18](#page-33-3) [unikixtcp server, 18](#page-33-6) Sun MTP Client administration [Solaris, 25](#page-40-4) [Windows, 21](#page-36-3) [client capabilities, 1](#page-16-0) [configuring, 9](#page-24-0) [connecting to a system, 26](#page-41-0) [disconnecting a system, 26](#page-41-1) [maximum autoinstalled, 15](#page-30-7) [messages, 107](#page-122-2) starting [Solaris, 25](#page-40-2) [Windows, 21](#page-36-1) [starting on Solaris, 18](#page-33-4) [starting on Windows, 17](#page-32-0) stopping [Solaris, 25](#page-40-3) [Windows, 21](#page-36-2) [tracing, 22,](#page-37-1) [26](#page-41-3) [synchronous calls, 41,](#page-56-4) [42,](#page-57-4) [43,](#page-58-7) [45](#page-60-6) [synchronous mode, 46](#page-61-0) [syncpoint a unit-of-work, 63](#page-78-1) [system colors, 105](#page-120-7) [system\\_color mapping, 104](#page-119-2)

### **T**

[TCP server, startup options, 18](#page-33-7) [TCP systems, 22](#page-37-2) [TCP Systems panel, 22](#page-37-3)

TCP/IP [connecting Sun MTP Client to Sun MTP, 15](#page-30-6) connections [maximum concurrent inbound requests, 15](#page-30-8) [maximum number concurrent outbound](#page-30-9) requests, 15 [host address, 11](#page-26-3) [port number, 11,](#page-26-4) [18](#page-33-2) [protocol, 3](#page-18-5) [required fields, 10](#page-25-0) [Sun MTP region name, 11](#page-26-5) [transport protocol parameter, 11](#page-26-6) [TCPRTERM environment variable, 44](#page-59-2) [TCPSTERM environment variable, 15](#page-30-2) [terminal netname, 31](#page-46-4) [terminology, 4](#page-19-1) [trace file directory, 12](#page-27-3) [trace files, 13](#page-28-4) [trace mask, 12,](#page-27-7) [26](#page-41-3) [tracing Sun MTP Client, 22](#page-37-1) [transaction servers, 44](#page-59-5) [transport protocols, 3](#page-18-6)

**U**

[unikixmain, 18](#page-33-8) [unikixtcp server, 18](#page-33-6) [unit-of-work, 42](#page-57-5) [definition, 40](#page-55-6) [logical, 43](#page-58-8) [long running, 62](#page-77-3) [multiple, 44,](#page-59-6) [46,](#page-61-7) [62](#page-77-4) [program link, 44](#page-59-3) [roll back, 64](#page-79-1) [syncpoint, 63](#page-78-1)

### **V**

[VSAM Configuration Table \(VCT\), 44](#page-59-7)

# **W**

Windows [application design, 45](#page-60-1) [callback notification, 59](#page-74-3) [configuration file, 9](#page-24-4) [EPI application development, 70](#page-85-12) [event, 45](#page-60-7)

Windows [installation, 5](#page-20-0) [KIXCTLG, 14](#page-29-3) [Messages panel, 24](#page-39-1) [MS SNA Systems Panel, 23](#page-38-2) [starting Sun MTP Client, 17](#page-32-0) [TCP Systems panel, 22](#page-37-3) [WINSOCK sockets, 3](#page-18-7)